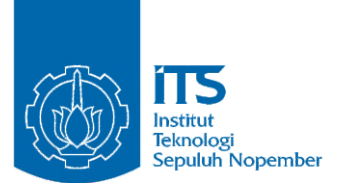

**TUGAS AKHIR - RM 184831**

# **PEMBUATAN ATLAS ELEKTRONIK SEBAGAI VISUALISASI POLA DATA STATISTIK SECARA SPASIAL DAN TEMPORAL (STUDI KASUS: KOTA SURABAYA)**

**NISRINA ULFAH NRP 03311540000071**

**Dosen Pembimbing Yanto Budisusanto, S.T., M.Eng. Husnul Hidayat, S.T., M.T.**

**PROGRAM STUDI TEKNIK GEOMATIKA Fakultas Teknik Sipil, Lingkungan, dan Kebumian Institut Teknologi Sepuluh Nopember Surabaya 2019**

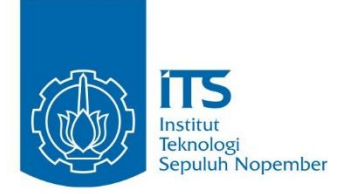

TUGAS AKHIR - RM 184831

# PEMBUATAN ATLAS ELEKTRONIK SEBAGAI **VISUALISASI POLA DATA STATISTIK SECARA** SPASIAL DAN TEMPORAL (STUDI KASUS: KOTA SURABAYA)

**NISRINA ULFAH** WANTO BUDISI MILANG BUDISUSANTO BUDISH DI SUNGA BUDIS UNIVERSITAS DI SUANG MENGERAKAN DI SUANG MENGERAK DI SUA<br>Di Antonio Budisi Universitas di Suara di Suara di Suara di Suara di Suara di Suara di Suara di Suara di Suara  $\frac{1}{2}$ 

Dosen Pembimbing<br>Yanto Budisusanto, S.T., M.Eng. red Baansasante, Sini, Milling.<br>Sipil Hidayat, C.T., M.T. Indianual September 1986. Institute September 1986. In the United States of the United States In the United St

PROGRAM STUDI TEKNIK GEOMATIKA Fakultas Teknik Sipil, Lingkungan, dan Kebumian Institut Teknologi Sepuluh Nopember Surabaya 2019

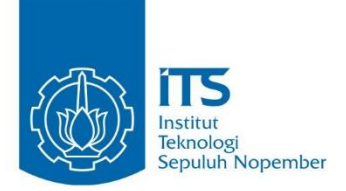

FINAL ASSIGNMENT - RM 184831

# DEVELOPING ELECTRONIC ATLAS AS SPATIAL AND TEMPORAL VISUALIZATION OF STATISTICAL DATA CHANGE (CASE STUDY: **SURABAYA CITY)**

**NISRINA ULFAH** NRP 03311540000071

Supervisor Yanto Budisusanto, S.T., M.Eng. Husnul Hidayat, S.T., M.T.

**GEOMATICS ENGINEERING DEPARTMENT** Faculty of Civil Engineering, Environmetal and Planning Institut Teknologi Sepuluh Nopember Surabaya 2019

#### PEMBUATAN ATLAS ELEKTRONIK SEBAGAI VISUALISASI POLA DATA STATISTIK SECARA SPASIAL DAN TEMPORAL (STUDI KASUS: KOTA SURABAYA)

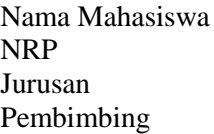

· Nisrina Hlfah  $.03311540000071$  $\cdot$  Teknik Geomatika FTSLK – ITS : Yanto Budisusanto, S.T., M.Eng. Husnul Hidayat, S.T., M.T.

#### **ABSTRAK**

*Data statistik merupakan kumpulan bahan keterangan yang berupa angka atau bilangan, atau bisa disebut juga deretan kumpulan angka yang menunjukkan keterangan tentang kegiatan hidup tertentu. Data statistik mengenai Kota Surabaya dihimpun dan dikelola oleh Badan Pusat Statistik Kota Surabaya. Hingga saat ini, data-data statistik tersebut hanya disajikan dalam bentuk publikasi, katalog, infografis, dan tabel dinamis pada website resmi BPS Kota Surabaya. Sejatinya, terdapat tiga macam metode di dalam memvisualisasikan data statistik, yaitu grafik statistik, diagram statistik, dan peta statistik. Namun peta statistik belum banyak digunakan untuk menyajikan data statistik, terutama di Kota Surabaya.*

*Pada penelitian ini, penulis akan menyusun sebuah atlas elektronik analitikal dari data-data statistik yang telah tersedia dengan menggunakan metode kualitatif dan kuantitatif. Atlas elektronik tersebut tersusun atas beragam peta statistik kependudukan serta sarana pendidikan di Kota Surabaya. Selanjutnya dilakukan analisis terhadap dinamika kependudukan serta perkembangan sarana pendidikan di Kota Surabaya secara spasial dan temporal menggunakan animasi berbasis waktu yang*  *tersusun dari peta statistik dengan tema tertentu dalam kurun waktu 9 tahun, terhitung dari tahun 2009 hingga tahun 2017.*

*Atlas elektronik Kota Surabaya dapat diakses pada link berikut : [bit.ly/atlassby.](http://atlasstatistiksurabaya.000webhostapp.com/) Hasil dari penelitian ini menunjukkan bahwa terdapat dinamika kependudukan di Kota Surabaya terutama pada tahun 2011 hingga tahun 2015. Sebagai contoh, pada tahun 2010 hingga 2011 rasio jenis kelamin penduduk mengalami peningkatan, kemudian terus mengalami penurunan angka hingga tahun 2017. Analisis pada peta statistik sarana pendidikan menunjukkan adanya penurunan kuantitas dan peningkatan kualitas Sekolah Dasar (SD) di Kota Surabaya.* 

*Kata kunci: Atlas, Data Statistik, Kependudukan, Kota Surabaya, Peta Tematik, Sarana Pendidikan.*

#### DEVELOPING ELECTRONIC ATLAS AS SPATIAL AND TEMPORAL VISUALIZATION OF STATISTICAL DATA CHANGE (CASE STUDY: SURABAYA CITY)

Name : Nisrina Ulfah

NRP : 03311540000071 Departement : Geomatics Engineering, FTSLK – ITS Supervisor : Yanto Budisusanto, S.T., M.Eng. Husnul Hidayat, S.T., M.T.

#### *ABSTRACT*

*Statistical data is a collection of information material in the form of numbers, or it can be called a series of numbers that shows information about certain life activities. Statistical data in Surabaya City are compiled and managed by Surabaya Statistics Agency. Until now, these statistic datas are only presented in the form of publications, catalogs, infographics, and dynamic tables on the official website of the Surabaya Statistics Agency. Indeed, there are three types of methods in visualizing statistical data, namely statistical charts, statistical diagrams, and statistical maps. However, statistical maps have not been widely used to present statistical data, especially in Surabaya City.*

*In this study, the author will compile an analytical electronic atlas from available statistical datas using qualitative and quantitative methods. The electronic atlas is composed of various maps about population statistics and educational facilities in Surabaya City. Furthermore, an analysis of population dynamics and the development of educational facilities in Surabaya was carried out spatially and temporally using time-based animations composed of statistical maps with specific themes over a period of 9 years, from 2009 to 2017.*

*The Surabaya Statistics Atlas can be accessed at the following link : [bit.ly/atlassby.](http://atlasstatistiksurabaya.000webhostapp.com/) The results of this study indicate that there are population dynamics in Surabaya City, especially in 2011 to 2015. For example, in 2010 to 2011, sex ratio of the population increased, then continued to decline in numbers until 2017. Analysis on statistical maps of educational facilities shows an decrease in the quantity and an increase in the quality of elementary schools in Surabaya City.*

*Keywords: Atlas, Statistical Data, Population, Surabaya City, Thematic Map, Educational Facilities.*

## **(STUDI KASUS: KOTA SURABAYA) SPASIAL DAN TEMPORAL** (STUDI KASUS: KOTA SURABAYA)

# Diajukan untuk Memenuhi Salah Satu Syarat

TUGAS AKHIR<br>Diajukan untuk Memenuhi Salah Satu Syarat renum<br>Par Se Pada Program Studi S-1 Teknik Geomatika Fakultas Teknik Sipil, Lingkungan dan Kebumian<br>Institut Teknologi Sepuluh Nopember

> Oleh : **NISRINA ULFAH NRP. 0331154000007** OGI<sub>S</sub>

> > EKMIK

TIK

Disetujui oleh Pembimbing Tugas Akhir

Yanto Budisusanto, S.T., M.Eng NIP. 19720613 200604 1 001

Husnul Hidayat, S.T., M.T. NIP. 19900807 201504 1 001 ( )

SURABAYA, JULI 2019

### **KATA PENGANTAR**

Puji dan syukur saya sampaikan kehadirat Allah SWT atas segala limpahan rahmat, taufiq dan hidayah-Nya, sehingga penulis dapat menyelesaikan penelitian untuk tugas akhir yang berjudul "**Pembuatan Atlas Elektronik Sebagai Visualisasi Pola Data Statistik Secara Spasial dan Temporal (Studi Kasus: Kota Surabaya)**" dengan lancar.

Selama pelaksanaan penelitian untuk tugas akhir ini, banyak pihak yang telah memberikan bantuan dan dukungan kepada penulis. Untuk itu, penulis mengucapkan terima kasih kepada :

- 1. Kedua orang tua penulis, Bapak Ahmad Arifin dan Ibu Dwi Sjafarijah Fadjriani serta adik penulis, Mustika Rahmawati yang selalu memberikan doa dan dukungan untuk kelancaran penelitian ini.
- 2. Bapak Mokhamad Nur Cahyadi, ST., M.Sc., Ph.D., selaku Kepala Departemen Teknik Geomatika ITS.
- 3. Bapak Yanto Budisusanto, S.T., M.Eng. dan Bapak Husnul Hidayat, S.T., M.T. selaku dosen pembimbing penulis. Terima kasih atas kesempatan, kesabaran serta dukungan dan bimbingan yang telah diberikan hingga dapat terselesaikannya tugas akhir ini.
- 4. Bapak Agung Prasetiyo selaku Kasie IPDS Badan Pusat Statistika Kota Surabaya yang telah bersedia menjadi narasumber dalam penelitian ini.
- 5. Taka Fidihama dan Ken Risky Irdianti yang telah membantu penulis dalam pembuatan WebGIS untuk penelitian ini.
- 6. Teman-teman *PTN Fighters* yang senantiasa memberi semangat kepada penulis serta mendengarkan segala keluh kesah penulis selama pengerjaan tugas akhir.
- 7. Teman-teman Jurusan Teknik Geomatika ITS angkatan 2015, khususnya Citra Cahyaningrat, Novia Nurfadila Putriyani, dan Hana Widyatari atas semangat yang telah diberikan.
- 8. Teman-teman *International Caratdeul* yang telah membantu penulis dalam meningkatkan kemampuan berbahasa inggris.
- 9. Seluruh *member SEVENTEEN* yang senantiasa menemani penulis sepanjang pengerjaan tugas akhir dan menjadi salah satu motivasi terbesar penulis agar dapat menyelesaikan penelitian dengan tepat waktu.
- 10. Seluruh pihak yang telah membantu penulis yang tidak bisa disebutkan satu persatu.

Kritik dan saran yang membangun sangat diharapkan oleh penulis untuk penyempurnaan penelitian ini. Semoga laporan ini dapat bermanfaat untuk semua pihak, khususnya untuk mahasiswa Departemen Teknik Geomatika, Fakultas Teknik Sipil, Lingkungan dan Kebumian, Institut Teknologi Sepuluh Nopember.

Surabaya, Juli 2019

Penulis

## **DAFTAR ISI**

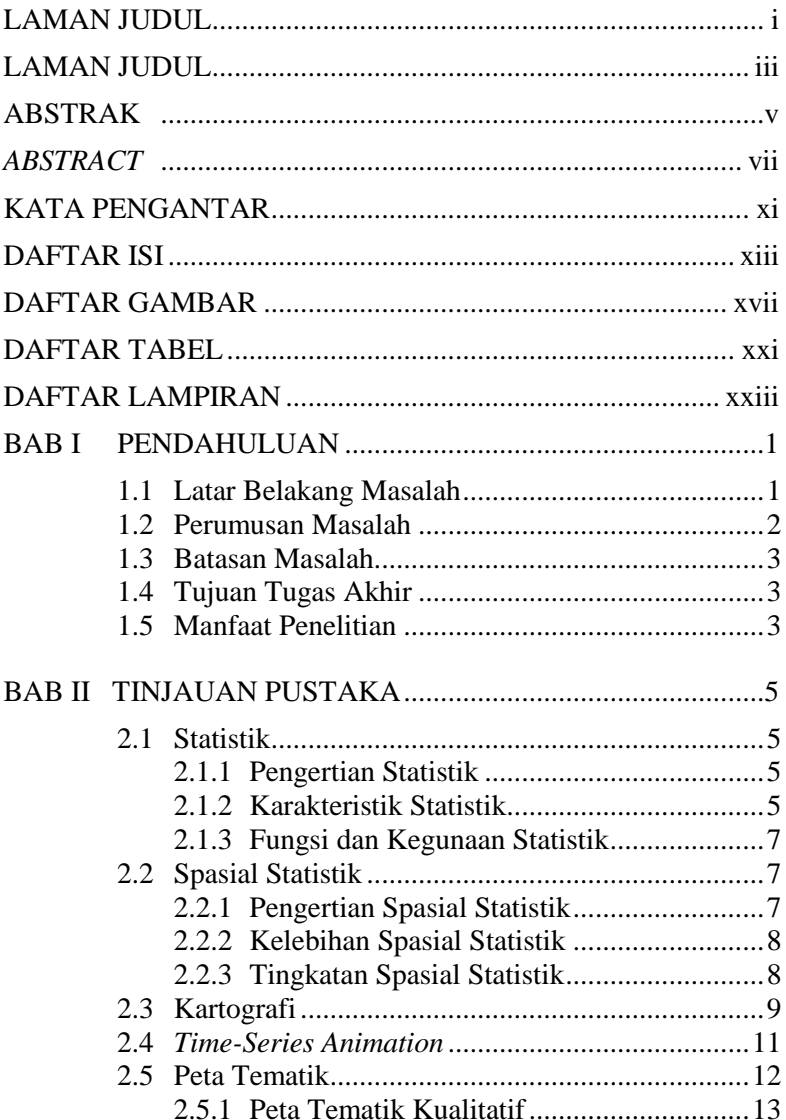

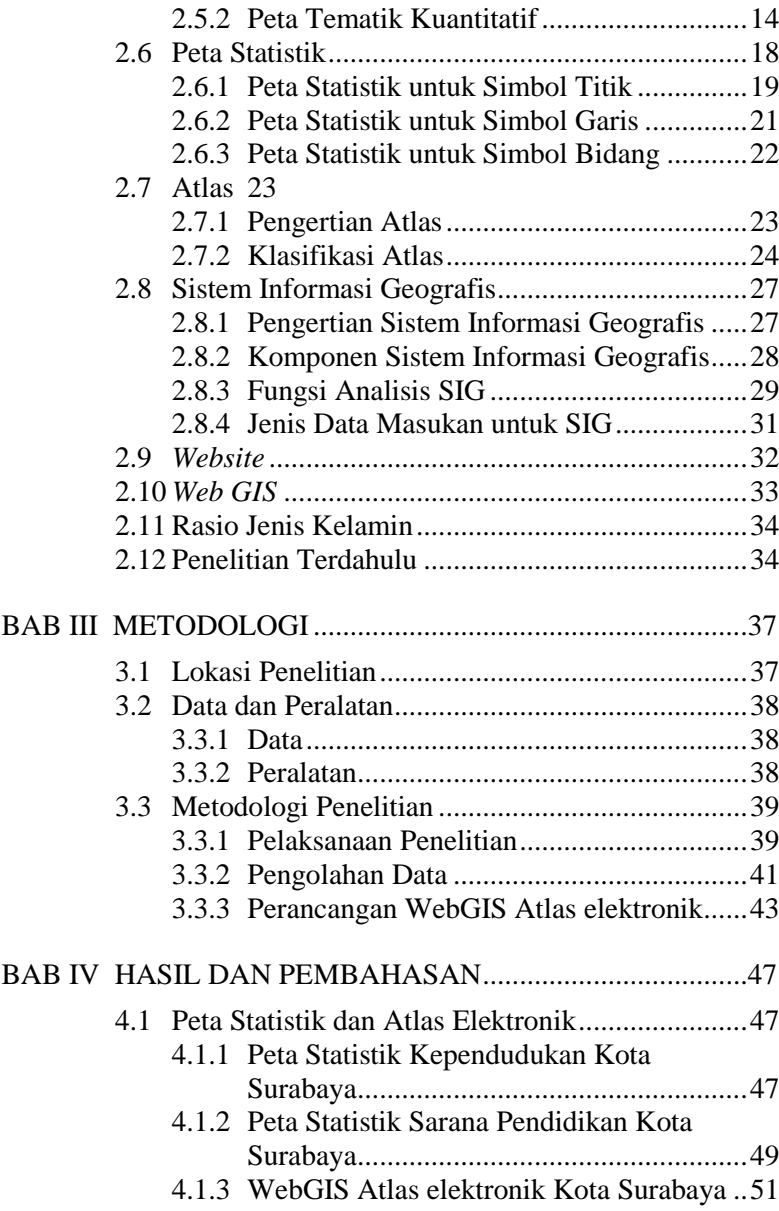

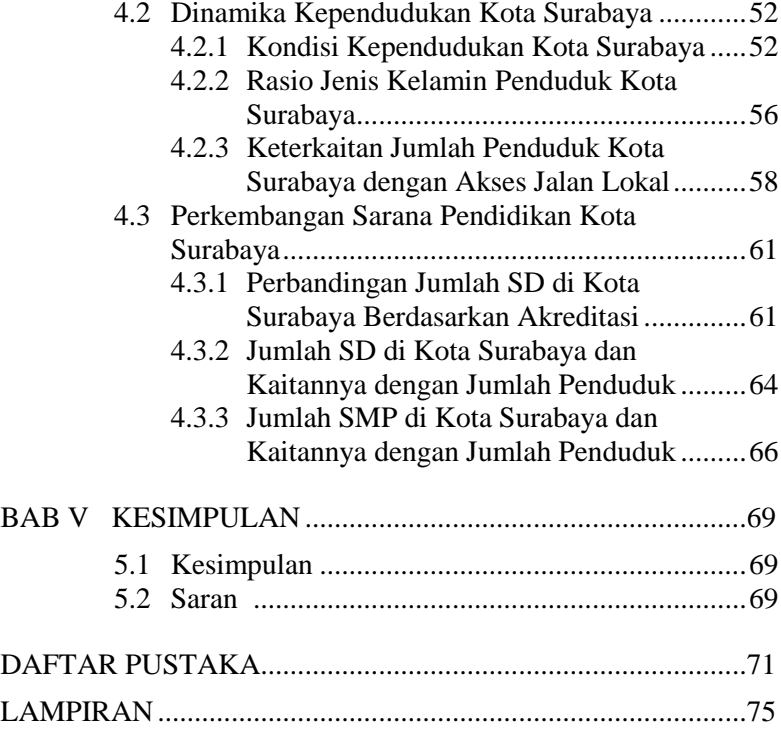

## **DAFTAR GAMBAR**

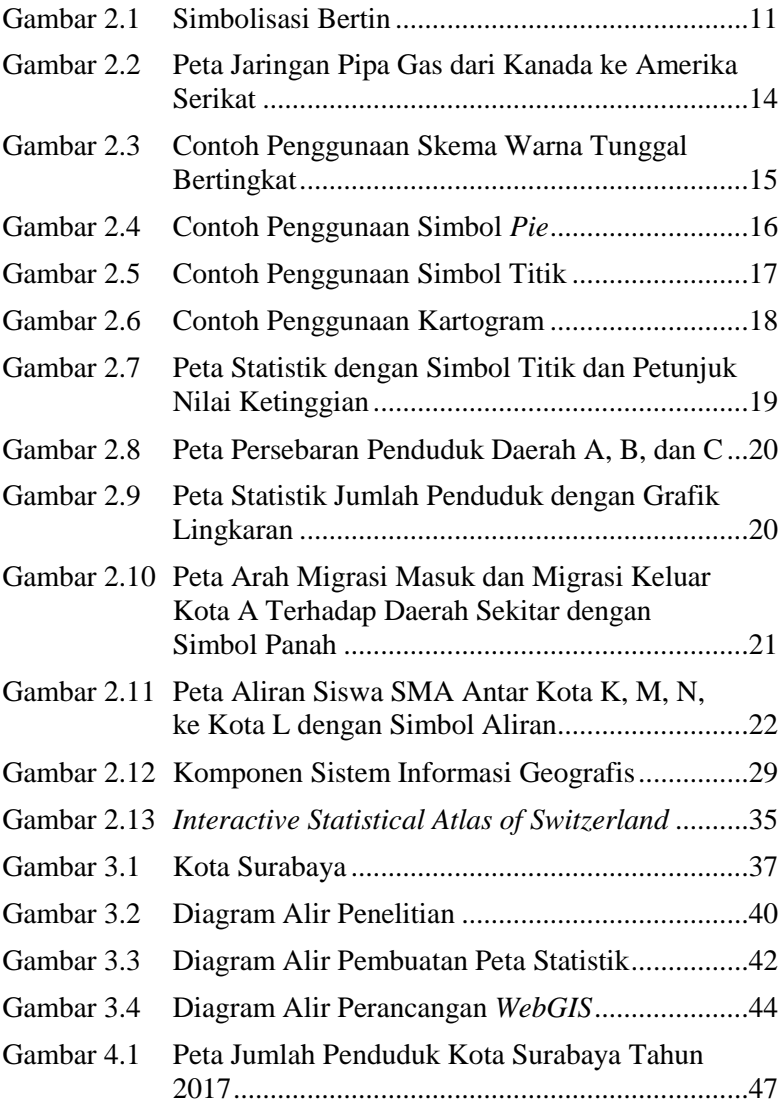

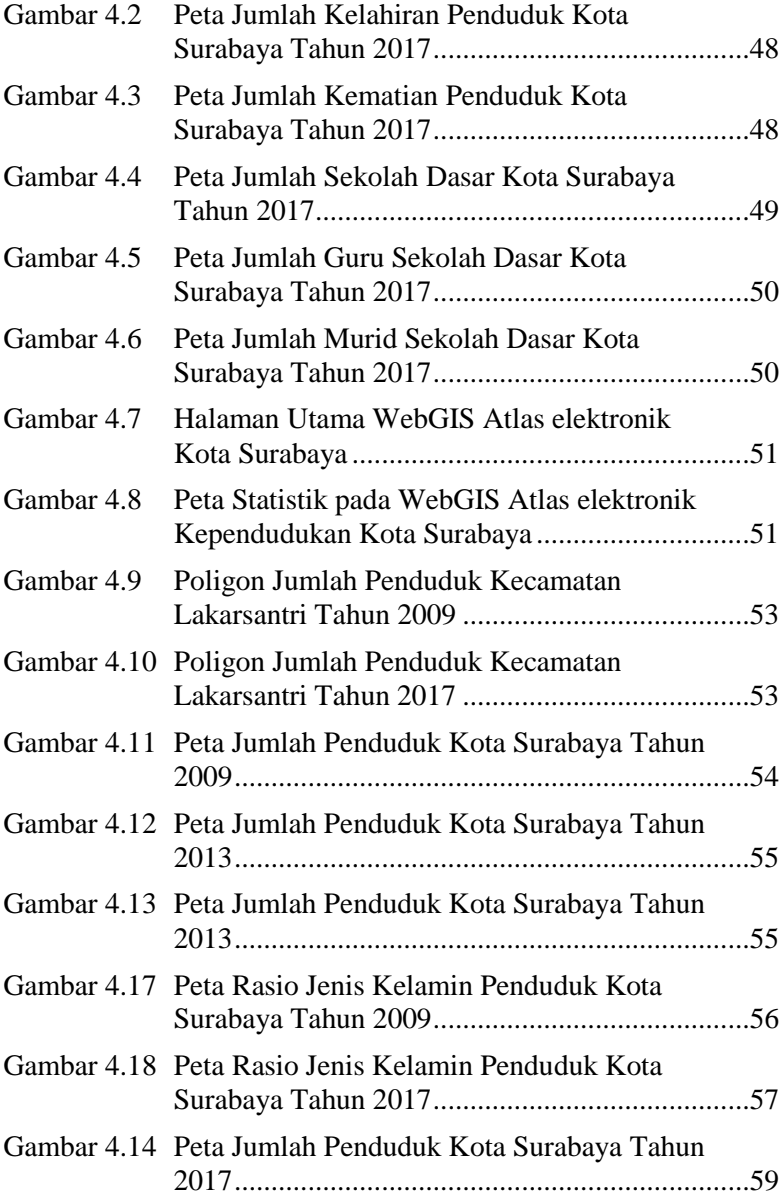

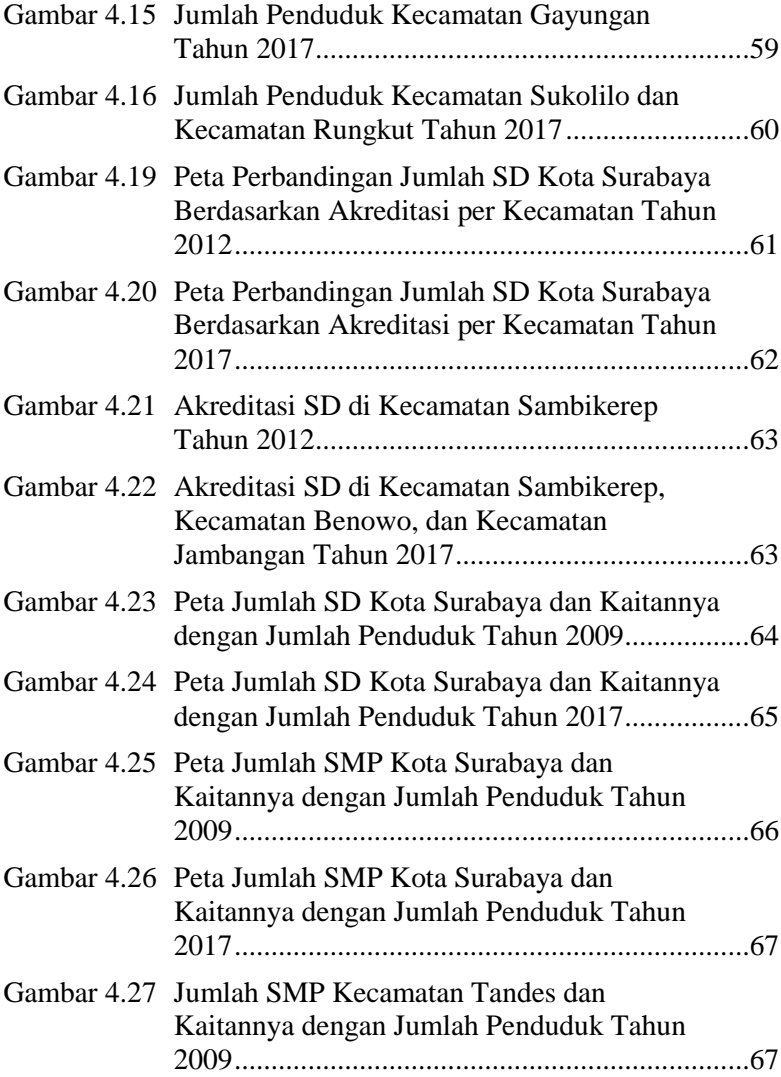

## **DAFTAR TABEL**

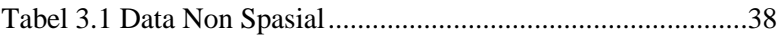

## **DAFTAR LAMPIRAN**

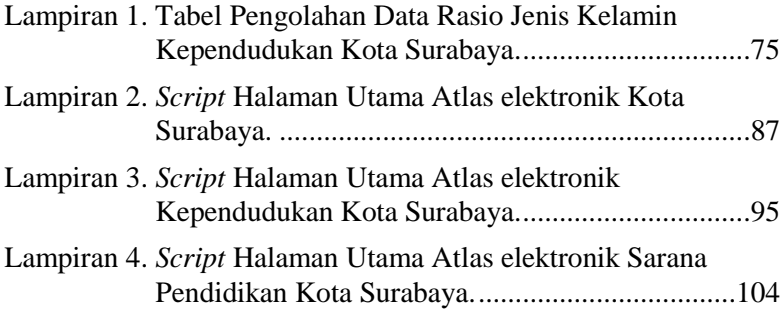

#### **BAB I PENDAHULUAN**

#### **1.1 Latar Belakang Masalah**

Data statistik merupakan kumpulan bahan keterangan yang berupa angka atau bilangan, atau bisa disebut juga deretan kumpulan angka yang menunjukkan keterangan tentang kegiatan hidup tertentu. Statistik sebagai *bank* data memiliki fungsi sebagai penyedia data untuk diolah dan diinterpretasikan agar dapat dipakai untuk memberikan keterangan tentang keadaan yang perlu diketahui atau diungkapkan (Setyawan 2013). Berdasarkan pengertian tersebut, seharusnya data statistik yang telah tersedia dapat diolah lebih lanjut untuk mendapatkan informasi-informasi turunan seperti visualisasi pola data statistik secara spasial dan temporal dalam kurun waktu tertentu dalam bentuk peta. Menurut Sudaryatno dan Kamal (2013) terdapat tiga macam metode di dalam memvisualisasikan data statistik, yaitu grafik statistik, diagram statistik, dan peta statistik. Grafik statistik merujuk pada visualisasi dinamika perubahan dari data yang disajikan, diagram statistik merujuk pada visualisasi hasil dari data yang digunakan, sedangkan untuk peta statistik merujuk pada visualisasi data yang ditinjau berdasarkan sebarannya secara spasial (Hidayat dan Rahardio 2014).

Peta statistik adalah peta yang menggambarkan sebaran data kuantitatif gejala atau fenomena yang diinformasikan. Selain menunjukkan lokasi unsur atau objek yang digambarkan, peta statistik juga menunjukkan nilai atau jumlahnya, baik untuk data bersifat posisional, linier, ataupun data luasan (Simanungkalit 2011). Di Kota Surabaya, peta statistik belum dikenal secara luas. Pada tahun 2005, Surabaya Suara Media telah merilis *Surabaya Map*, yaitu sebuah peta *digital* berbasis animasi *flash* interaktif yang dapat dijumpai di situs Suara Surabaya pada bagian Peta Surabaya. Namun keberadaannya kini tidak dikembangkan lagi sehingga *Surabaya Map* yang ditampilkan saat ini adalah versi

terakhir (Susilo dan Indrayana 2012). Selain itu, *Surabaya Map* hanya berfungsi sebagai penunjuk lokasi layaknya peta biasa. Dengan kata lain, hingga saat ini peta statistik masih sangat jarang diproduksi dan digunakan oleh masyarakat.

Data statistik mengenai Kota Surabaya dihimpun dan dikelola oleh Badan Pusat Statistik Kota Surabaya. Hingga saat ini, data-data statistik tersebut hanya disajikan dalam bentuk publikasi, katalog, infografis, dan tabel dinamis pada *website* resmi BPS Kota Surabaya. Menurut Bapak Agung Prasetiyo selaku Kasie IPDS BPS Kota Surabaya, sebelumnya telah dilakukan upaya untuk meyajikan data dalam bentuk peta statistik namun upaya tersebut terhenti karena kurangnya SDM ahli pada bidang pemetaan. Dengan adanya peta statistik akan sangat membantu BPS dalam menyampaikan informasi terkait data statistik kepada masyarakat luas, membantu pemerintah dalam proses evaluasi dan perencanaan kota, serta dapat digunakan sebagai sarana edukasi bagi para pelajar.

Berdasarkan latar belakang tersebut, pada penelitian tugas akhir ini penulis bermaksud membuat peta-peta statistik dari data statistik yang telah tersedia dengan menggunakan metode kualitatif dan kuantitatif. Peta-peta statistik tersebut kemudian akan disusun menjadi sebuah atlas elektronik Atlas elektronik ini diharapkan dapat menjadi sumber informasi tentang perkembangan kependudukan dan sarana pendidikan di Kota Surabaya, serta sebagai bahan acuan perencanaan Kota Surabaya di masa mendatang.

#### **1.2 Perumusan Masalah**

Perumusan masalah dalam penelitian ini adalah sebagai berikut:

- a. Bagaimana teknik penyusunan sebuah atlas elektronik yang tersusun atas beragam peta tematik.
- b. Bagaimana dinamika kependudukan di Kota Surabaya berdasarkan visualisasi data pada peta.

c. Bagaimana perkembangan sarana pendidikan di Kota Surabaya, khususnya untuk jenjang pendidikan SD dan SMP berdasarkan visualisasi data pada peta.

#### **1.3 Batasan Masalah**

Adapun batasan masalah yang akan dibahas dalam penelitian ini, yaitu :

- a. Data statistik yang digunakan berada dalam rentang waktu 9 tahun (terhitung dari tahun 2009 hingga tahun 2017) dan terdiri atas dua tema yakni kependudukan serta sarana pendidikan di Kota Surabaya.
- b. Unit enumerasi yang digunakan yaitu kecamatan.
- c. Visualisasi data statistik dilakukan dengan metode kualitatif dan kuantitatif.
- d. *WebGIS* yang akan dihasilkan adalah *webGIS* statis, dimana pengguna tidak dapat mengubah *website* secara langsung melalui *browser*.
- e. Analisis spasial dan temporal dilakukan berdasarkan animasi berbasis waktu yang tersusun atas peta statistik pada masingmasing subtema

#### **1.4 Tujuan Tugas Akhir**

Adapun tujuan dari penelitian ini,yaitu :

- a. Membuat sebuah atlas elektronik yang tersusun atas beragam peta tematik.
- b. Menganalisa dinamika kependudukan di Kota Surabaya.
- c. Menganalisa perkembangan sarana pendidikan di Kota Surabaya, khususnya untuk jenjang pendidikan SD dan SMP.

#### **1.5 Manfaat Penelitian**

Atlas Elektronik Kota Surabaya dapat bermanfaat untuk :

a. Memberikan informasi tentang dinamika kependudukan serta perkembangan sarana pendidikan di Kota Surabaya dalam kurun waktu sembilan tahun terakhir.

- b. Sebagai sarana evaluasi mengenai kondisi kependudukan dan sarana pendidikan di Kota Surabaya selama sembilan tahun terakhir.
- c. Sebagai bahan pertimbangan dalam perencanaan Kota Surabaya di masa mendatang khususnya yang terkait dengan kependudukan dan sarana pendidikan.

## **BAB II TINJAUAN PUSTAKA**

#### **2.1 Statistik**

#### **2.1.1 Pengertian Statistik**

Statistik adalah rekapitulasi dari fakta yang berbentuk angka-angka yang dapat disusun dalam bentuk tabel dan diagram yang mendeskripsikan suatu permasalahan (Riduwan 2010). Sedangkan menurut Setyawan (2013), statistik mempunyai beberapa pengertian atau definisi, yaitu:

- a. Statistik sebagai Data Statistik, yaitu kumpulan bahan keterangan yang berupa angka atau bilangan, atau deretan kumpulan angka yang menunjukkan keterangan tentang kegiatan hidup tertentu.
- b. Statistik sebagai Kegiatan Statistik, yaitu kegiatan perstatistikn berdasarkan Undang-undang No. 7 Tahun 1960 yang meliputi "Pengumpulan Data (*Data Collecting*)", "Penyusunan Data (*Summarizing*)", "Pengumuman dan Pelaporan (*Tabulating and Report*)", dan Analisis Data (*Data Analyzing*).
- c. Statistik merupakan kumpulan data bilangan maupun bilangan yang disusun dalam bentuk tabel atau diagram yang mendeskripsikan suatu permasalahan.

Istilah statistik sering disesuaikan dengan bidang kegiatan atau ilmu yang menggunakannya seperti dalam bidang kesehatan menjadi Statistik Kesehatan, dalam bidang pendidikan menjadi Statistik Pendidikan, dalam bidang pertanian menjadi Statistik Pertanian, dan sebagainya (Hasibuan, Supardi dan Syah 2009).

## **2.1.2 Karakteristik Statistik**

Statistik mempunyai beberapa karakteristik atau ciriciri pokok yaitu:

a. Statistik selalu bekerja dengan angka atau bilangan.

Angka atau bilangan dalam statistik dapat mempunyai 2 makna, yaitu angka sebagai jumlah atau frekuensi dan angka sebagai nilai.

− Angka sebagai jumlah atau frekuensi Angka dalam pengertian ini dapat disebut sebagai

Data Kuantitatif yaitu data yang menunjukkan jumlah atau frekuensi tertentu. Sebagai contoh: Jumlah Pegawai Poltekkes Surakarta, Biaya SPP Jurusan Terapi Wicara, Jumlah Anak yang mengalamai Autis di Kota Surakarta, Jumlah Penderita Demam Berdarah di Kota Surakarta tahun 2012, dsb.

− Angka sebagai nilai

Angka statistik sebagai nilai diartikan sebagai Data Kualitatif yaitu angka yang masih mewakili atau menyimbolkan suatu kualitas. Sehingga angka atau data tersebut harus terlebih dahulu diubah atau dikonversikan menjadi Data Kuantitatif. Proses ini disebut Kuantifikan. Sebagai contoh data atau angka dalam pengertian ini adalah : Prestasi Belajar Mahasiswa dapat dibedakan atas Pandai (memperoleh nilai 80-100), Cukup (memperoleh nilai 60-79), Kurang (memperoleh nilai 30-59); Metode Mengajar Dosen : Baik (skor  $> 80$ ), Cukup (skor 60-80), Kurang (skor <60); Pengetahuan Mahasiswa Tentang Kanker Payudara : Baik (nilai 80-100), Cukup Baik (nilai 60- 79), Kurang Baik (nilai 20-59), dsb.

b. Statistik bersifat obyektif

Angka-angka statistik dapat digunakan sebagai alat pencari fakta, mengungkap kenyataan yang ada dan memberikan keterangan yang benar dan apa adanya. Kesimpulan dan interpretasi yang dihasilkan oleh statistik didasarkan pada data yang diolah dan tidak berdasarkan pengaruh dari luar. Sedangkan tentang bagaimana menggunakan kenyataan-kenyataan hasil statistik tersebut merupakan persoalan lain yang berada diluar kompetensi statistik.

c. Statistik bersifat universal

Statistik dapat digunakan secara umum dalam berbagai macam disiplin ilmu pengetahuan dan ruang lingkup yang luas dalam kehidupan manusia baik di bidang pendidikan, kesehatan, pertanian, kependudukan, perdagangan dsb.

## **2.1.3 Fungsi dan Kegunaan Statistik**

Secara umum fungsi statistik adalah sebagai alat bantu dalam mengolah, menganalisis dan menyimpulkan hasil yang telah dicapai. Secara khusus, statistik dapat juga berfungsi sebagai:

- a. *Bank* Data ; yaitu menyediakan data untuk diolah dan diinterpretasikan agar dapat dipakai untuk memberikan keterangan tentang keadaan yang perlu diketahui atau diungkapkan.
- b. Alat Kontrol Kualitas ; yaitu dapat digunakan sebagai alat bantu untuk standarisasi dan sekaligus sebagai alat pengawas.
- c. Pemecahan masalah dan pembuatan keputusan, sebagai dasar penetapan kebijakan lebih lanjut.

#### **2.2 Spasial Statistik**

#### **2.2.1 Pengertian Spasial Statistik**

Menurut Scott dan Warmerdam (2006), statistik spasial adalah segala teknik analisis untuk mengukur distribusi suatu kejadian berdasarkan keruangan. Keruangan yang dimaksud disini adalah variabel yang ada di permukaan bumi seperti kondisi topografi, vegetasi, perairan, dan sebagainya. Berbeda dengan statistik non-spasial yang tidak memasukkan unsur keruangan dalam analisisnya. Pengukuran distribusi suatu kejadian berdasarkan keruangan dibedakan berdasarkan dua kategori yaitu identifikasi karakteristik serta kuantifikasi pola geografi.

#### **2.2.2 Kelebihan Spasial Statistik**

Kelebihan dari statistik spasial menurut Scott & Warmerdam yaitu:

- a. Diperolehnya pemahaman yang lebih baik mengenai fenomena goegrafis dari suatu kejadian
- b. Diketahuinya dengan tepat penyebab suatu kejadian berdasarkan pola geografis yang spesifik
- c. Disimpulkannya distribusi kejadian berdasarkan satuan data
- d. Diperolehnya keputusan yang lebih baik dengan tingkat kepercayaan yang lebih tinggi.

#### **2.2.3 Tingkatan Spasial Statistik**

Analisis statistik spasial berdasarkan tingkatannya dapat dibedakan menjadi tiga, yaitu:

a. *General Spatial Statistics Analysis* (Analisis Statistik Spasial Umum)

Analisis Statistik Spasial Umum, sebagaimana halnya statistik non-spasial, memiliki fungsi deskripsi dasar seperti rerata (mean), median, mode dan standar deviasi untuk mendeskripsikan distribusi sebaran di permukaan bumi. Fungsi Analisis Statistik Spasial Umum yang lainnya adalah:

- − *Density Estimation* atau yang lebih tepat diistilahkan sebagai estimasi *probability surface* yaitu estimasi kerapatan pada tipologi titik, dengan menggunakan metode *kernel*. Setiap *kernel* mengestimasi tiap titik dalam sebuah *grid* yang ditumpangsusunkan pada pola persebaran titik.
- − *Hot Spot Detection*, metode yang digunakan adalah *quadrant count*. Digunakan untuk mempresentasikan sebuah pengelompokan dengan membandingkan jumlah kejadian (*point*) dengan sebuah wilayah secara acak. *Point* dianalisis dengan dibagi menjadi beberapa kelompok sesuai hirarki kepadatannya dengan menggunakan lebih dari sebuah lingkaran elips.
- − Uji independensi atau *Spatial autocorrelation*, berguna untuk mengetahui apakah sebuah sebaran kasus memiliki pola tertentu atau sebaran yang acak. Uji independensi dilakukan untuk sebaran titik yaitu dengan membandingkan jarak tetangga antara sebaran (dNN) terdekat dengan jarak yang diharapkan (*dran*).
- b. *Intermediate Spatial Statistics Analysis* (Analisis Statistik Spasial Menengah) Salah satu fungsi Analisis Statistik Spasial Menengah yaitu *Spatial relationship* yang digunakan untuk mencari hubungan dua distribusi secara kuantitatif. Caranya dengan menguji kesamaan (*similarity*) antara dua sebaran. Jika dua distribusi menunjukkan persamaan pola, dapat diduga bahwa dua distribusi tersebut saling berhubungan, baik secara langsung atau tidak langsung. Adanya kesamaan diantara dua distribusi dapat mengindikasikan bahwa: (i) Sebuah distribusi menjadi penyebab distibusi lainnya; (ii) Kedua distribusi memiliki penyebab yang sama.
- c. *Expert Spatial Statistics Analysis* (Analisis Statistik Spasial Ahli)

Merupakan Statistik Spasial untuk Aplikasi Pemodelan Spasial. Pada pemodelan spasial Indeks, berfungsi sebagai alat penentu batas kelas dan besar bobot pada sebuah parameter yang akan digunakan dalam model Indeks. Sedangkan pada pemodelan Regresi spasial, berfungsi sebagai alat proses pemodelan berdasarkan hubungan input dan output.

#### **2.3 Kartografi**

Menurut *International Cartography Association*, kartografi adalah seni, ilmu pengetahuan, dan teknologi tentang pembuatan peta-peta, sekaligus mencakup studinya sebagai dokumendokumen ilmiah dan hasil karya seni. Oleh ICA telah ditetapkan bahwa kartografi mempunyai lingkup operasional dimulai dari

pengumpulan data, klasifikasi, analisa data, sampai kepada reproduksi peta, evaluasi dan penafsiran daripada peta. Dengan demikian tujuan kartografi adalah membuat peta dengan mengumpulkan data, memproses data dan kemudian menggambarkan data tersebut kedalam bentuk peta (Indradi dan Subroto 2014).

Salah satu komponen penting dalam kartografi adalah pemiliha simbol. Data yang akan ditampilkan pada peta harus diklasifikasikan dan diwakili dengan menggunakan simbol yang sesuai. Pilihan simbolisasi sangat penting untuk kegunaan peta apapun. Secara umum, sebuah objek spasial dapat direpresentasikan sebagai sebuah titik, garis, atau area. Simbol titik, garis, dan area dasar dapat dimodifikasi dengan berbagai cara untuk merepresentasikan berbagai jenis informasi. Cara-cara dalam modifikasi simbol harus mematuhi prinsip-prinsip kognitif yang ada. Sifat modifikasi ini pertama kali dieksplorasi oleh Bertin pada tahun 1967, kemudian diilustrasikan pada Gambar 2.1 oleh MacEachren.

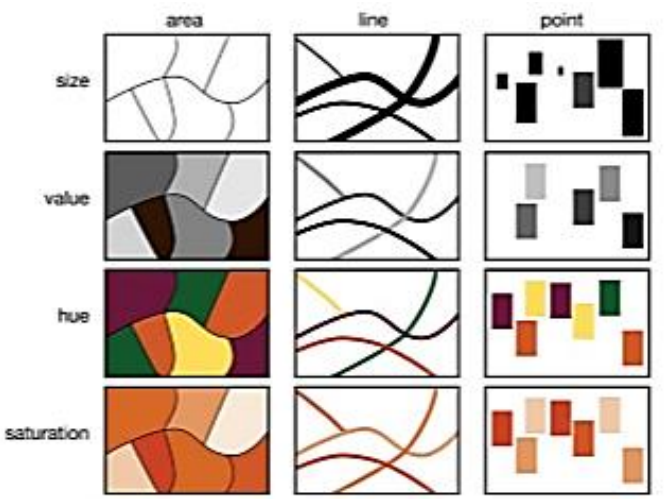

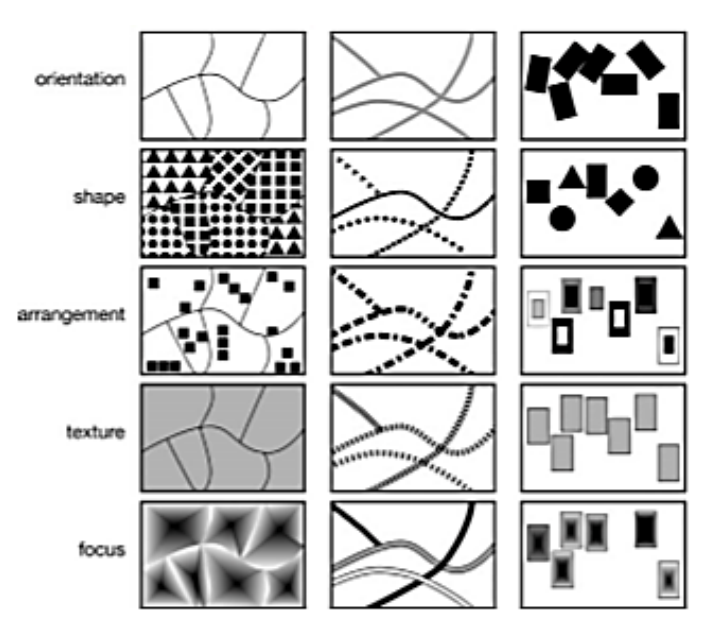

Gambar 2.1 Simbolisasi Bertin (Longley, et al. 2005)

Ukuran dan orientasi simbol titik dan garis pada dasarnya bervariasi. Untuk membedakan nilai ordinal dari data interval / rasio dapat digunakan simbol bertingkat (seperti simbol *pie* proporsional). Orientasi dan warna dapat digunakan untuk menggambarkan sifat-sifat lokasi, seperti kekuatan dan arah arus laut. *Hue* mengacu pada penggunaan warna terutama untuk membedakan kategori nominal, seperti dalam peta penggunaan lahan pertanian atau perkotaan (Longley, et al. 2005).

#### **2.4** *Time-Series Animation*

Animasi *time-series* menampilkan data yang mengandung tiga karakteristik berbeda, yaitu waktu (dinamis), variabel (statis), dan ruang (statis). Karakteristik terpenting dari animasi *time-series* adalah gambaran perubahan dari waktu ke waktu. Dalam hal ini,
lokasi perubahan variabel dari waktu ke waktu merupakan fokus utama. Variabel akan muncul atau menghilang di berbagai lokasi sepanjang waktu. Misalnya, tingkat geografis dapat divisualisasikan dengan membuat beberapa peta yang berbeda (menggunakan peta dasar yang sama), masing-masing mewakili lokasi berbeda selama dua puluh tahun. Dalam contoh ini, data yang digunakan dapat berupa data per hari, minggu, bulan, atau tahun. Untuk animasi *time-series*, skala waktu tidak dibatasi. Perubahan dapat diukur dan divisualisasikan selama beberapa detik atau selama berabad-abad (Lobben 2003).

Animasi *time-series* menggambarkan perubahan kronologis dan spasial dari fenomena tertentu. Metode ini mengilustrasikan data geografis dinamis (secara kronologis mengubah data spasial). Metode ini memiliki beberapa kegunaan, sebagai contoh :

- a. Geografer populasi dapat menggunakan metode ini untuk memvisualisasikan sumber migrasi imigran AS berdasarkan waktu (biasanya berdasarkan data area, seperti negara atau provinsi)
- b. Geografer militer dapat menggunakan metode ini untuk mengilustrasikan perubahan batas politik yang dihasilkan dari kampanye militer (data baris)
- c. *Biogeographer* dapat memvisualisasikan data penyakit, infestasi, dan migrasi hewan

# **2.5 Peta Tematik**

Peta tematik adalah suatu peta yang memperlihatkan informasi kualitatif dan atau kuantitatif pada unsur tertentu. Unsur tersebut ada hubungannya dengan detail topografi yang penting. Pada peta tematik, keterangan disajikan dengan gambar, memakai pernyataan dan simbol-simbol yang mempunyai tema tertentu atau kumpulan dari tema-tema yang ada hubungannya antara satu dengan lainnya.

Peta tematik dapat membantu secara umum perencanaan suatu daerah, administrasi, manajemen, pendidikan, perencanaan militer dan lain-lain. Selain itu pembuat peta tematik berhubungan

erat dengan perkembangan ilmu pengetahuan terutama dalam bidang pertanahan, geografi, perkotaan, dan ilmu pengetahuan yang berhubungan dengan masalah sosial dan ekonomi. Untuk penggambaran data peta tematik, peta dasar yang sering dipakai adalah peta topografi. Pada peta dasar yang terdiri dari data topografi itulah, data tematis dapat dipertahankan. Data topografi yang diambil biasanya hanya satu atau dua unsur saja, misalnya batas negara, batas daerah, sungai, dan lain-lain. Pemilihan unsurunsur topografi yang akan diambil tergantung skala, maksud atau tujuan dari peta tematik itu sendiri. Data dari peta topografi hanya digunakan untuk latar belakang penempatan dan orientasi secara geografis. Data yang dimuat dalam peta tematik dapat diperoleh dari hasil survei lapangan secara langsung maupun tidak langsung. Data yang diperoleh secara tidak langsung misalnya data statistik.

Simbol-simbol yang digunakan berupa simbol titik, simbol garis, dan simbol luas. Sedangkan pernyataan yang mewakili data yang bersangkutan pada dasarnya berhubungan dengan lokasi, posisi, dan luasnya. Penggolongan data yang bersifat kualitatif dan kuantitatif dengan cara mengadakan pembagian kelompokkelompok kecil menurut sifat-sifat ditunjukkan di atas peta, antara lain adalah data yang dapat digambar dalam bentuk simbol titik, garis, dan luas. Jadi, penyajian data akan bergantung dari tema peta tematik tersebut (Indradi dan Subroto 2014).

#### **2.5.1 Peta Tematik Kualitatif**

Data kualitatif adalah data yang dapat direpresentasikan ke dalam beberapa kategori non-numerik yang berbeda. Dalam pemetaan data kualitatif, pada umumnya kartografer akan menampilkan berbagai kategori atau kelas melalui bentuk atau rona warna. Selain mengubah warna, untuk mewakili kategori yang berbeda pada peta juga dapat dilakukan dengan mengubah bentuk simbol titik. Aspek kategorikal dari fitur garis juga dapat divisualisasikan pada peta seperti pada Gambar 2.2. Pada peta tersebut, kartografer menggunakan proses abstraksi peta untuk menampilkan jaringan pipa gas. Pertama, hanya beberapa

fitur penting (saluran pipa, wilayah dan kota-kota besar) yang ditampilkan untuk menghasilkan peta yang bersih dan dapat dibaca. Selanjutnya, jaringan pipa linier diklasifikasikan ke dalam beberapa kelompok berdasarkan perusahaan yang berbeda. Peta ini disederhanakan dengan memvisualisasikan hanya kota-kota besar yang penting bagi jaringan pipa gas. Lebar pipa konstan di seluruh sistem, melebih-lebihkan lebar sebenarnya (jika lebar garis mewakili diameter dunia nyata dari pipa secara proporsional, pipa nyata akan berada 16 mil). Akhirnya, data dilambangkan dengan rona warna yang berbeda untuk mewakili perbedaan kualitatif antar kategorinya (Stevens, Smith dan Bianchetti 2012).

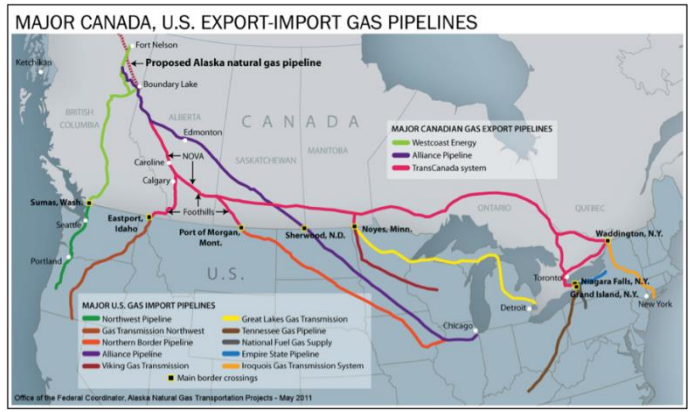

Gambar 2.2 Peta Jaringan Pipa Gas dari Kanada ke Amerika Serikat (Stevens, Smith dan Bianchetti 2012)

# **2.5.2 Peta Tematik Kuantitatif**

Untuk data numerik, fokus pemetaan biasanya mewakili setidaknya urutan atau tingkatan relatif antara entitas yang digambarkan.

#### a. Peta *Choropleth*

Peta *Choropleth* adalah salah satu jenis peta tematik yang paling umum digunakan. Peta *Choropleth* mewakili data kuantitatif yang dikumpulkan ke dalam unit tertentu (sering disebut "unit enumerasi"). Unit tersebut dapat berupa negara di dunia, negara bagian, distrik, atau divisi regional lainnya yang membagi seluruh wilayah menjadi wilayah yang berbeda. Peta *Choropleth* menggambarkan jumlah yang teragregasi ke suatu wilayah dengan mengisi seluruh wilayah dengan warna tertentu. Biasanya, jumlah dikelompokkan ke dalam "kelas" (mewakili rentang nilai data) dan setiap kelas akan digambarkan dengan warna yang berbeda. Tujuan peta *choropleth* adalah untuk menggambarkan distribusi geografis dari besaran data (Stevens, Smith dan Bianchetti 2012). Idealnya pemilihan warna akan mengkomunikasikan kisaran dari magnitudo data rendah ke magnitudo tinggi melalui perubahan yang jelas dari terang ke gelap seperti pada Gambar 2.3 di bawah ini.

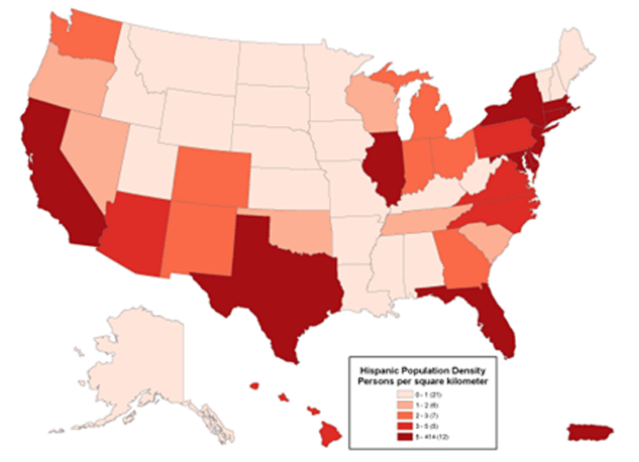

Gambar 2.3 Contoh Penggunaan Skema Warna Tunggal Bertingkat (Stevens, Smith dan Bianchetti 2012)

b. Simbol Bertingkat

Proporsi simbol yang digambarkan secara bertingkat digunakan untuk menggambarkan besarnya data. Satu karakteristik penting dari simbol bertingkat adalah bahwa simbol tersebut dapat dengan mudah dirancang untuk mewakili lebih dari satu nilai data per lokasi. Contoh yang paling umum adalah "simbol *pie*" di mana lingkaran diskalakan secara proporsional ke beberapa total, dan ukuran irisan dalam lingkaran diskalakan untuk menggambarkan proporsi total untuk dua atau lebih subkategori. Peta pada Gambar 2.4 di bawah ini menggunakan ukuran lingkaran untuk menggambarkan total populasi di setiap negara bagian, dan irisan *pie* menggambarkan proporsi total yang mengidentifikasi populasi hispanik dibandingkan dengan populasi nonhispanik (Stevens, Smith dan Bianchetti 2012).

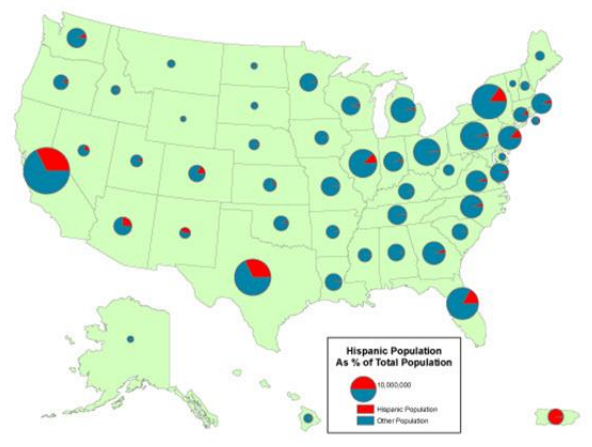

Gambar 2.4 Contoh Penggunaan Simbol *Pie* (Stevens, Smith dan Bianchetti 2012)

c. Simbol Titik (*Dot Mapping*)

Untuk data yang mewakili suatu area, simbol bertingkat adalah abstraksi yang cukup ekstrem karena tidak dapat

menampilkan variasi geografis apa pun yang mungkin terjadi di dalam unit enumerasi di mana data dikumpulkan. Alternatif yang dapat digunakan adalah simbol titik. Peta *dot* menggambarkan besaran berdasarkan frekuensi dan menambahkan penggambaran distribusi geografis dengan menggunakan variabel grafik lokasi. Secara khusus, peta *dot* menempatkan satu hingga banyak titik per area enumerasi untuk mewakili jumlah tertentu di setiap area. Gambar 2.5 merupakan contoh peta *dot* yang menggambarkan jumlah populasi hispanik dengan jumlah titik per negara. Dalam kasus ini, setiap titik mewakili 100.000 orang, dan distribusi geografis umum populasi hispanik di negara bagian ditandai oleh posisi titik-titik tersebut (Stevens, Smith dan Bianchetti 2012).

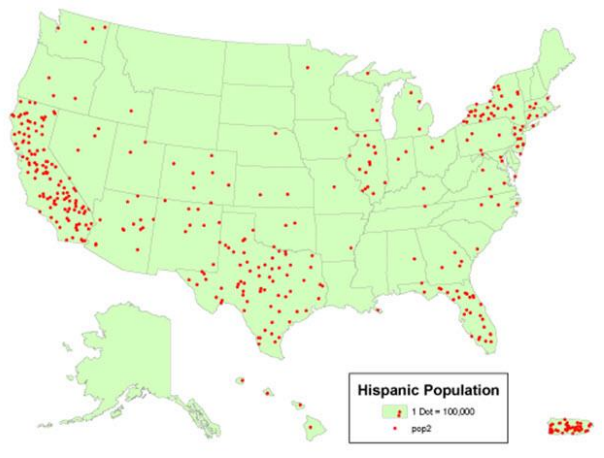

Gambar 2.5 Contoh Penggunaan Simbol Titik (Stevens, Smith dan Bianchetti 2012)

d. Kartogram

Kartogram dapat dianggap sebagai kasus khusus dalam pemetaan simbol bertingkat. Namun, dalam kasus ini, "simbol" yang diskalakan adalah area geografis tempat data dikumpulkan. Kelemahan utama dari kartogram adalah adanya distorsi geografi sehingga tidak ada pengukuran standar seperti jarak antar tempat yang akurat. Selain itu, kartogram tidak dapat diartikan dengan benar kecuali jika pembaca peta mengetahui bentuk geografis sebenarnya dari unit peta sehingga ukuran dapat dikaitkan dengan tempat yang mereka wakili. Gambar 2.6 merupakan contoh dari kartogram. Peta tersebut menunjukkan hasil pemilihan Presiden pada tahun 2008, dengan negara merah menandakan mayoritas suara untuk John McCain, dan negara biru mayoritas untuk Barack Obama (Stevens, Smith dan Bianchetti 2012).

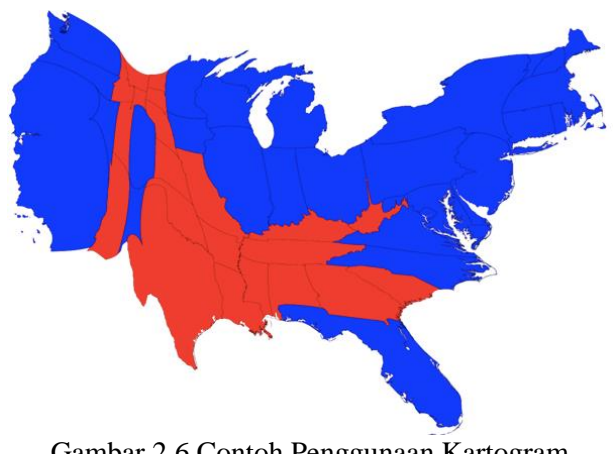

Gambar 2.6 Contoh Penggunaan Kartogram (Stevens, Smith dan Bianchetti 2012)

## **2.6 Peta Statistik**

Peta statistik adalah peta yang menggambarkan sebaran data kuantitatif gejala atau fenomena yang diinformasikan. Selain menunjukkan lokasi unsur atau objek yang digambarkan, peta statistik juga menunjukkan nilai atau jumlahnya, baik untuk data

bersifat posisional, linier, ataupun data luasan (Simanungkalit 2011).

## **2.6.1 Peta Statistik untuk Simbol Titik**

Data yang bersifat posisional dapat dicerminkan dengan menggunakan simbol, grafik, atau diagram. Data titik dapat digambarkan dengan simbol yang diikuti dengan tulisan angka yang menyatakan ukuran atau nilai, seperti yang ditunjukkan pada Gambar 2.7 di bawah ini.

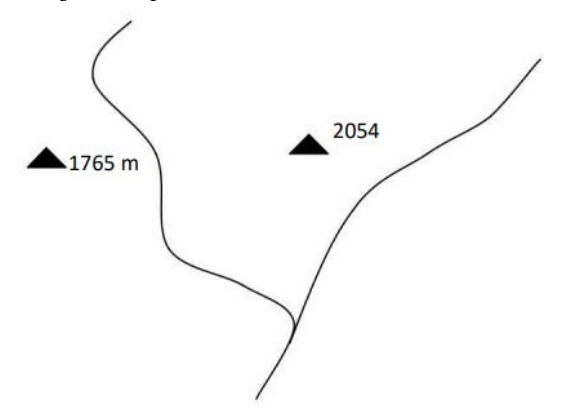

Gambar 2.7 Peta Statistik dengan Simbol Titik dan Petunjuk Nilai Ketinggian (Simanungkalit 2011)

Simbol titik juga dapat digunakan untuk menggambarkan persebaran penduduk di suatu wilayah sehingga dapat teramati secara visual tentang daerah mana yang jumlah penduduknya banyak, yang kepadatan penduduknya jarang, sedang dan padat. Juga dapat teramati tentang bagaimana pola persebaran penduduknya apakah memusat, mengelompok, tidak merata, ataupun merata seperti pada Gambar 2.8.

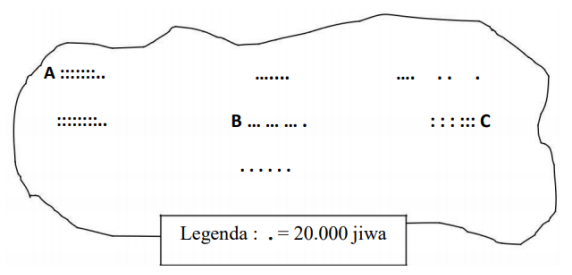

Gambar 2.8 Peta Persebaran Penduduk Daerah A, B, dan C (Simanungkalit 2011)

Sedangkan Gambar 2.9 merupakan contoh peta statistik menggunakan simbol titik dengan data visual statistik dalam bentuk grafik, dilakukan dengan menampakkan jumlah penduduk dalam bentuk lingkaran atau bola.

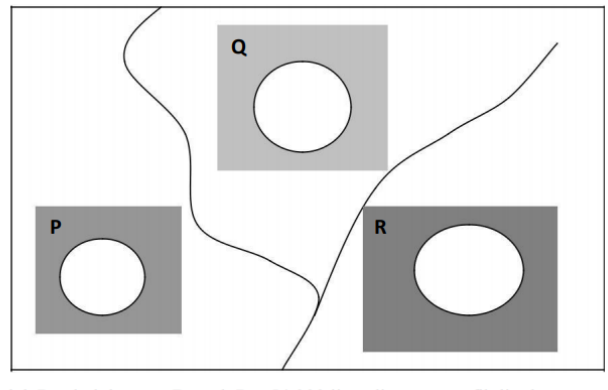

Jumlah Penduduk: Daerah  $P = 54.000$  jiwa diameter grafik lingkaran  $= 16,43$  mm, daerah  $Q = 70.000$  jiwa diameter grafik lingkaran  $= 18,70$  mm. daerah  $R = 83.000$  jiwa. diameter grafik  $lingkaran = 20,37 mm.$ 

Gambar 2.9 Peta Statistik Jumlah Penduduk dengan Grafik Lingkaran (Simanungkalit 2011)

## **2.6.2 Peta Statistik untuk Simbol Garis**

- a. Peta Statistik Garis Panah dan Garis Aliran
	- Data kuantitatif untuk visual garis atau linier dapat dicerminkan dengan tiga cara, yaitu (i) dengan simbol panah, (ii) dengan simbol aliran, dan (iii) dengan simbol isoplet. Gambar 2.10 merupakan contoh data dengan simbol panah untuk memvisualisasikan arus migrasi masuk dan migrasi keluar dari satu kota ke wilayah di sekitarnya. Sedangkan Gambar 2.11 merupakan contoh peta statistik simbol garis yang memvisualisasikan ukuran jumlah pergerakan dengan simbol aliran.

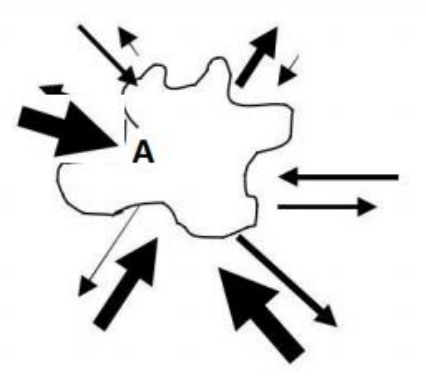

Gambar 2.10 Peta Arah Migrasi Masuk dan Migrasi Keluar Kota A Terhadap Daerah Sekitar dengan Simbol Panah (Simanungkalit 2011)

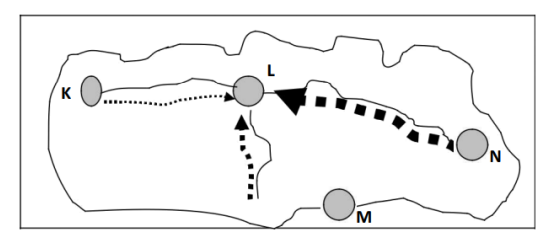

Gambar 2.11 Peta Aliran Siswa SMA Antar Kota K, M, N, ke Kota L dengan Simbol Aliran (Simanungkalit 2011)

b. Peta Statistik Garis *Isopleth*

Peta statistik yang memvisualisasikan data kuantitatif simbol garis isoplet banyak digunakan dalam bidang geografi. *Isopleth* adalah garis-garis pada peta yang menghubungkan tempat-tempat yang sama nilai indeknya. Contoh dari *isopleth* antara lain garis kontur, garis *isobar*, garis *isotherm*, garis *isohyps*, dan garis kontur ketinggian muka air tanah.

#### **2.6.3 Peta Statistik untuk Simbol Bidang**

Contoh penggunaan dari simbol bidang adalah dalam pembuatan peta kelas kemiringan lereng. Kemiringan lereng permukaan tanah atau lahan adalah sudut yang diukur pada permukaan tanah atau lahan terhadap bidang horizontal, dapat dinyatakan dalam persen (%) atau dalam derajat (°). Sudut kemiringan bidang permukaan tanah atau lahan tersebut dapat secara langsung diukur di lapangan dengan alat pengukur sudut seperti *clinometer*, *abney level*, maupun kompas geologi. Akan tetapi dapat pula secara tidak langsung dengan menggunakan yalon, pita ukur, dan *waterpass*.

## **2.7 Atlas**

# **2.7.1 Pengertian Atlas**

Atlas merupakan suatu kumpulan data geografis yang sistematis dan koheren dalam bentuk analog maupun digital. Atlas menampilkan suatu wilayah tertentu dengan satu atau lebih tema geografis, dilengkapi dengan alat-alat untuk navigasi, narasi, pengambilan data, tampilan dan analisis. Atlas mempunyai susunan yang jelas dimana suatu informasi itu ada. Atlas pada umumnya merupakan bentuk tampilan kartografi tinggi, karena dalam memproduksi peta garis menyangkut dua hal yakni perencanaan dan dimensi structural (Ormeling 1997). Menurut Kraak dan Ormeling (2006) atlas dapat terbagi menjadi dua, yaitu atlas kertas dan atlas elektronik.

a. Atlas kertas

Dapat dibedakan menjadi atlas referensi, atlas sekolah, atlas topografi, atlas tropikal, dan atlas nasional. Atlas menunjukkan sejumlah peta tematik secara berurutan, hubungan sebab akibat antar tema diutamakan. Atlas kertas mempunyai model yang berbeda-beda sesuai cara mencerminkan informasinya.

b. Atlas elektronik

Atlas yang sudah tidak berbentuik buku, tetapi berbentuk PC/Mac disebut atlas elektronik. Atlas elektronik didefinisikan sebagai kombinasi yang disengaja dari pemrosesan sekelompok data keruangan, bersama dengan perangkat lunak untuk menghasilkan peta. Ada 3 tipe atlas elektronik, yaitu:

− Atlas paparan

Merupakan versi elektronik dari atlas kertas/cetak tanpa ada kegunaan ekstra, tetapi dengan kemungkinan untuk mengakses isi peta secara acak. Keuntungannya dibanding dengan atlas kertas yaitu biaya produksi dan distribusi. Selain itu, pada atlas

paparan pengguna dapat melihat peta yang berbeda secara bersama-sama dan berbagi ruang monitor.

− Atlas elektronik interaktif

Ditujukan untuk pengguna yang dapat menggunakan komputer. Atlas ini memungkinkan para pengguna dapat memanipulasi kumpulan data yang ada. Pada prinsipnya pada atlas ini tidak ada peta yang benar, setiap peta merupakan pilihan data khusus diproses sedekat mungkin dan keberadaan distribusi tema, tetapi akan selalu dibiaskan oleh elemen-elemen yang bersifat subjektif. Pengguna dapat mengubah skema warna yang diinginkan dan dapat menyesuaiakan klasifikasi sesuai yang diinginkan. Pengguna juga dapat menyesuaikan metode klasifikasi atau memperbesar jumlah kelas.

− Atlas elektronik analitikal Dalam atlas ini, potensi penuh lingkungan elektronik dapat dimanfaatkan. Definisi dari Van Elzakker untuk atlas elektronik analitikal yaitu "suatu atlas elektronik adalah komputerisasi GIS untuk wilayah tertentu/tema yang berkaitan dengan tujuan tertentu yang sudah diberikan dengan tambahan narasi dimana peta memegang peranan penting". Oleh karena atlas elektronik menjadi lebih kompleks maka juga menggunakan istilah 'sistem informasi atlas'.

# **2.7.2 Klasifikasi Atlas**

Menurut Ormeling dalam *Atlas Terminology* dan *Atlas Concepts*, atlas dapat terbagi atas beberapa tipe, yaitu: a. Atlas berdasar pada sasaran/tujuan komunikasi (*communication objective*) terdiri dari:

− Atlas pendidikan (*educational atlases*)

Atlas ini berfungsi untuk memberikan gambaran yang jelas dan mudah untuk mengingat tentang pola persebaran fenomena geografi fisik dan juga geografi manusia. Selain itu, atlas pendidikan mempunyai

fungsi khusus yaitu merangsang keingintahuan mengenai kondisi lingkungan dan hubungannya, sehingga atlas pendidikan disusun sederhana mungkin tanpa mengurangi kandungan informasi didalamnya. Atlas ini juga merupakan referensi yang sangat penting dan berguna sebagai sarana penunjang antara lain dalam dunia IPS, Ekonomi, IPA dan lainnya.

- − Atlas navigasi (*navigation atlases*) Atlas ini merupakan suatu sumber informasi yang digunakan sebagai alat penunjuk atau navigasi dalam melakukan suatu perjalanan baik perjalanan lewat darat, laut maupun udara. Peta-peta didalamnya lebih sering digunakan oleh seorang pilot dalam perjalanan udara maupun untuk kepentingan nahkoda saat melakukan pelayaran. Isi peta-peta ini hampir sama dengan isi yang ada pada peta topografi, dimana didalamnya terdapat informasi tentang ketinggian atau elevasi suatu tempat. Salah satu contoh peta dalam atlas ini adalah Tactical Pilozage Chart yang digunakan untuk alat navigasi perjalanan udara. Didalamnya terdapat keterangan lintang dan bujur yang lebih jelas, juga informasi ketinggian tempat disertai peringatan larangan untuk terbang melebihi ketinggian tertentu yang telah ditetapkan.
- − Atlas persamaan fisik (*physical planning atlases*) Atlas ini menampilkan keterpaduan antara elemen geografi fisik dengan hasil kerja manusia. Dari kategori atlas ini, sangat jelas bahwa perencanaan fisik mempunyai peranan dalam perencanaan wilayah yang berkaitan dengan potensi fisik yang dimiliki oleh suatu wilayah tersebut. Selain itu, atlas ini juga dapat digunakan untuk merencanakan ekonomi suatu negara.

## − Atlas referensi (*reference atlases*)

Atlas ini digunakan untuk kepentingan referensi atau menunjukkan suatu lokasi, untuk itu atlas ini harus memuat nama-nama tempat atau posisi suatu daerah secara rinci dan lengkap. Atlas referensi didesain untuk membantu pengguna dalam mengenal kenampakan geografis ataupun secara politik. Dalam perkembangan selanjutnya, atlas ini dapat dipakai sebagai petunjuk dalam perjalanan juga untuk kepentingan perencanaan wilayah karena atlas ini dapat diandalkan untuk mengetahui posisi di permukaan bumi.

− Atlas manajemen/monitor (*management/monitoring atlases*)

Semua peta yang terdapat di dalam atlas ini merupakan alat visualisasi geografi spasial yang unggul. Atlas bisa dikomunikasikan ke berbagai bidang termasuk dalam bidang monitoring yaitu untuk melakukan pengawasan pada suatu wilayah pada suatu waktu ke waktu.

- b. Atlas berdasar pada tipe yang ingin dibandingkan (*type of comparison*) terdiri dari:
	- − Atlas geografi (*Geographical atlases*) Dalam atlas ini, yang dibandingkan adalah antar area atau wilayah.
	- − Atlas sejarah (*Historical atlases*) Atlas ini membandingkan antar waktu yang disusun secara sistematik, sehingga user dapat merunut waktu secara kronologis.
	- − Atlas nasional (*National atlases*)
		- Atlas yang menggambarkan aspek kekhususan bagi suatu wilayah, misalkan suatu propinsi dan atau dengan pembagian administrasi lebih lanjut sampai kabupaten atau kecamatan dan seterusnya.
	- − Atlas topografi (*Topographic atlases*)

Atlas yang membandingkan keadaan sebenarnya atau dengan lingkungannya.

− Atlas tematik (*Thematic atlases*) Atlas yang digunakan untuk membandingkan area namun dengan tema-tema tertentu yang lebih spesifik dari tema-tema yang terdapat didalam atlas regional.

#### **2.8 Sistem Informasi Geografis**

### **2.8.1 Pengertian Sistem Informasi Geografis**

Sistem Informasi Geografis (SIG) pada dasarnya merupakan gabungan tiga unsur pokok yaitu sistem, informasi dan geografis. Dengan melihat unsur-unsur pokoknya, maka jelas sistem informasi geografis merupakan salah satu sistem informasi dengan tambahan unsur geografis.

Definisi SIG (Sistem Informasi Geografis) selalu berkembang, bertambah, dan bervariasi. Hal ini terlihat dari banyaknya definisi SIG yang telah beredar di buku-buku dan artikel-artikel baru. Selain itu, SIG merupakan kajian ilmu dan teknologi yang relatif baru dan sedang dipopulerkan di bidang Teknologi Informasi. SIG digunakan oleh berbagai disiplin ilmu dan berkembang dengan cepat. Berikut ini adalah definisi-definisi SIG dari berbagai pustaka yang beredar. SIG merupakan sistem yang dapat mendukung proses pengambilan keputusan (terkait aspek) spasial dan mampu mengintegrasikan deskripsideskripsi lokasi dengan karakteristik-karakteristik fenomena yang ditemukan di lokasi tersebut. SIG yang lengkap akan mencakup metodologi dan teknologi yang diperlukan seperti perangkat keras dan perangkat lunak. SIG adalah kombinasi perangkat keras dan perangkat lunak sistem, komputer yang memungkinkan penggunanya untuk mengelola, menganalisa dan memetakan informasi spasial serta data atributnya atau data deskriptif dengan akurasi kartografi (Prahasta 2009).

### **2.8.2 Komponen Sistem Informasi Geografis**

Komponen SIG didefinisikan oleh Heywood (2011) dapat dibagi menjadi berikut :

- a. *Computer Systems (Hardware) and Perangkat lunak* SIG berjalan pada semua sistem komputer mulai dari komputer personal sampai *multi-user* super komputer. SIG juga terprogram pada banyak perangkat lunak. Terdapat beberapa komponen yang dapat membuat operasi SIG berjalan lebih efektif:
	- − Adanya *processor* dengan kemampuan tinggi untuk menjalankan perangkat lunak.
	- − *Perangkat lunak* SIG, yaitu *perangkat lunak* yang digunakan untuk membuat aplikasi khusus mengenai geografi seperti penentuan lintang bujur dan lintang selatan, lokasi, dan lainnya. Biasanya digunakan untuk melakukan proses menyimpan, menganalisa, memvisualkan data baik data spasial maupun nonspasial.
	- − Adanya memori yang cukup untuk menyimpan data dalam jumlah yang besar.
	- − Adanya layar beresolusi tinggi.
	- − Adanya peralatan untuk masuk dan keluarnya data (*scanners, keyboard, printer*).
- b. *Spatial Data*

Data spasial digolongkan berdasarkan informasi mengenai posisi (garis lintang dan garis bujur), koneksi antara fitur (jalan raya, jalan kecil), dan rincian dari data non- spasial (kecepatan angin, petunjuk arah).

- c. *Data management and analysis procedures*
	- Fungsi dari SIG harus memungkinkan untuk memasukkan data, penyimpanan data, pengaturan data, pengubah data, analisis data, dan pengeluaran data. Memasukkan data adalah proses mengubah data dari satu bentuk ke bentuk lain yang dapat digunakan oleh SIG agar data dapat dibaca oleh komputer dan dapat ditulis

ke dalam *database* SIG. Pada tahap ini data harus diperiksa kebenarannya.

d. *People and GIS*

Komponen kunci dalam SIG adalah manusia. SIG akan berjalan dengan baik apabila terdapat orang yang dapat merencanakan, membuat, dan mengoperasikan sistem dengan baik. Orang yang bekerja di bidang SIG memiliki kemampuan yang beragam, tergantung pada bagian masing-masing. Mereka juga dituntut harus mengetahui pengetahuan umum yang dibutuhkan untuk bekerja dengan data geografis.

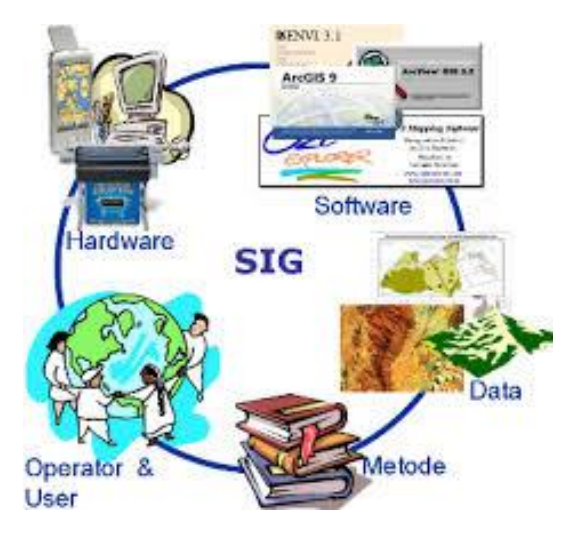

Gambar 2.12 Komponen Sistem Informasi Geografis (Purwaamijaya 2018)

## **2.8.3 Fungsi Analisis SIG**

Menurut Prahasta (2009), kemampuan SIG dapat dikenali dari fungsi-fungsi analisis yang dapat dilakukannya. Secara umum, sesuai dengan tipe datanya, terdapat dua jenis fungsi analisis di dalam SIG, yaitu fungsi analisis spasial dan atribut (basis data atribut).

- a. Fungsi analisis atribut (non spasial) antara lain terdiri dari operasi–operasi dasar sistem pengelolaan basis data beserta perluasannya. Operasi–operasi dasar pengelolaan basis data antara lain mencakup:
	- − Pembuatan basis data baru (*create database*).
	- − Penghapusan basis data (*drop database*).
	- − Pembuatan tabel baru (*create table*).
	- − Penghapusan tabel (*drop table*).
	- − Pengisian dan penyisipan data (*record*) ke dalam tabel ( *add record* atau *insert record*).
	- − Penambahan *field* baru dan penghapusan *field* lama (*add field, delete field*).
	- − Pembacaan dan pencarian data (*field atau record*) dari tabel basis data (*seek,find, search, retrieve*).
	- − Peng–*update*–an dan pengeditan data yang terdapat di dalam tabel basis data (*update record* atau *edit record*).
	- − Penghapusan (beserta mengkonsolidasikannya) data (*record*) dari suatu tabel basis data (*delete record, zap, pack*).
	- − Membuat indeks untuk setiap tabel basis data.
	- − Perluasan operasi–operasi basis data
	- − Fungsionalitas pembacaan dan penulisan tabel–tabel basis data ke dalam system basis data yang lain (*export dan import*)
	- − Fungsionalitas untuk berkomunikasi dengan sistem basis data yang lain (misalkan menggunakan *driver* ODBC atau protokol–protocol *client server* yang lainnya)
	- − Penggunaan kalimat–kalimat bahasa standar SQL (*Structured Query Language)* yang terdapat di dalam sistem–sistem basis data.
- − Operasi–operasi atau fungsi analisis lain yang sudah rutin digunakan di dalam sistem basis data.
- b. Fungsi analisis spasial adalah mencari atau menemukan (potensi) hubungan (*relationship*) atau pola–pola yang terdapat diantara unsur–unsur geografis yang terkandung di dalam data digital dengan batas–batas wilayah studi tertentu menggunakan suatu teknik atau proses yang melibatkan sejumlah hitungan dan evaluasi logika.

## **2.8.4 Jenis Data Masukan untuk SIG**

Menurut Prahasta (2009), jenis data yang ada di dalam SIG dikelompokkan menjadi dua jenis data, yaitu:

a. Data Non Spasial / Data Atribut.

Merupakan data yang berhubungan dengan tema atau topik tertentu, seperti tanah, geologi, geomorfologi, penggunaan lahan, populasi dan transportasi.

b. Data Spasial

Merupakan jenis data yang merepresentasikan aspekaspek keruangan (titik koordinat) dari fenomena atau keadaan yang terdapat di dunia nyata. Penyajian data spasial mempunyai tiga cara dasar:

- − Bentuk titik, merupakan sebagian koordinat tunggal (x,y) yang digunakan untuk menggambarkan berbagai penampakan geografi dan merupakan jenis data yang paling sederhana dan merupakan gambaran tempat yang memiliki ukuran tertentu serta mempunyai ruang gerak tertentu.
- − Bentuk garis, merupakan sebagaian rangkaian koordinat (sekumpulan titik) yang tersambung dalam suatu rantai untuk menggambarkan bentuk dan jarak suatu penampakan dan prasarana berupa jalur yang menghubungkan titik-titik di permukaan bumi.
- − Bentuk area (*polygon*) adalah suatu area tertutup yang disusun oleh garis atau lebih. Biasanya poligon diberi label atau tanda khusus (arsir, warna, dsb) untuk

membedakan dan membatasi antara satu poligon dengan poligon lainnya.

#### **2.9** *Website*

*Website* adalah kumpulan dari halaman-halaman [situs, yang](http://www.anneahira.com/situs-belanja-4605.htm) [biasanya terangkum dalam sebuah domain atau subdomain, yang](http://www.anneahira.com/situs-belanja-4605.htm)  [tempatnya](http://www.anneahira.com/situs-belanja-4605.htm) *[berada di dalam World Wide Web](http://www.anneahira.com/situs-belanja-4605.htm)* (WWW) di interne[t.](http://www.anneahira.com/situs-belanja-4605.htm)  *Website* [pertama kali](http://www.anneahira.com/situs-belanja-4605.htm) ditemukan oleh Sir Timothy John, Tim Berners-Lee. Pada 1991 *website* terhubung dengan jaringan. Tujuan dari dibuatnya *website* pada saat itu yakni untuk mempermudah tukar menukar dan memperbaharui informasi kepada sesama peneliti di tempat mereka bekerja. *Website* dipubliksikan setelah adanya pengumuman dari CERN pada tanggal 30 April 1993. CERN menyatakan bahwa *website* dapat digunakan secara [gratis o](http://www.anneahira.com/ramalan-online-gratis.htm)leh semua orang. Ada 2 macam jenis *website*, yakni yang *website* statis dan *website* dinamis. *[Website](http://www.anneahira.com/jenis-website.htm)* statis, yakni *website* yang informasinya merupakan informasi satu arah, yakni hanya berasal dari pemilik *perangkat lunak* saja. Umumnya *website* ini bersifat tetap, jarang berubah, dan hanya bisa diperbarui oleh pemiliknya saja. Contoh dari *website* statis ini, yaitu profil perusahaan. Sementara itu, *website* dinamis merupakan *website* yang mempunyai arus informasi dua arah, yakni yang berasal dari pengguna dan pemillik, sehingga *update* dapat dilakukan oleh pengguna dan juga pemilik *website*. Contoh dari *website* dinamis ini, yaitu *[Friendster](http://www.anneahira.com/friendster.htm)*, *Multiply*, dan *Facebook* (Yuhefizar 2013).

Unsur-unsur yang harus ada dalam penyediaan *website* atau situs di antaranya sebagai berikut:

a. Nama *Domain* (*Domainname* / URL – *Uniform Resource Locator*)

Alamat unik di dalam [dunia maya \(](http://www.anneahira.com/dunia-maya-artis.htm)*internet*) yang berguna untuk menemukan sebuah *website*. Umumnya URL diperjualbelikan dengan sistem sewa tahunan. Biasanya di belakang URL diberi akhiran sesuai dengan lokasi dan kepentingan atas dibuatnya *website* tersebut. Contohnya: .co.id

b. Rumah Tempat *Website* (*WebHosting*)

*Web Hosting* merupakan ruangan yang terdapat dalam *harddisk* sebagai tempat penyimpanan data, [video,](http://www.anneahira.com/video-gay.htm) *email*, dan *database* yang nantinya akan ditampilkan di dalam *website* tersebut.

- c. Bahasa Program (*Scripts Program*) Bahasa Program merupakan sarana yang digunakan untuk menerjemahkan setiap perintah pada saat *website* tersebut sedang dijalankan. Contoh dari bahasa program, yakni HTML, PHP, *JavaScript*, XML, dan JSP.
- d. Desain *Website*

Pendesainan *website* merupakan hal yang penting. Faktor *userfriendly* harus diterapkan dalam pembuatan desain sebuah *website*. *Website* yang mudah dalam penggunaannya akan membuat pemakai *website* terus mengunjunginya.

e. Program Transfer Data ke Pusat Data FTP (*File Transfer Protocol*) merupakan akses yang diberikan pada saat memesan *webhosting*, FTP berguna untuk memindahkan *file-file website* yang ada pad[a komputer k](http://www.anneahira.com/rental-komputer.htm)ita ke pusat *webhosting* agar dapat terakses ke seluruh dunia.

# **2.10** *Web GIS*

*Web GIS* adalah sistem informasi spasial berdasarkan teknologi Sistem Informasi Geografis (SIG) yang telah berkembang pesat sejak tahun 1960. Menggunakan jaringan internet / intranet sebagai medianya dan akuisisi informasi geografis, penyimpanan, pengolahan, analisis sebagai konten utamanya. *Web GIS* adalah hasil sampingan dari integrasi teknologi aplikasi SIG dan teknologi jaringan. *Web GIS* bersifat ekonomis, *real-time*, visual dan mudah dioperasikan (Cao 2013).

*Web GIS* adalah sebuah pola ataupun pendekatan arsitektural untuk mengimplementasikan SIG modern. *Web GIS* menggunakan teknologi *web service standard* untuk mengirimkan data dan mengkoneksikan komponen-komponen. *Web GIS* dapat diimplementasikan pada *cloud*, contoh ArcGIS *online*, menggunakan server khusus, contoh ArcGIS server, atau lebih khususnya memanfaatkan dan mengkombinasikan dua tempat. *Web GIS* bukan merupakan hal baru, faktanya *Web GIS* telah berkembang untuk waktu yang lama. Namun generasi saat ini telah meraih bahkan melewati titik dimana inovasi GIS dan teknologi terkait tidak hanya dapat tercipta tetapi juga menjadi hal yang penting (Szukalski 2016).

## **2.11 Rasio Jenis Kelamin**

Rasio jenis kelamin adalah perbandingan jumlah antara penduduk dengan jenis kelamin laki-laki dengan perempuan (Mantra, 2000). Pengukuran ini perlu dilakukan untuk mengetahui perbandingan jumlah dua jenis kelamin baik pada beberapa wilayah (spasial) maupun beberapa waktu (temporal). Pengukuran rasio jenis kelamin dapat dilakukan berdasarkan jumlah penduduk total, penduduk umur 0 tahun (sex ratio at birth), dan setiap kelompok umur. Seara umum, rumus perhitungan rasio ini adalah sebagai berikut:

> $SR =$ Jumlah penduduk laki − laki Jumlah penduduk perempuan x 100

Kondisi rasio jenis kelamin di suatu daerah dapat dipengaruhi oleh beberapa hal, yaitu pola mortalitas dan fertilitas antara penduduk laki-laki dan perempuan serta pola migrasi penduduk laki-laki dan perempuan.

## **2.12 Penelitian Terdahulu**

Penelitian sebelumnya dilakukan oleh Haryono dan Rahardjo tentang Penyusunan Atlas Pertanian Wilayah Kabupaten Kulonprogo Provinsi Daerah Istimewa Yogyakarta. Peta pertanian yang dihasilkan dalam penelitian ini adalah peta jumlah produksi komoditas pertanian dan peta tingkat perkembangan jumlah produksi komoditas pertanian di Kabupaten Kulonprogo. Atlas pertanian yang disajikan dalam penelitian ini berupa atlas versi cetak dan versi elektronik (Haryono dan Rahardjo 2013).

Penelitian lain juga telah dilakukan oleh Mahabror dan Zaky tentang Analisis Spasial dan Temporal Kesuburan Perairan yang Berpengaruh pada Aktivitas Kapal Ikan di Fishing Ground Selatan Aru dengan Menggunakan Citra Modis dan Radarsat-2. Metode yang digunakan yaitu pengolahan citra MODIS baik SPL maupun klorofil-a meliputi *masking* awan dan daratan, ekstraksi nilai parameter, *clipping area* kajian, dan komposit citra harian menjadi 7 harian. Dari penelitian ini didapatkan hasil berupa variabilitas suhu permukaan laut, variabilitas konsentrasi klorofil-a, serta peta sebaran titik operasi penangkapan ikan terhadap parameter kesuburan perairan dan suhu permukaan laut (Mahabror dan Zaky 2016).

Pada penelitian pertama, atlas pertanian yang telah dibuat hanya berfungsi untuk menampilkan data-data statistik pertanian sehingga pengguna tidak bisa mengetahui pola temporal yang terjadi pada kondisi pertanian di Daerah Istimewa Yogyakarta. Sedangkan pada penelitian kedua, analisis spasial dan temporal telah berhasil dilakukan namun dengan metode penginderaan jauh menggunakan data berupa citra satelit.

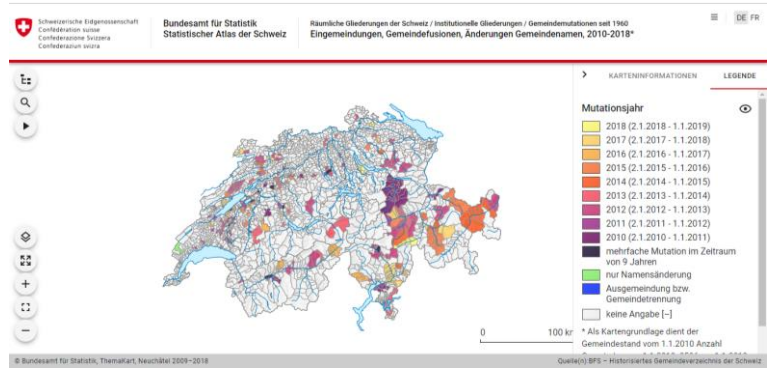

Gambar 2.13 *Interactive Statistical Atlas of Switzerland* (Office t.thn.)

Saat ini atlas elektronik berbasis statistika telah dikembangkan di Negara Swiss. Atlas elektronik Swiss terus

diperbarui dan tersedia secara gratis setiap saat. Beberapa topik yang tersedia pada atlas tersebut antara lain kependudukan, pertanian, kriminalitas, pengangguran, dan lain sebagainya. Gambar 2.20 merupakan salah satu contoh peta tematik yang tersedia di dalam Atlas elektronik Swiss (Office t.thn.).

Oleh karena itu, pada penelitian tugas akhir ini penulis akan mengadopsi, menggabungkan, serta mengembangkan dua penelitian sebelumnya untuk membuat Atlas elektronik Kota Surabaya dengan mengacu pada Atlas elektronik Swiss yang saat ini telah dikembangkan. Melalui penelitian ini, penulis mencoba untuk membuat Atlas elektronik Elektronik yang dapat menampilkan berbagai peta tematik mengenai kondisi kependudukan serta sarana pendidikan di Kota Surabaya dalam kurun waktu sepuluh tahun terakhir. Dengan adanya Atlas elektronik Elektronik ini diharapkan dapat membantu perencanaan Kota Surabaya di masa mendatang khususnya yang terkait dengan kependudukan dan sarana pendidikan.

# **BAB III METODOLOGI**

## **3.1 Lokasi Penelitian**

Lokasi yang dijadikan studi kasus pada penelitian ini adalah Kota Surabaya. Kota Surabaya dipilih karena merupakan salah satu kota padat penduduk di Indonesia dan memiliki data statistik yang sangat memadai untuk diolah lebih lanjut.

Secara geografis, Kota Surabaya terletak di 07°09' sampai 07°21' lintang selatan dan 112°36' sampai 112°54' bujur timur. Luas wilayah Kota Surabaya yaitu 333063 km<sup>2</sup> dengan batas wilayah sebagai berikut:

Sebelah utara : Selat Madura

Sebelah timur : Selat Madura

Sebelah selatan : Kabupaten Sidoarjo

Sebelah barat : Kabupaten Gresik

Kota Surabaya terdiri dari 31 kecamatan dan 160 kelurahan.

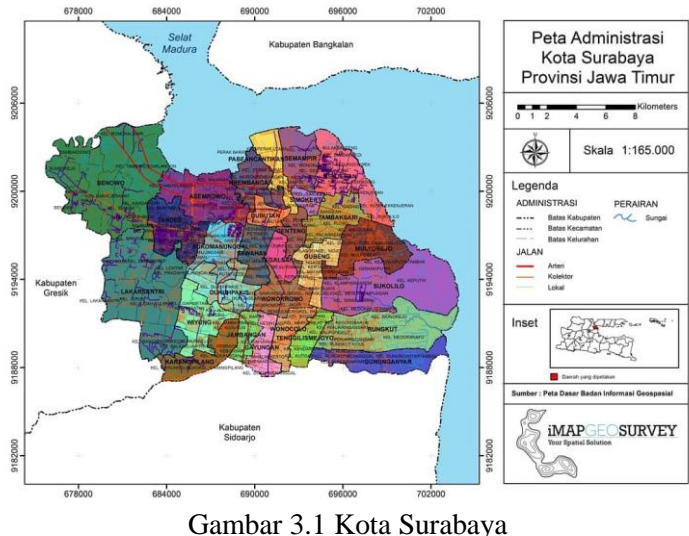

(Imapgeosurvey 2019)

# **3.2 Data dan Peralatan**

# **3.3.1 Data**

Pada penelitian ini, dibutuhkan beberapa data untuk menunjang pelaksanaan penelitian. Berikut adalah data yang dibutuhkan dalam penelitian ini :

a. Data Spasial

Data spasial yang digunakan pada penelitian ini terdiri atas batas administrasi dan jalan di Kota Surabaya dari Rencana Detail Tata Ruang Kota (RDTRK) Surabaya dengan menggunakan datum WGS 1984 serta sistem koordinat UTM zona 49S.

b. Data Non Spasial

Data non spasial yang digunakan pada penelitian ini adalah data statistik yang diunduh dari *website* resmi Badan Pusat Statistik (BPS) Kota Surabaya dengan tema kependudukan dan sarana pendidikan dari tahun 2009 hingga tahun 2017 dengan sub tema sebagai berikut :

| r aber 9.1 Data 1901 Spasial |                        |
|------------------------------|------------------------|
| Tema                         | Sub Tema               |
| Kependudukan                 | Jumlah Penduduk        |
|                              | Kelahiran Penduduk     |
|                              | Kematian Penduduk      |
| Sarana                       | Sekolah Dasar (SD)     |
| Pendidikan                   | Ibtidaiyah<br>Madrasah |
|                              | (MI)                   |
|                              | Sekolah<br>Menengah    |
|                              | Pertama (SMP)          |
|                              | Madrasah Tsanawiyah    |
|                              | (MTs)                  |

Tabel 3.1 Data Non Spasial

# **3.3.2 Peralatan**

Peralatan yang dibutuhkan dalam penelitian ini terdiri dari beberapa perangkat lunak dan keras:

- a. Perangkat Lunak
	- − Perangkat lunak pengolah data spasial
	- − Perangkat lunak pengolah kata
	- − Perangkat lunak pengolah angka
	- − Perangkat lunak pengolah grafis
- b. Perangkat Keras
	- − Laptop
	- − *Mouse*

## **3.3 Metodologi Penelitian**

### **3.3.1 Pelaksanaan Penelitian**

Berikut ini merupakan diagram alir metodologi yang akan dilaksanakan:

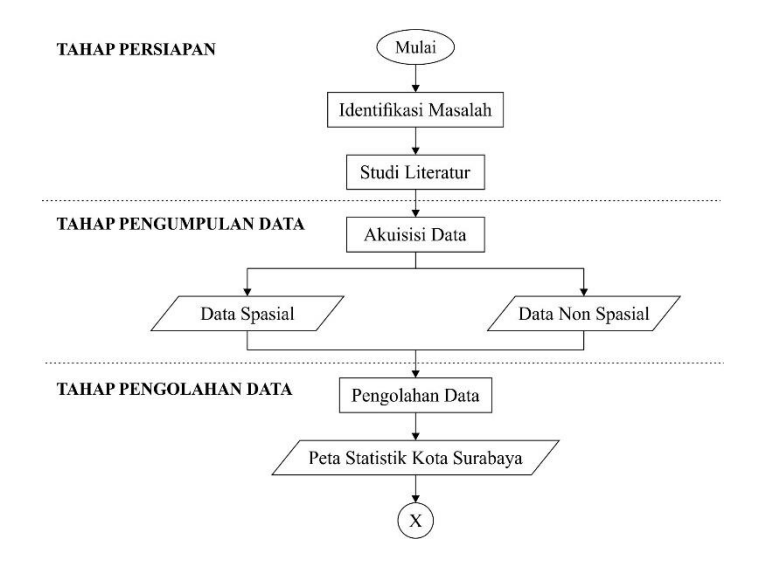

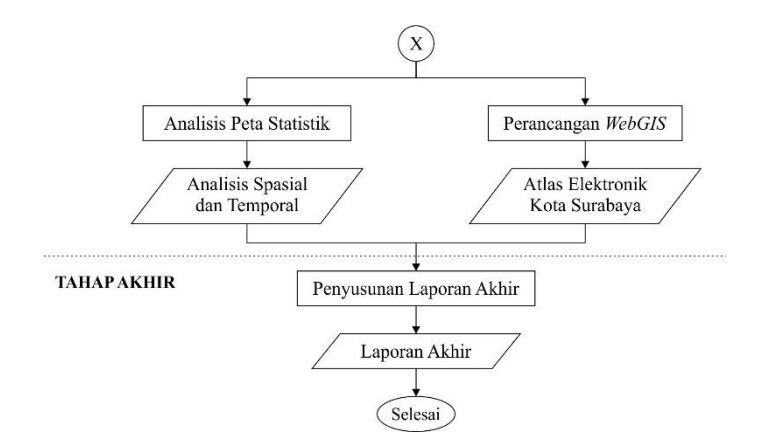

Gambar 3.2 Diagram Alir Penelitian

Penjelasan dari diagram alir penelitian di atas adalah sebagai berikut:

- a. Tahap Persiapan
	- − Identifikasi Masalah

Identifikasi masalah bertujuan untuk menentukan dan membatasi masalah yang akan diselesaikan dalam penelitian tugas akhir ini. Adapun permasalahan yang diangkat pada penelitian ini adalah bagaimana memvisualisasikan data statistik sehingga diperoleh pola data statistik secara temporal dan spasial.

− Studi Literatur

Studi literatur merupakan tahap pengumpulan referensi yang dapat menunjang langkah-langkah pengolahan data sampai pada tahap analisa hasil.

- b. Tahap Pengumpulan Data
	- − Akuisisi Data

Akuisisi data dilakukan untuk mendapatkan data-data yang diperlukan untuk penelitian yaitu berupa data spasial dan data non spasial.

- c. Tahap Pengolahan Data
	- − Pembuatan Peta Statistik

Proses pembuatan peta statistik adalah proses penyajian data statistik yang akan diolah dan ditampilkan dalam bentuk peta. Proses ini akan menghasilkan tiga macam peta, yaitu peta univariat, peta bivariat, dan peta multivariat.

− Analisis Peta Statistik

Pada tahap ini akan dilakukan analisis terhadap petapeta statistik yang telah dibuat. Analisis yang dilakukan terdiri atas analisis spasial dan analisis temporal.

− Perancangan *WebGIS*

Perancangan *WebGIS* dilakukan agar peta-peta statistik dapat menjadi satu kesatuan atlas elektronik yang dapat diakses secara online oleh pengguna. Pada tahap ini perangkat lunak yang digunakan yaitu QGIS.

- d. Tahap Akhir
	- − Penyusunan Laporan Akhir

Penulisan laporan dilakukan secara rinci sesuai dengan hasil dan analisa penelitian yang telah dilakukan.

## **3.3.2 Pengolahan Data**

Berikut ini merupakan diagram alir pengolahan data menggunakan perangkat lunak QGIS dan CorelDraw :

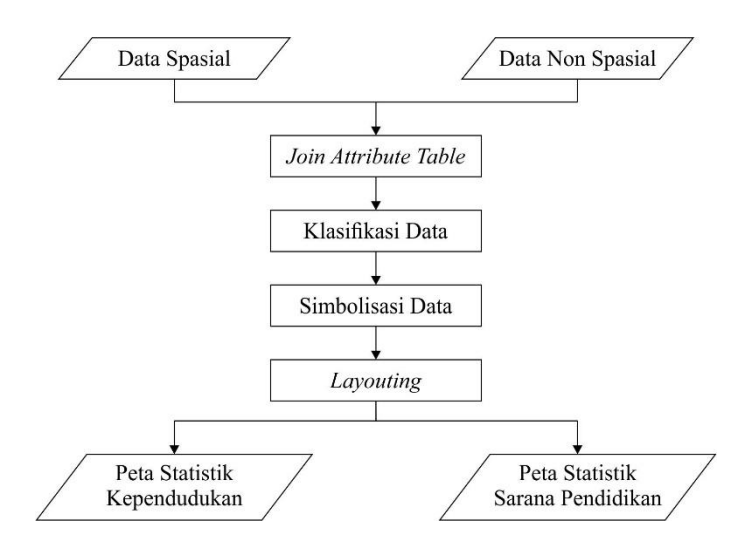

Gambar 3.3 Diagram Alir Pembuatan Peta Statistik

Penjelasan dari diagram alir pembuatan peta statistik di atas adalah sebagai berikut:

a. *Join Attribute Table*

Pada mulanya, data spasial yang digunakan pada penelitian ini tidak memiliki atribut berupa data statistik sama sekali. Oleh karena itu, masing-masing poligon kecamatan yang ada harus diberi data atribut terlebih dahulu. Data atribut (data non spasial) yang berupa tabel atau *spreadsheet* digabungkan dengan data spasial menggunakan perintah *join attribute table* pada perangkat lunak QGIS.

b. Klasifikasi Data

Data non spasial atau data statistik akan dibuat menjadi peta dan data spasial digunakan sebagai informasi tambahan pada peta. Selain itu data statistik yang masih berupa tabel dibuat menjadi grafik/diagram guna memperjelas peta. Untuk data statistik yang akan

disajikan dalam bentuk peta harus diklasifikasikan terlebih dahulu berdasarkan kelas-kelas tertentu.

c. Simbolisasi Data

Pembuatan simbolisasi untuk peta harus memenuhi kaidah kartografis yang berlaku. Simbolisasi pada peta menurut dimensinya terbagi atas tiga macam yaitu simbol titik (dimensi satu), simbol garis (dimensi dua), dan simbol area (dimensi tiga). Berdasarkan wujud terbagi atas simbol piktorial, abstrak, dan huruf.

*d. Layouting*

Pada tahap ini, data-data statistik yang telah diklasifikasikan serta melewati proses simbolisasi akan divisualisasikan ke dalam beberapa peta tematik dengan dua macam tema antara lain kependudukan dan sarana pendidikan. Tahap ini dilakukan dengan menggunakan perangkat lunak CorelDraw.

## **3.3.3 Perancangan WebGIS Atlas elektronik**

Berikut ini merupakan diagram alir perancangan *WebGIS* Atlas elektronik menggunakan perangkat lunak QGIS:

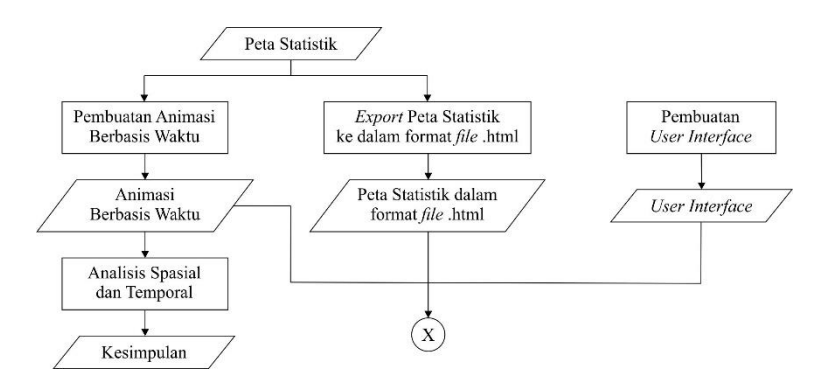

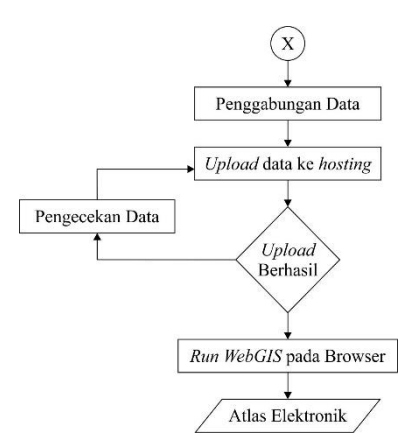

Gambar 3.4 Diagram Alir Perancangan *WebGIS*

Penjelasan dari diagram alir perancangan *WebGIS* Atlas elektronik di atas adalah sebagai berikut:

a. Pembuatan Animasi Berbasis Waktu

Peta-peta statistik dengan subtema yang sama akan disusun menjadi sebuah animasi berbasis waktu, yang kemudian digunakan untuk menganalisis pola data statistik baik secara spasial maupun temporal.

- b. *Export* Peta Statistik ke dalam format file .html Peta Statistik yang telah dibuat pada mulanya merupakan kumpulan layer yang memiliki format file .shp. Untuk dapat diupload ke sebuah *website* maka format file petapeta statistik tersebut harus dirubah ke dalam format .html. Pada penelitian ini penulis menggunakan *plug-in qgis2web* pada perangkat lunak QGIS.
- c. Pembuatan User Interface Pada tahap ini dilakukan pembuatan *user interface* yang bersifat *userfriendly* agar pengguna merasa tertarik dan nyaman saat mengakses atlas elektronik.

d. Penggabungan Data

Peta statistik, animasi berbasis waktu, dan *user interface*  harus digabungkan terlebih dahulu pada satu *file* html yang sama sebelum di-*upload* ke *hosting.*

e. *Upload* Data ke *Hosting*

*File* html yang telah dibuat beserta seluruh komponen atlas yang diperlukan selanjutnya di-*upload* ke *hosting*. Pada penelitia ini penulis menggunakan 000webhost sebagai *hosting* untuk Atlas elektronik Kota Surabaya. Apabila terjadi *error* pada saat proses *upload*  berlangsung maka harus dilakukan pengecekan data sebelum data tersebut di-*upload* kembali.

*"Halaman ini sengaja dikosongkan"*

# **BAB IV HASIL DAN PEMBAHASAN**

# **4.1 Peta Statistik dan Atlas Elektronik 4.1.1 Peta Statistik Kependudukan Kota Surabaya**

Adapun peta statistik kependudukan yang dihasilkan pada penelitian ini terdiri dari tiga subtema, yaitu jumlah penduduk, jumlah kelahiran penduduk, serta jumlah kematian penduduk. Peta-peta statistik pada penelitian ini merupakan jenis peta *choropleth* yang memvisualisasikan data kuantitatif dalam urutan warna. Setiap warna menunjukkan sebuah rentang nilai data. Semakin gelap warna poligon maka semakin besar nilai yang diwakili. Peta *choropleth* adalah jenis peta yang paling sesuai untuk menampilkan dinamika atau pola data statistik secara sederhana. Berikut merupakan sampel peta statistik dari masing-masing subtema di atas.

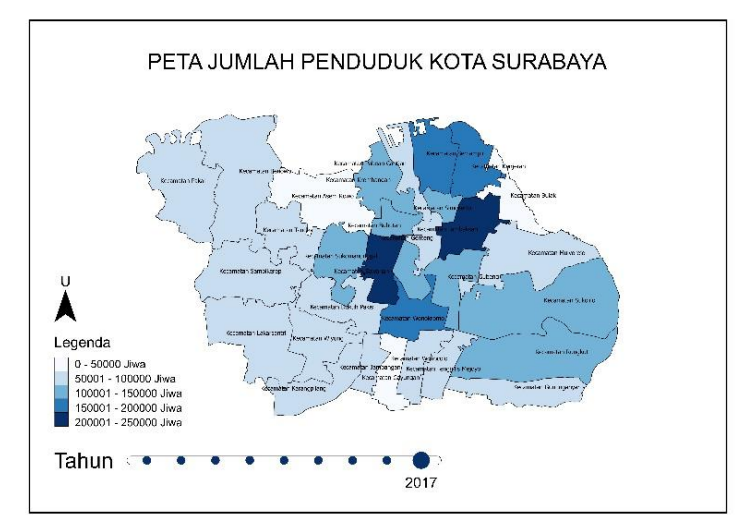

Gambar 4.1 Peta Jumlah Penduduk Kota Surabaya Tahun 2017
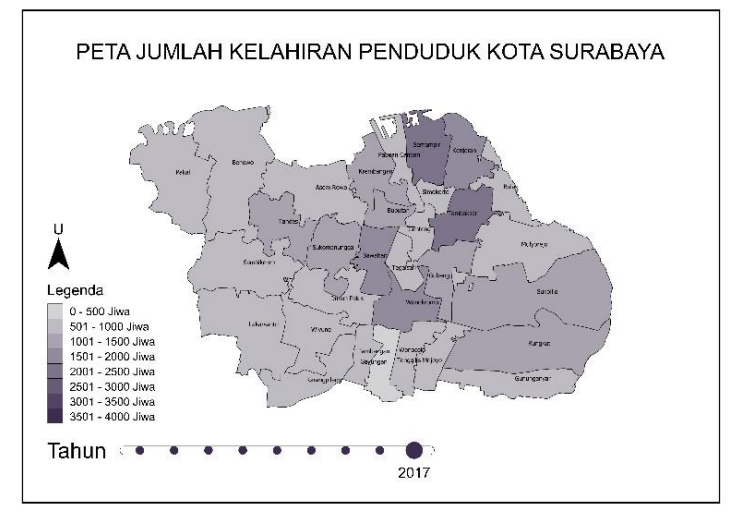

Gambar 4.2 Peta Jumlah Kelahiran Penduduk Kota Surabaya Tahun 2017

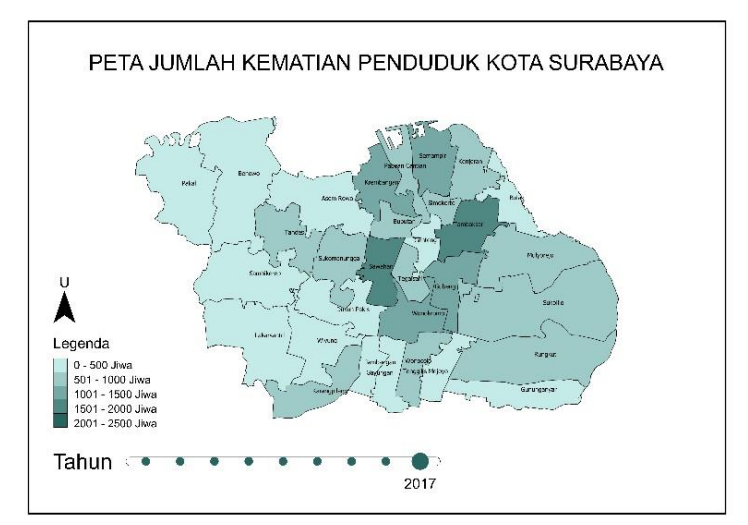

Gambar 4.3 Peta Jumlah Kematian Penduduk Kota Surabaya Tahun 2017

#### **4.1.2 Peta Statistik Sarana Pendidikan Kota Surabaya**

Adapun peta statistik sarana pendidikan yang dihasilkan pada penelitian ini terdiri dari empat subtema, yaitu Sekolah Dasar (SD), Madrasah Ibtidaiyah (MI), Sekolah Menengah Pertama (SMP) serta Madrasah Tsanawiyah (MTs). Setiap subtema divisualisasikan dengan spektrum warna yang berbeda-beda untuk menghindari atlas yang bersifat monoton. Jumlah kelas serta interval nilai yang digunakan pada masing-masing subtema juga berbeda, tergantung pada nilai maksimum, nilai minimum, serta perkembangan data statistik mengenai subtema tersebut selama 9 tahun.

Berikut merupakan sampel peta statistik dari subtema Sekolah Dasar (SD) yang merupakan visualisasi dari tiga macam tabel statistik yaitu jumlah SD, jumlah guru SD, serta jumlah murid SD per kecamatan di Kota Surabaya.

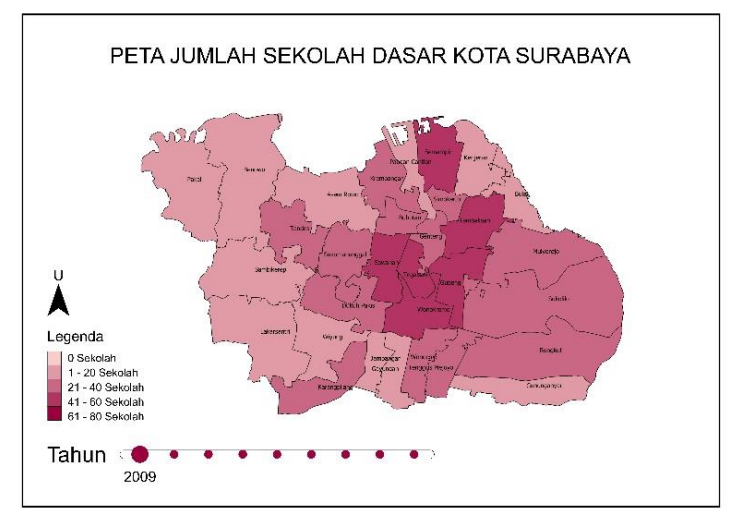

Gambar 4.4 Peta Jumlah Sekolah Dasar Kota Surabaya Tahun 2017

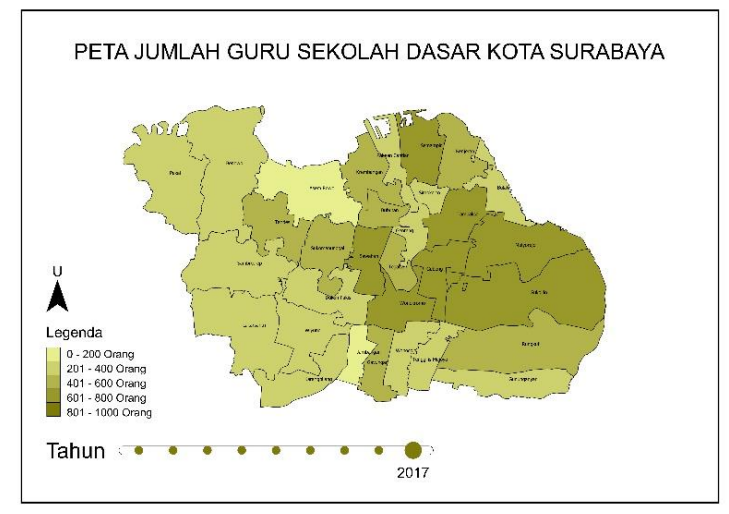

Gambar 4.5 Peta Jumlah Guru Sekolah Dasar Kota Surabaya Tahun 2017

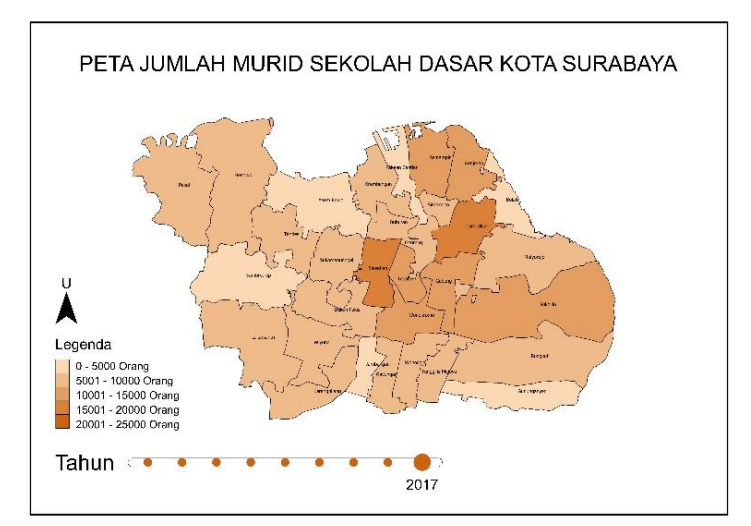

Gambar 4.6 Peta Jumlah Murid Sekolah Dasar Kota Surabaya Tahun 2017

#### **4.1.3 WebGIS Atlas elektronik Kota Surabaya**

Atlas elektronik yang dihasilkan pada penelitian ini merupakan kumpulan peta statistik kependudukan dan sarana pedidikan Kota Surabaya. Atlas elektronik Kota Surabaya merupakan atlas elektronik analitikal, dimana atlas berperan sebagai komputerisasi GIS untuk wilayah dan tema tertentu dan dilengkapi dengan narasi disamping adanya peta sebagai bagian terpenting. Atlas tersebut dapat diakses pada *link* berikut: bit.ly/atlassby. Di bawah ini merupakan beberapa bagian yang ada pada WebGIS Atlas elektronik Kota Surabaya.

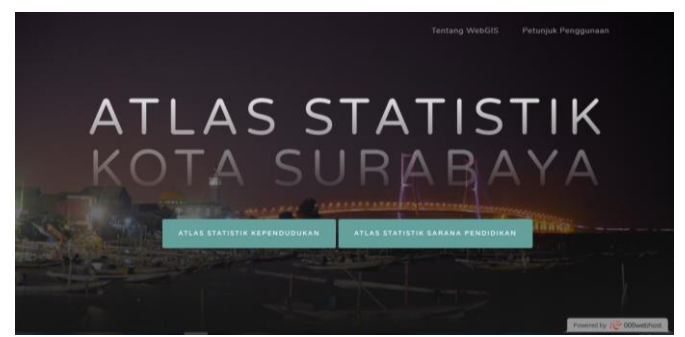

Gambar 4.7 Halaman Utama WebGIS Atlas elektronik Kota Surabaya

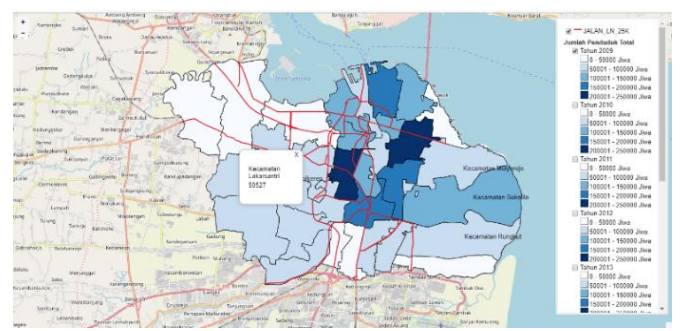

Gambar 4.8 Peta Statistik pada WebGIS Atlas elektronik Kependudukan Kota Surabaya

## **4.2 Dinamika Kependudukan Kota Surabaya**

### **4.2.1 Kondisi Kependudukan Kota Surabaya**

Secara umum, jumlah penduduk Kota Surabaya mengalami peningkatan dari tahun ke tahun. Hal ini dapat terlihat dari warna fitur pada beberapa kecamatan yang semakin gelap setiap tahunnya. Semakin gelap warna fitur poligon pada peta, maka semakin banyak jumlah penduduk pada daerah tersebut.

Berdasarkan peta-peta statistik yang telah dibuat, terlihat bahwa jumlah penduduk paling banyak berada di daerah Surabaya Pusat dan Surabaya Utara. Sedangkan di daerah Surabaya Barat, jumlah penduduk dapat dikatakan relatif rendah jika dibandingkan dengan daerah-daerah lainnya. Berdasarkan Gambar 4.1, terlihat bahwa jumlah penduduk Kota Surabaya pada tahun 2017 paling banyak berada pada Kecamatan Tambaksari dan Kecamatan Sawahan karena kedua kecamatan ini menunjukkan warna paling gelap (200001 sampai 250000 jiwa). Sedangkan jumlah penduduk paling sedikit berada pada Kecamatan Asem Rowo, Kecamatan Bulak, dan Kecamatan Gayungan karena daerah-daerah tersebut menunjukkan warna paling terang (0 sampai 5000 jiwa).

Sepanjang tahun 2009 hingga tahun 2017, beberapa kecamatan tidak menunjukkan perubahan jumlah penduduk yang signifikan, yaitu pada Kecamatan Asem Rowo, Bulak, Karangpilang, Lakarsantri, Wiyung, Dukuh Pakis, Sambikerep, Tandes, Pabean Cantian, Genteng, Wonocolo, Tenggilis Mejoyo, Mulyorejo, Sukolilo, Krembangan, Bubutan, Tegalsari, Wonokromo, Sawahan dan Tambaksari. Gambar 4.9 dan Gambar 4.10 menunjukkan fitur poligon Kecamatan Lakarsantri pada tahun 2009 dan 2017. Keduanya memiliki warna yang sama. Hal ini juga terjadi pada kecamatan-kecamatan lain yang telah disebutkan di atas.

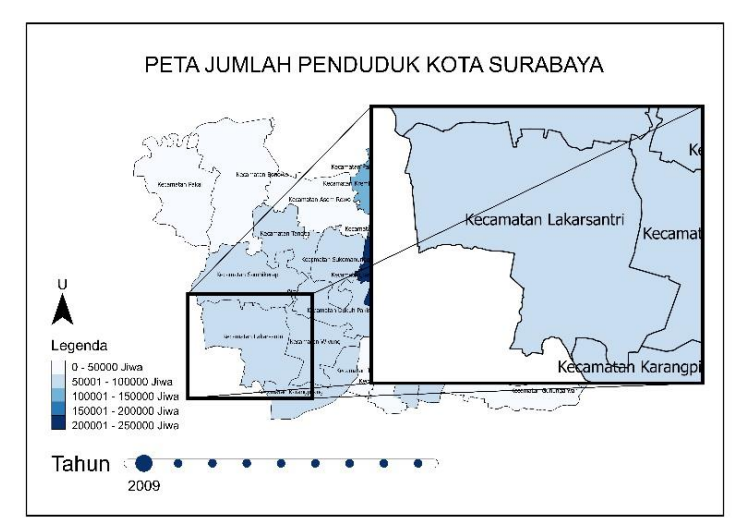

Gambar 4.9 Poligon Jumlah Penduduk Kecamatan Lakarsantri Tahun 2009

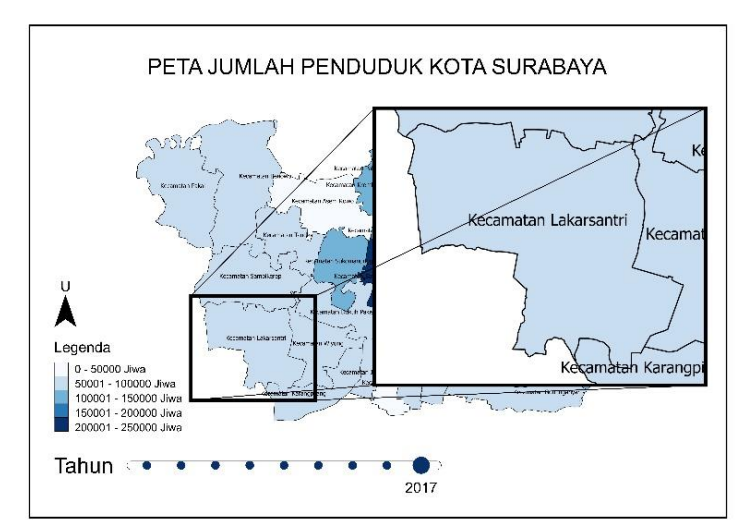

Gambar 4.10 Poligon Jumlah Penduduk Kecamatan Lakarsantri Tahun 2017

Pada tahun 2011 hingga tahun 2013 beberapa kecamatan mengalami pertambahan penduduk. Gambar 4.11 merupakan kondisi jumlah penduduk Kota Surabaya pada tahun 2009. Sedangkan Gambar 4.12 merupakan kondisi jumlah penduduk Kota Surabaya setelah mengalami kenaikan di beberapa kecamatan, yaitu Kecamatan Kenjeran, Semampir, Gubeng, Rungkut, Gununganyar, Gayungan, Jambangan, Sukomanunggal, Benowo, dan Pakal.

Kemudian pada tahun 2014 jumlah penduduk Kota Surabaya mengalami banyak penurunan, contohnya terjadi pada Kecamatan Simokerto, Semampir, Kenjeran, Gubeng, Gayungan, Jambangan, Sukomanunggal, dan Pakal seperti yang terlihat pada Gambar 4.13. Pada tahun 2015 beberapa kecamatan mengalami pertambahan penduduk kembali, yaitu Kecamatan Kenjeran, Sukomanunggal, dan Pakal.

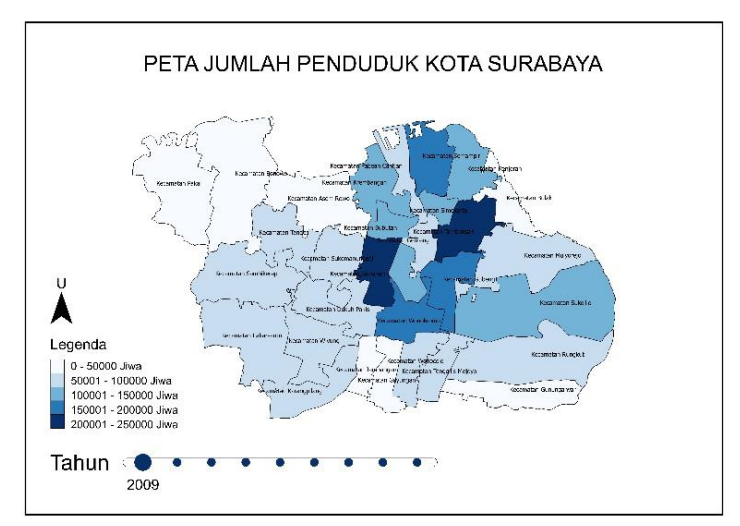

Gambar 4.11 Peta Jumlah Penduduk Kota Surabaya Tahun 2009

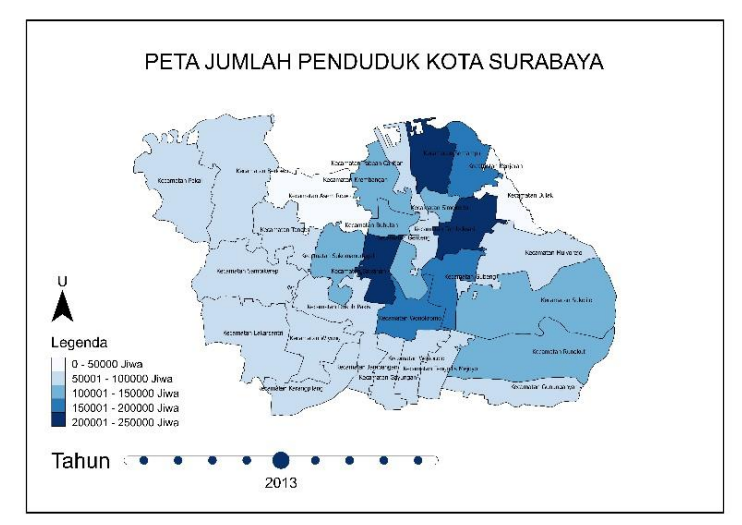

Gambar 4.12 Peta Jumlah Penduduk Kota Surabaya Tahun 2013

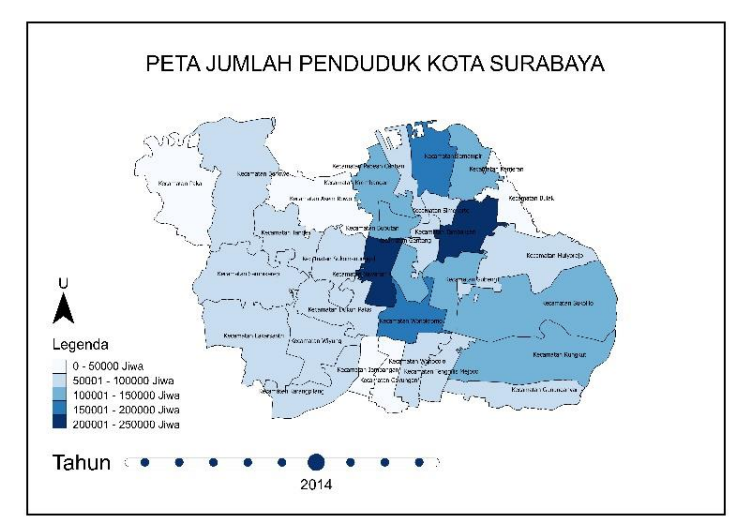

Gambar 4.13 Peta Jumlah Penduduk Kota Surabaya Tahun 2013

#### **4.2.2 Rasio Jenis Kelamin Penduduk Kota Surabaya**

Rasio jenis kelamin adalah perbandingan jumlah antara penduduk laki-laki dengan perempuan (Mantra 2000). Nilai rasio jenis kelamin akan menunjukkan jumlah penduduk laki-laki untuk setiap 100 penduduk perempuan. Jumlah penduduk laki-laki dan perempuan di suatu wilayah dapat dikatakan seimbang apabila nilai rasio jenis kelamin menunjukkan angka 100. Analisis pada penelitian ini dilakukan untuk mengetahui rasio jenis kelamin berdasarkan wilayah (spasial) dan waktu (temporal).

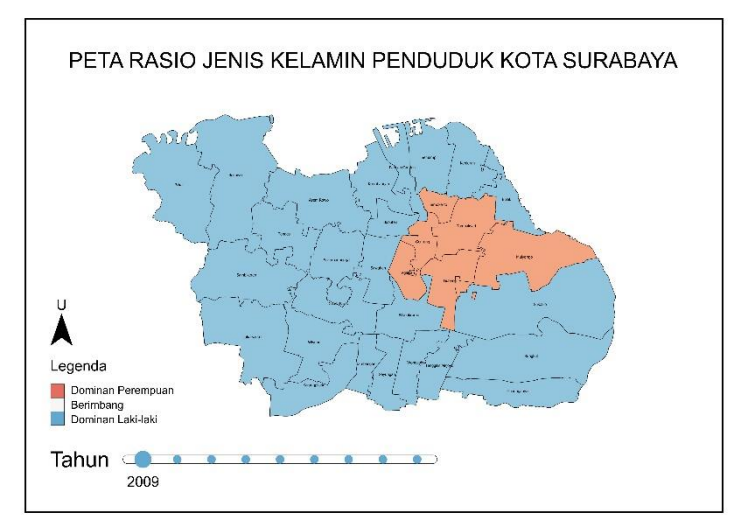

Gambar 4.17 Peta Rasio Jenis Kelamin Penduduk Kota Surabaya Tahun 2009

Secara umum, pola rasio jenis kelamin penduduk Kota Surabaya dalam kurun waktu 9 tahun mengalami perubahan yang signifikan. Berdasarkan peta pada Gambar 4.17, terlihat bahwa hampir semua kecamatan menunjukkan warna biru, artinya kecamatan-kecamatan tersebut memiliki jumlah penduduk laki-laki lebih banyak. Sedangkan pada

beberapa kecamatan di wilayah Surabaya Pusat dan Surabaya Timur menunjukkan warna merah yang berarti jumlah penduduk perempuan lebih banyak dari jumlah penduduk laki-laki.

Sepanjang tahun 2009 hingga 2017, nilai rasio jenis kelamin di Kota Surabaya tidak pernah menunjukkan angka 100. Artinya jumlah penduduk di setiap kecamatan tidak pernah seimbang. Pada tahun 2010 nilai rasio jenis kelamin penduduk di Kecamatan Pakal mengalami kenaikan, dimana berarti jumlah penduduk laki-laki meningkat. Kondisi yang sama juga terjadi di Kecamatan Tambaksari pada tahun selanjutnya. Seiring berjalannya waktu, jumlah penduduk perempuan terus mengalami peningkatan terutama di wilayah Surabaya Timur, Surabaya Pusat, dan Surabaya Selatan.

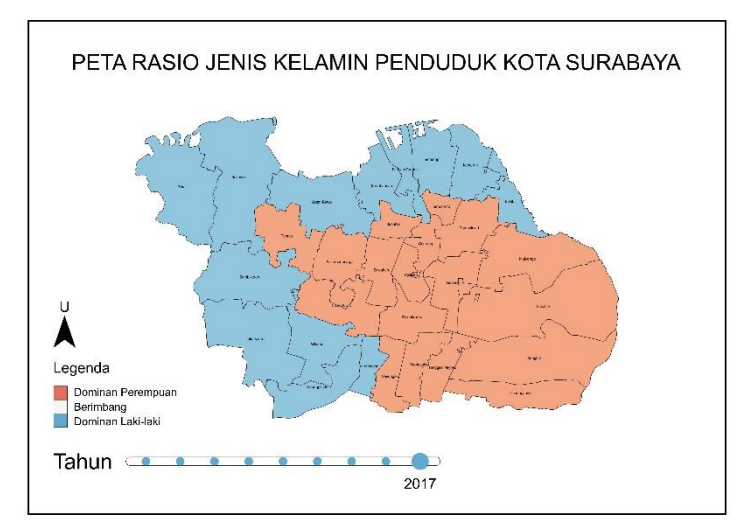

Gambar 4.18 Peta Rasio Jenis Kelamin Penduduk Kota Surabaya Tahun 2017

Pada tahun 2012, jumlah penduduk perempuan mulai meningkat terutama di Kecamatan Tambaksari, Wonokromo, dan Tenggilis Mejoyo. Pada mulanya ketiga kecamatan tersebut berwarna biru, namun pada tahun 2012 berubah menjadi warna merah. Pada tahun 2013 tidak terjadi perubahan rasio yang signifikan pada seluruh kecamatan. Pada tahun-tahun berikutnya nilai rasio pada beberapa kecamatan terus menurun. Adanya penurunan rasio menunjukkan bahwa jumlah penduduk laki-laki mengalami penurunan.

Berdasarkan peta pada Gambar 4.18, dari total 31 kecamatan di Kota Surabaya, 18 diantaranya menunjukkan warna merah. Maka dapat dikatakan bahwa pada tahun 2017 lebih dari setengah penduduk Kota Surabaya berjenis kelamin perempuan.

## **4.2.3 Keterkaitan Jumlah Penduduk Kota Surabaya dengan Akses Jalan Lokal**

Ketersediaan jaringan jalan merupakan salah satu faktor yang mempengaruhi tingkat aksesibilitas di suatu daerah. Apabila tingkat aksesibilitas tinggi, maka pada umumnya nilai tanah di daerah tersebut juga tinggi. Tinggi rendahnya nilai tanah akan menyebabkan adanya perbedaan penggunaan lahan. Lahan yang digunakan sebagai kawasan permukiman pasti memiliki tingkat kepadatan penduduk yang tinggi. Untuk mengetahui bagaimana keterkaitan antara jumlah penduduk dengan akses jalan di Kota Surabaya, penulis menggunakan jalan lokal sebagai parameter karena jalan lokal merupakan jenis jalan yang paling sering digunakan oleh masyarakat.

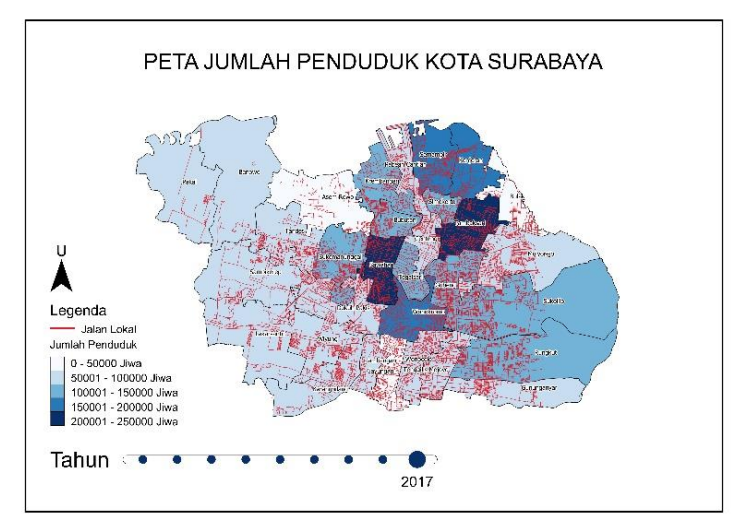

Gambar 4.14 Peta Jumlah Penduduk Kota Surabaya Tahun 2017

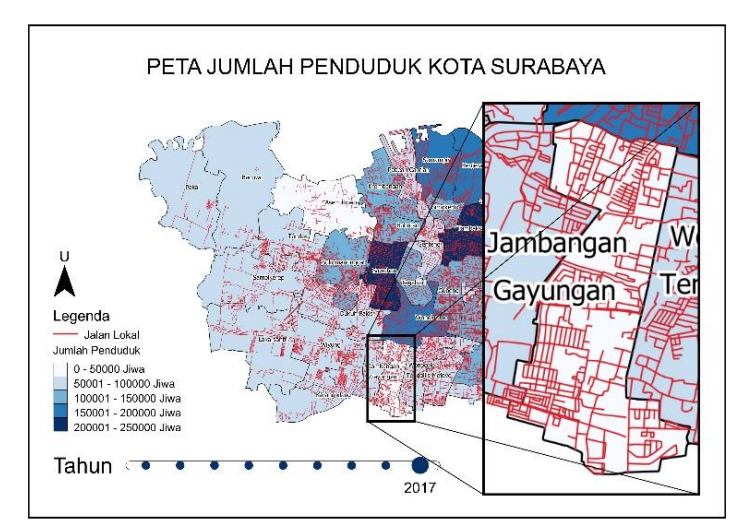

Gambar 4.15 Jumlah Penduduk Kecamatan Gayungan Tahun 2017

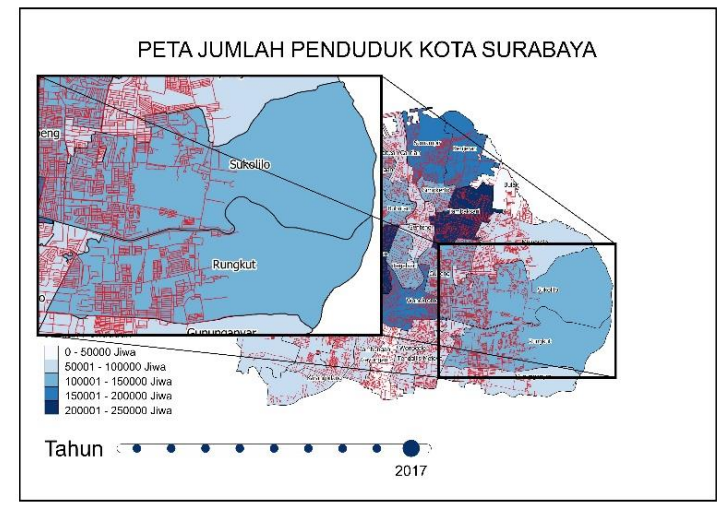

Gambar 4.16 Jumlah Penduduk Kecamatan Sukolilo dan Kecamatan Rungkut Tahun 2017

Berdasarkan peta pada Gambar 4.14, jaringan jalan lokal terlihat cukup padat di daerah Surabaya Utara, Surabaya Pusat, dan Surabaya Selatan. Hal ini sebanding dengan jumlah penduduk yang tergolong tinggi pada masing-masing daerah tersebut. Namun terdapat ketimpangan pada Kecamatan Gayungan, dimana akses jalan lokal cukup memadai namun jumlah penduduknya tergolong rendah (Gambar 4.15). Demikian juga pada Kecamatan Sukolilo dan Kecamatan Rungkut yang padat penduduk walaupun akses jalan lokal yang ada tidak sepadat daerah Surabaya Pusat (Gambar 4.16).

## **4.3.1 Perbandingan Jumlah SD di Kota Surabaya Berdasarkan Akreditasi**

Pada penelitian ini, penulis memvisualisasikan data statistik mengenai jumlah SD di kota Surabaya dengan akreditasi A, B, dan C pada masing-masing kecamatan. Untuk menunjukkan tiga data sekaligus dalam satu peta, penulis menggunakan simbol berupa diagram batang. Berikut adalah sampel peta perbandingan jumlah SD di Kota Surabaya berdasarkan akreditasinya.

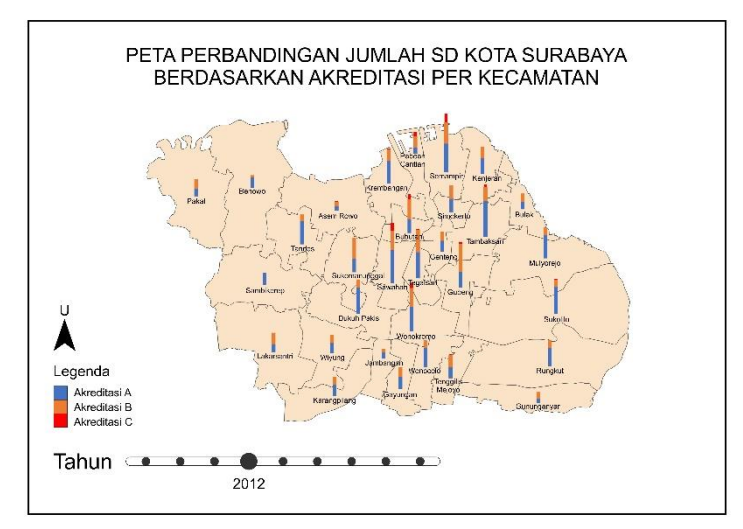

Gambar 4.19 Peta Perbandingan Jumlah SD Kota Surabaya Berdasarkan Akreditasi per Kecamatan Tahun 2012

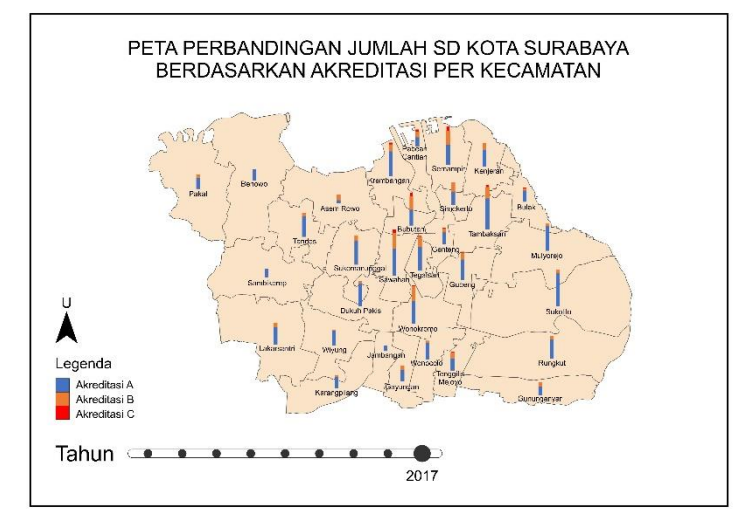

Gambar 4.20 Peta Perbandingan Jumlah SD Kota Surabaya Berdasarkan Akreditasi per Kecamatan Tahun 2017

Berdasarkan kedua sampel peta di atas, terlihat adanya penurunan kuantitas serta perubahan peringkat akreditasi SD pada beberapa kecamatan selama kurun waktu 5 tahun. Pada tahun 2017, sebagian besar SD di Surabaya sudah terakreditasi A, ditandai dengan warna biru yang dominan pada setiap diagram batang. Pada tahun 2012, hanya terdapat satu kecamatan yang seluruh SD nya terakreditasi A, yaitu Kecamatan Sambikerep seperti yang terlihat pada Gambar 4.21. Namun pada tahun 2017 kualitas sarana pendidikan di Kota Surabaya mengalami peningkatan sehingga terdapat tiga kecamatan yang seluruh SD nya terakreditasi A, yaitu Kecamatan Sambikerep, Kecamatan Benowo, dan Kecamatan Jambangan seperti yang terlihat pada Gambar 4.22.

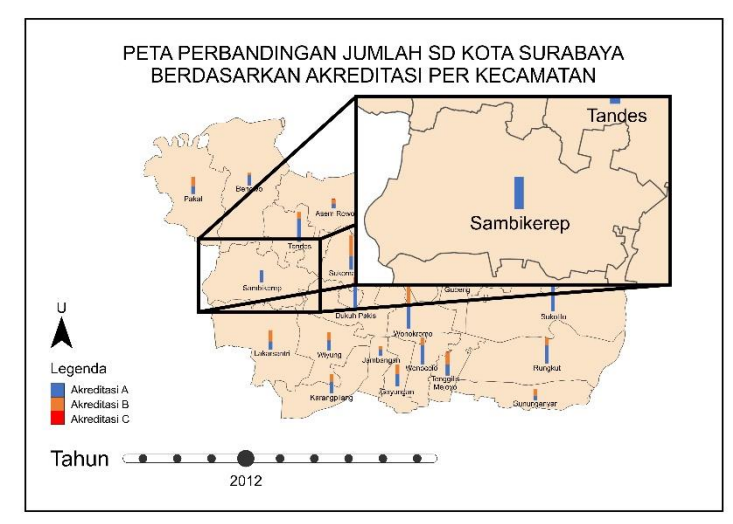

Gambar 4.21 Akreditasi SD di Kecamatan Sambikerep Tahun 2012

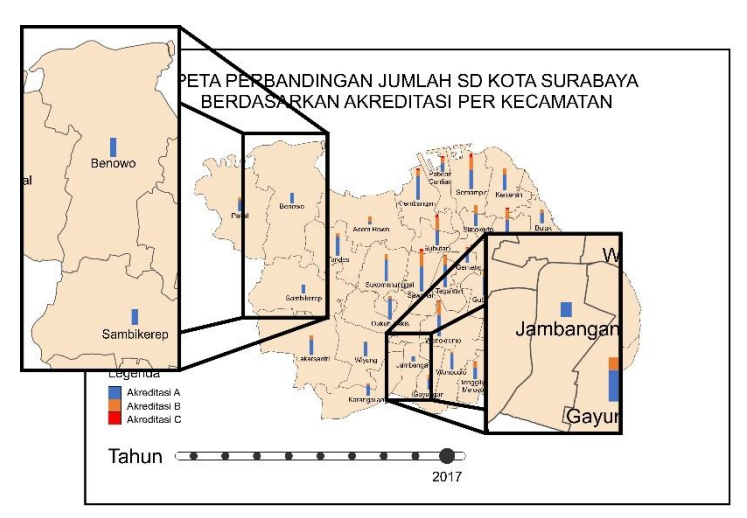

Gambar 4.22 Akreditasi SD di Kecamatan Sambikerep, Kecamatan Benowo, dan Kecamatan Jambangan Tahun 2017

## **4.3.2 Jumlah SD di Kota Surabaya dan Kaitannya dengan Jumlah Penduduk**

Peta Jumlah SD Kota Surabaya dan Kaitannya dengan Jumlah Penduduk merupakan visualisasi dari dua macam data statistik, yaitu jumlah SD serta jumlah penduduk total di Kota Surabaya. Analisis dilakukan untuk mengetahui apakah jumlah SD di Kota Surabaya berbanding lurus dengan jumlah penduduk pada masing-masing kecamatan.

Untuk memvisualisasikan data-data statistik tersebut, digunakan simbol *bivariate choropleth* dimana terdapat dua macam spektrum warna yang berbeda untuk menunjukkan dua variabel yang berbeda pula. Perubahan terhadap *value* pada kedua warna dilakukan untuk menunjukkan perubahan nilai dari masing-masing variabel yang digunakan. Berikut adalah sampel peta yang dihasilkan.

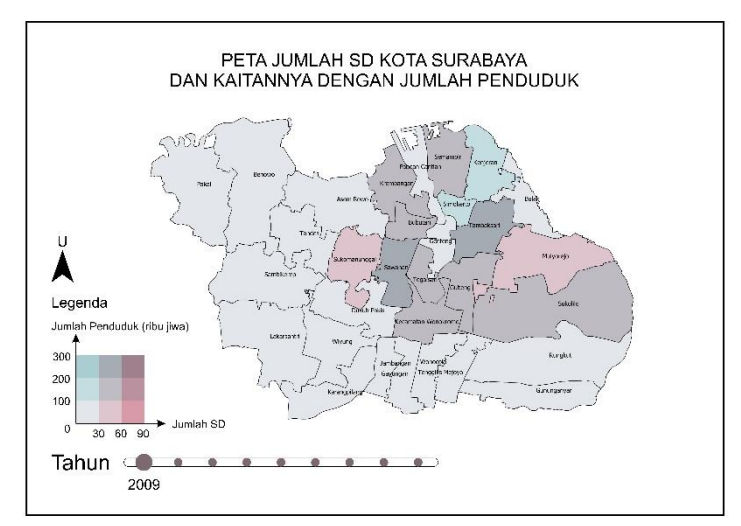

Gambar 4.23 Peta Jumlah SD Kota Surabaya dan Kaitannya dengan Jumlah Penduduk Tahun 2009

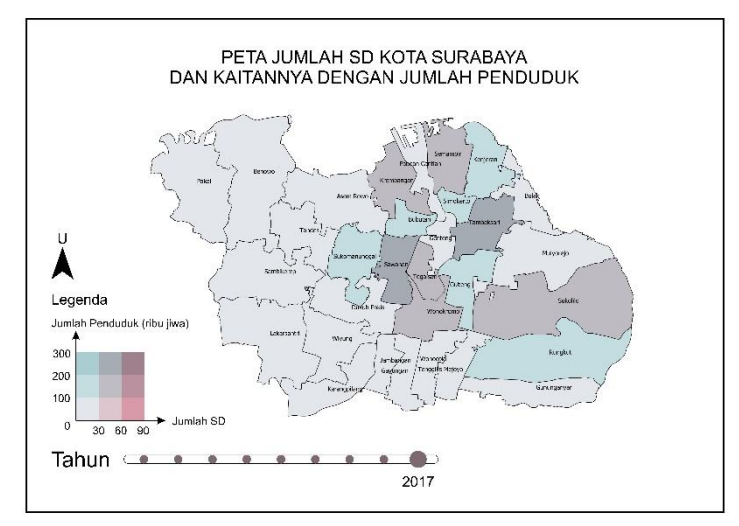

Gambar 4.24 Peta Jumlah SD Kota Surabaya dan Kaitannya dengan Jumlah Penduduk Tahun 2017

Berdasarkan kedua sampel peta di atas, terlihat bahwa secara umum jumlah penduduk dan jumlah SD di Kota Surabaya Pusat, Timur, dan Utara berada pada rentang nilai yang lebih tinggi dibanding dengan wilayah lainnya. Hal ini terlihat dari warna fitur poligon yang lebih pekat.

Mengacu pada simbol warna yang digunakan, pada tahun 2017 Kecamatan Pakal, Benowo, Asem Rowo, Tandes, Sambikerep, Lakarsantri, Dukuh Pakis, Wiyung, Karangpilang, Jambangan, Gayungan, Wonocolo, Tenggilis Mejoyo, Gununganyar, Mulyorejo, Bulak, Pabean Cantian, Genteng, Krembangan, Semampir, Tegalsari, Wonokromo, dan Sukolilo menunjukkan keseimbangan antara jumlah SD dan jumlah penduduk. Sedangkan pada Kecamatan Kenjeran, Simokerto, Bubutan, Sukomanunggal, Gubeng, Rungkut, Sawahan, dan Tambaksari menunjukkan kondisi dimana jumlah penduduk melebihi jumlah kapasitas SD yang tersedia.

### **4.3.3 Jumlah SMP di Kota Surabaya dan Kaitannya dengan Jumlah Penduduk**

Peta Jumlah SMP Kota Surabaya dan Kaitannya dengan Jumlah Penduduk juga divisualisasikan dengan simbol *bivariate choropleth*. Jumlah SMP disimbolkan dengan spektrum warna biru, sedangkan jumlah penduduk disimbolkan dengan spektrum warna magenta. Semakin rendah *value* pada warna maka semakin sedikit jumlah sekolah dan penduduk pada kecamatan tersebut.

Berdasarkan peta yang telah dibuat, spektrum warna yang terlihat pada setiap kecamatan cenderung biru. Artinya jumlah SMP pada masing-masing kecamatan di Kota Surabaya tidak melebihi angka 30 hingga tahun 2017. Namun pada tahun 2009 di Kecamatan Tandes, jumlah SMP yang ada dapat dikatakan sangat banyak dibanding dengan kecamatan lainnya, karena Kecamatan Tandes menunjukkan warna magenta dengan *value* yang tinggi (Gambar 4.27).

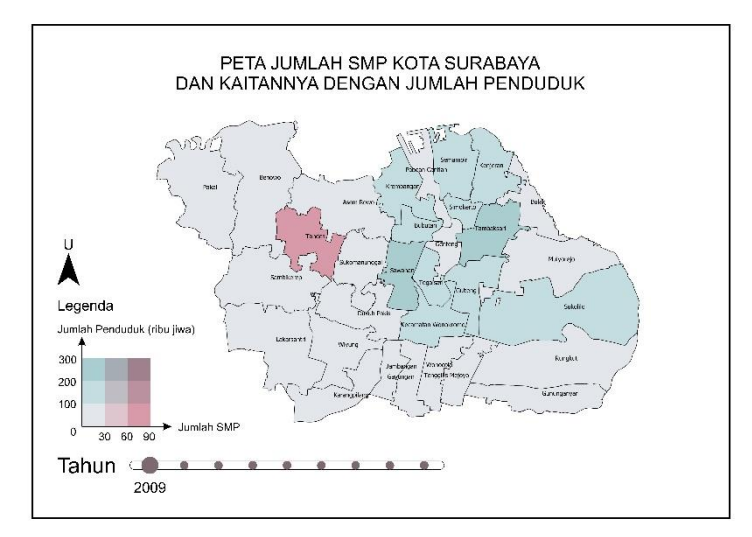

Gambar 4.25 Peta Jumlah SMP Kota Surabaya dan Kaitannya dengan Jumlah Penduduk Tahun 2009

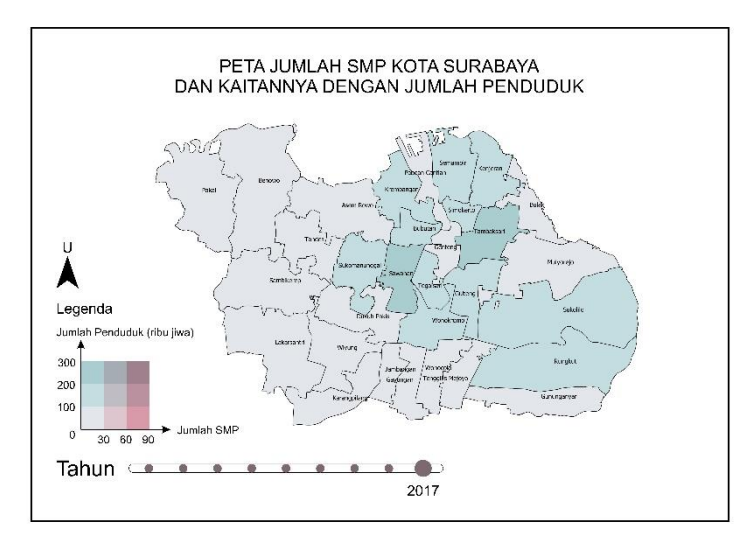

Gambar 4.26 Peta Jumlah SMP Kota Surabaya dan Kaitannya dengan Jumlah Penduduk Tahun 2017

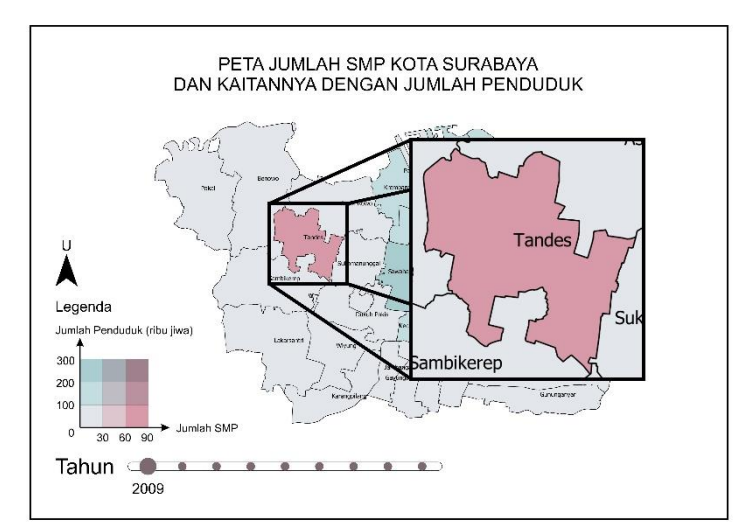

Gambar 4.27 Jumlah SMP Kecamatan Tandes dan Kaitannya dengan Jumlah Penduduk Tahun 2009

*"Halaman ini sengaja dikosongkan"*

### **BAB V KESIMPULAN**

### **5.1 Kesimpulan**

Adapun kesimpulan yang didapatkan dari penelitian ini adalah sebagai berikut:

- a. Atlas elektronik Kota Surabaya telah dikemas dalam bentuk WebGIS dan dapat diakses pada *link* berikut ini : bit.ly/atlassby
- b. Atlas elektronik Kota Surabaya dapat menampilkan dinamika kependudukan di Kota Surabaya sejak tahun 2009 hingga tahun 2017 berupa peningkatan dan penurunan jumlah penduduk pada 11 kecamatan, serta perubahan rasio jenis kelamin penduduk.
- c. Sejak tahun 2012 hingga 2017 terdapat penurunan kuantitas SD berstatus terakreditasi di 28 kecamatan. Namun terdapat peningkatan kualitas sarana pendidikan ditandai dengan bertambahnya jumlah SD terakreditasi A di 17 kecamatan.

## **5.2 Saran**

Adapun saran yang dapat diberikan dari penelitian ini adalah sebagai berikut:

- a. Perlu adanya pengarsipan data statistik secara berkala dengan format yang teratur untuk mendukung kelengkapan atlas elektronik yang dihasilkan.
- b. Perlu adanya sosialisasi kepada masyarakat luas bahwa data statistik dapat divisualisasikan menjadi sebuah peta statistik yang lebih menarik dan informatif dari tabel statistik biasa.

*"Halaman ini sengaja dikosongkan"*

#### **DAFTAR PUSTAKA**

- Cao, Shunxian. 2013. "Studies on WebGIS Water Environment Integrated Management System Based on Different Kinds of Pond Aquaculture Models." *Sciencedirect.*
- Haryono, Aniendyta Apty, dan Noorhadi Rahardjo. 2013. "Penyusunan Atlas Pertanian Wilayah Kabupaten Kulonprogo Provinsi Daerah Istimewa Yogyakarta." (Universitas Gadjah Mada).
- Hasibuan, A A, Supardi, dan D Syah. 2009. *Pengantar Statistik Pendidikan.* Jakarta: Gaung Persada Press.
- Heywood, D I. 2011. *An Introduction to Geographical Information Systems.* London: Pearson Prentice Hall.
- Hidayat, Wahyu, dan Noorhadi Rahardjo. 2014. "Visualisasi Data Jumlah Penduduk dalam Bentuk Kartogram." *Jurnal Bumi Indonesia.*
- Imapgeosurvey. 2019. *Deskgram.* January. Diakses June 27, 2019. https://deskgram.net/imapgeosurvei.
- Indradi, Ig., dan Tullus Subroto. 2014. *MODUL MKK-4/2 SKS/ MODUL I-VI.* Yogyakarta: Sekolah Tinggi Pertanahan Nasional.
- Kraak, Menno-Jan, dan Ferjan Ormeling. 2006. *Terjemahan Kartografi Visualisasi Data Geospasial Edisi Kedua.* Yogyakarta: Gadjah Mada University Press.
- Lobben, Amy. 2003. "Classification and Application of Cartographic Animation." *The Professional Geographer* (Blackwell Publishing) 55: 320-322.
- Longley, Paul, Michael Goodchild, David Maguire, dan David Rhind. 2005. "Geographic Information Systems and Science, 2nd edition." *John Wiley & Sons, Ltd* 274.
- Mahabror, Dendy, dan Abdul Rohman Zaky. 2016. "Analisis Spasial dan Temporal Kesuburan Perairan yang Berpengaruh pada Aktivitas Kapal Ikan di Fishing Ground Selatan Aru dengan Menggunakan Citra Modis dan Radarsat-2." *Jurnal Kelautan* 9.
- Mantra, Ida Bagoes. 2000. *Demografi Umum.* Yogyakarta: Pustaka Pelajar.
- Office, Switzerland Federal Statistical. t.thn. *Schweizerische Eidgenossenschaft.* Diakses Januari 17, 2019. https://www.bfs.admin.ch/bfs/en/home/statistics/regionalstatistics/atlases/interactivestatistical-atlasswitzerland.html.
- Ormeling, Ferjan. 1997. *Atlas Terminology and Atlas Concepts.* Netherlands: ITC.
- Prahasta, E. 2009. *Sistem Informasi Geografis : Konsep-Konsep Dasar.* Bandung: Informatika.
- Purwaamijaya, Iskandar Muda. 2018. *Modul Materi 6 (Hybrid Learning) Sistem Informasi Geografis.* Jakarta: Kementerian Pendidikan dan Kebudayaan.
- Riduwan. 2010. *Dasar-dasar Statistika.* Bandung: Alfabeta.
- Scott, Lauren M, dan Nathan Warmerdam. 2006. *Spatial Statistics for Public Health and Safety.* ESRI.
- Setyawan, Dodiet Aditya. 2013. *Pengantar Statistika.* Surakarta: Politeknik Kesehatan Kemenkes Surakarta.
- Simanungkalit, Nahor. 2011. "Pemilihan Media dan Cara Membuat Peta Statistik untuk Pembelajaran Geografi dI SMA." *Jurnal Geografi* 3: 74-77.
- Stevens, Joshua, Jennifer M Smith, dan Raechel A Bianchetti. 2012. *Mapping Our Changing World.* Pennsylvania: Department of Geography, The Pennsylvania State University.
- Sudaryatno, dan Muhammad Kamal. 2013. *Petunjuk Praktikum Representasi Data dan Semiologi.* Yogyakarta: Fakultas Geografi Universitas Gadjah Mada.
- Susilo, Christyan Budi, dan Denny Indrayana. 2012. "Redesain Peta Digital Interaktif "Surabaya Map" Suara Surabaya Media dengan Konsep Active and Simplified." *JURNAL SAINS DAN SENI ITS, ISSN: 2301-928X* 1: F-72.
- Szukalski, Ben. 2016. *Web GIS, Simply.* Diakses April 1, 2019. https://blogs.esri.com/esri/esriinsider/2016/06/10/webgis-simply/.
- Yuhefizar. 2013. *Cara Mudah & Murah Membangun & Mengelola Website.* Jakarta: Graha Ilmu.

*"Halaman ini sengaja dikosongkan"*

# **LAMPIRAN**

**Lampiran 1.** Tabel Pengolahan Data Rasio Jenis Kelamin Kependudukan Kota Surabaya.

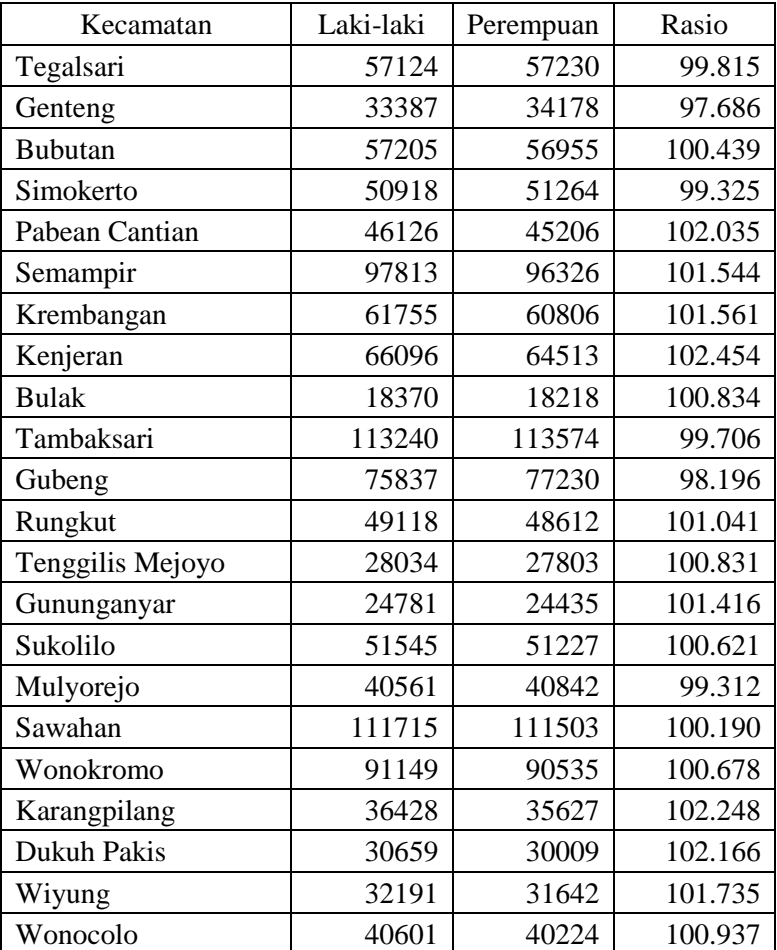

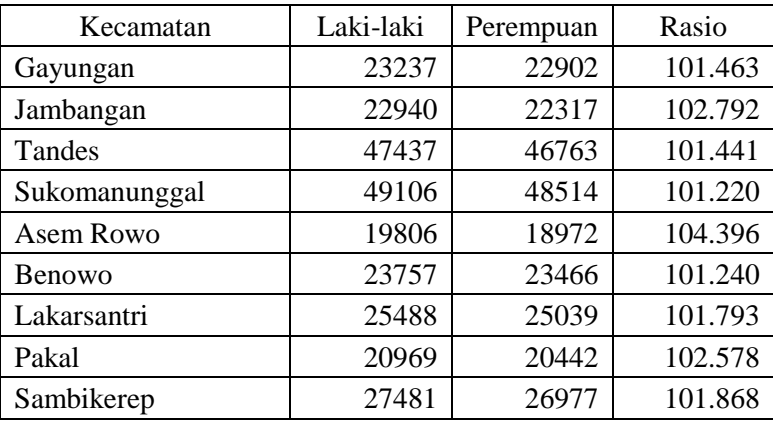

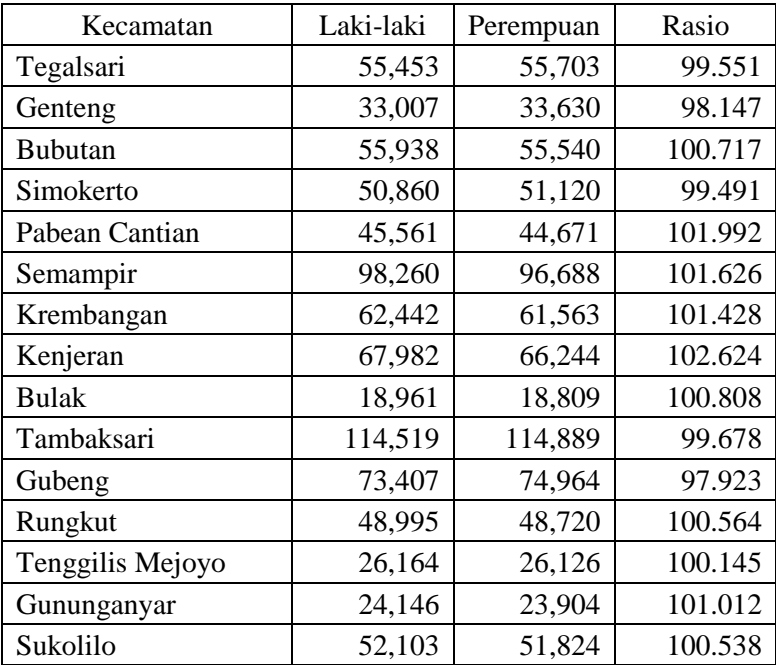

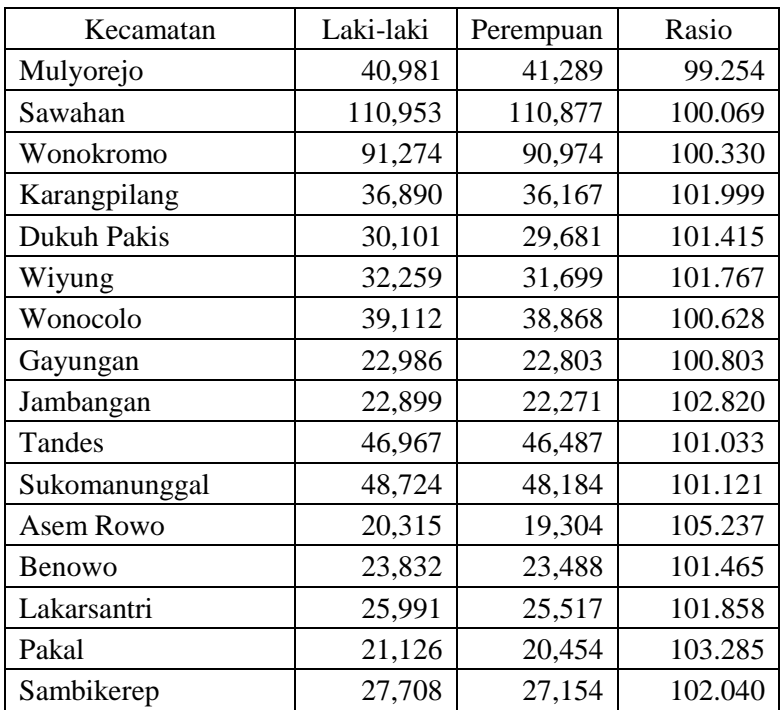

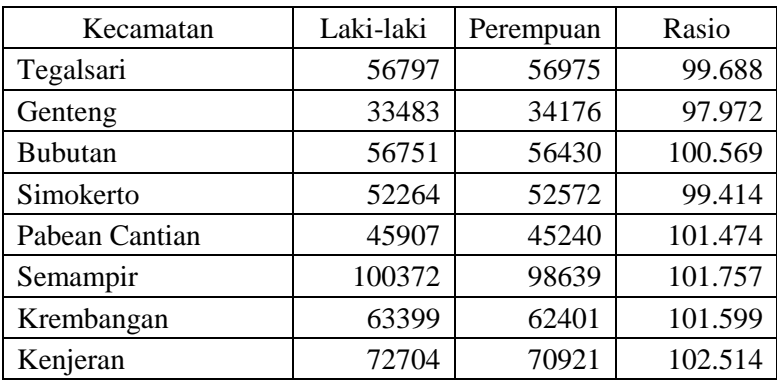

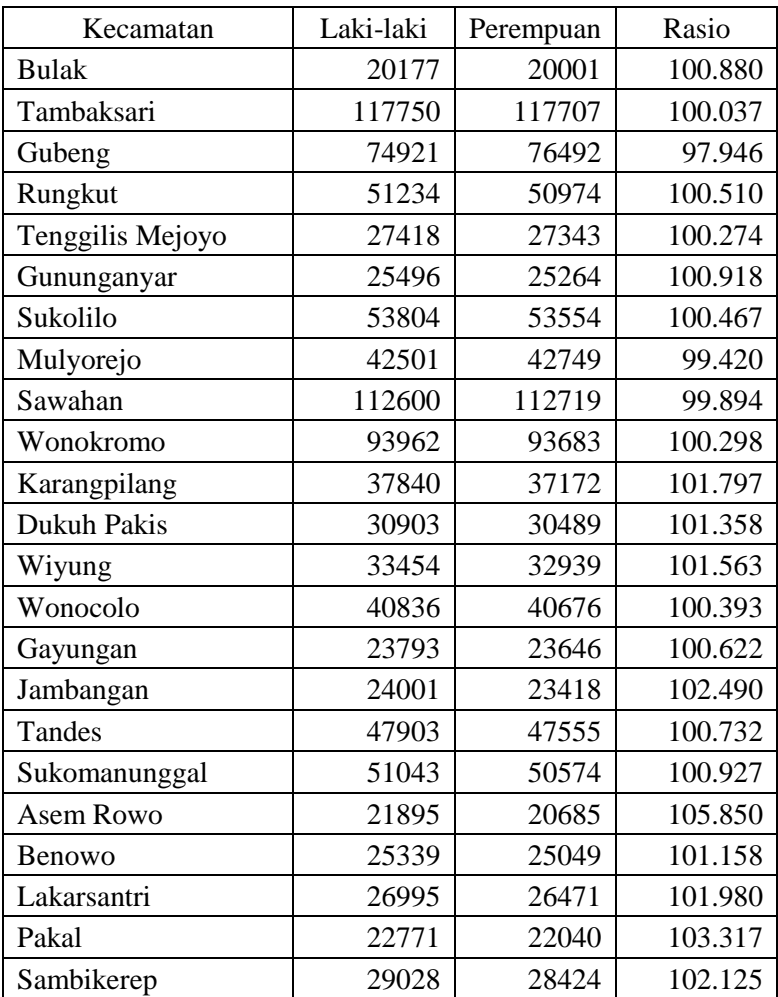

**Tahun 2012**

| Kecamatan        | Laki-laki | Perempuan | Rasio   |
|------------------|-----------|-----------|---------|
| Tegalsari        | 57942     | 58322     | 99.348  |
| Genteng          | 33784     | 34588     | 97.675  |
| <b>Bubutan</b>   | 57695     | 57564     | 100.228 |
| Simokerto        | 53190     | 53569     | 99.293  |
| Pabean Cantian   | 46556     | 46056     | 101.086 |
| Semampir         | 103414    | 102025    | 101.361 |
| Krembangan       | 65183     | 64420     | 101.184 |
| Kenjeran         | 76722     | 75189     | 102.039 |
| <b>Bulak</b>     | 20981     | 20761     | 101.060 |
| Tambaksari       | 121252    | 121483    | 99.810  |
| Gubeng           | 76230     | 77924     | 97.826  |
| Rungkut          | 54048     | 53906     | 100.263 |
| Tenggilis Mejoyo | 28709     | 28717     | 99.972  |
| Gununganyar      | 26880     | 26712     | 100.629 |
| Sukolilo         | 55700     | 55568     | 100.238 |
| Mulyorejo        | 43820     | 44303     | 98.910  |
| Sawahan          | 114826    | 115268    | 99.617  |
| Wonokromo        | 96122     | 96131     | 99.991  |
| Karangpilang     | 38924     | 38298     | 101.635 |
| Dukuh Pakis      | 31723     | 31443     | 100.891 |
| Wiyung           | 34670     | 34123     | 101.603 |
| Wonocolo         | 42436     | 42381     | 100.130 |
| Gayungan         | 24630     | 24456     | 100.711 |
| Jambangan        | 25095     | 24545     | 102.241 |
| Tandes           | 48843     | 48678     | 100.339 |
| Sukomanunggal    | 52880     | 52549     | 100.630 |

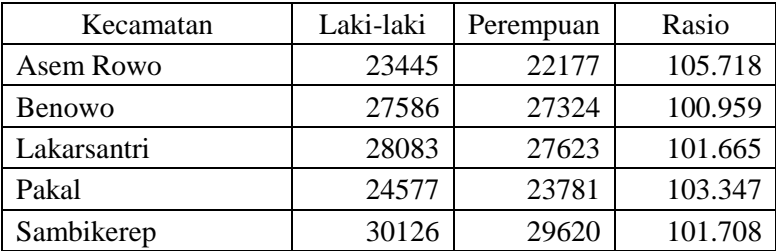

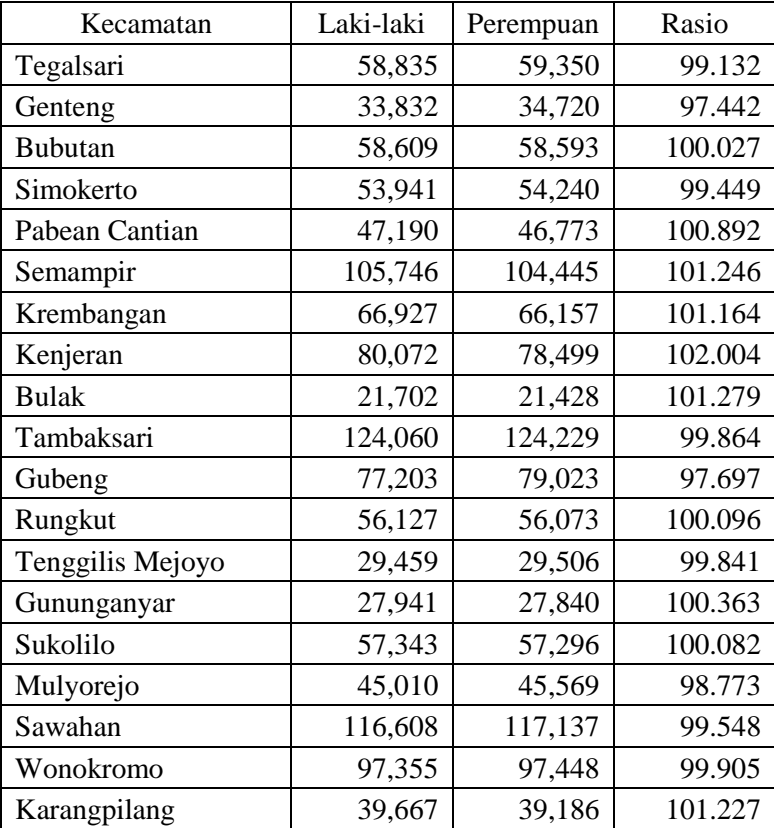

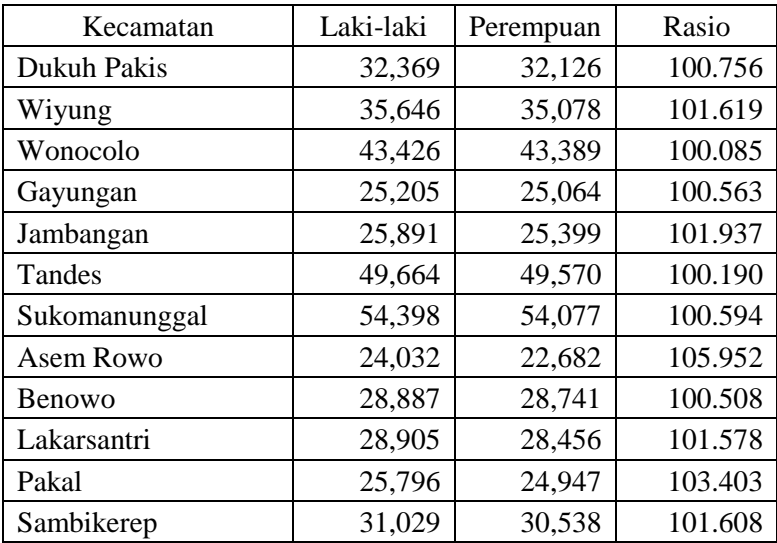

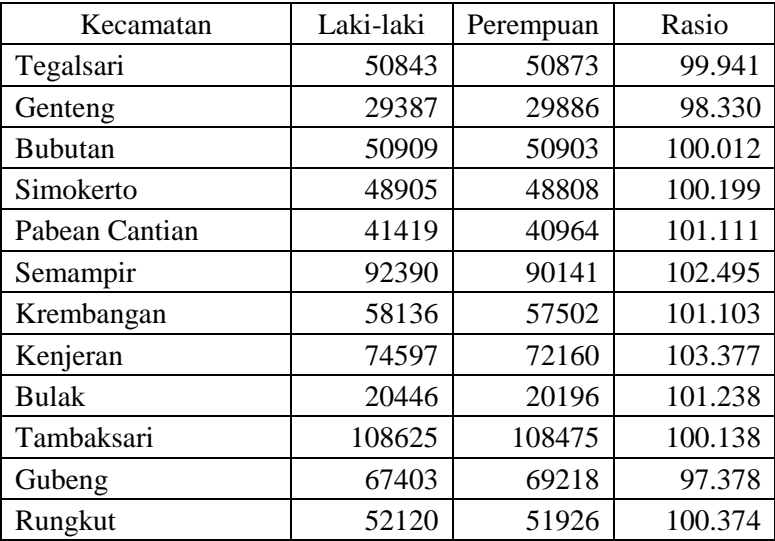

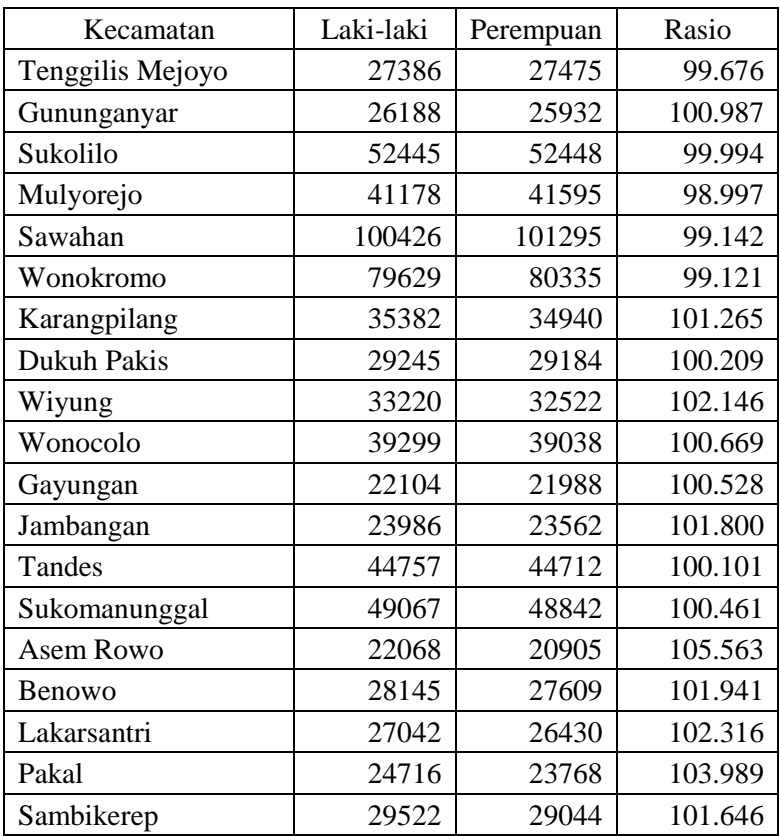

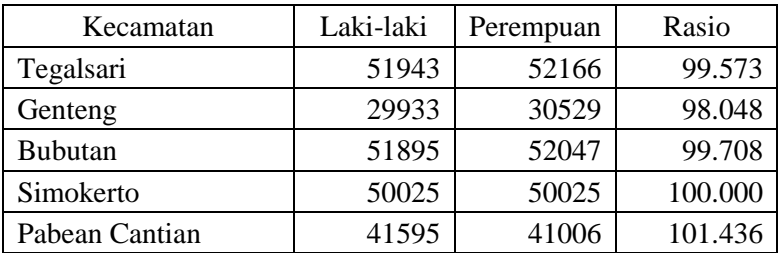

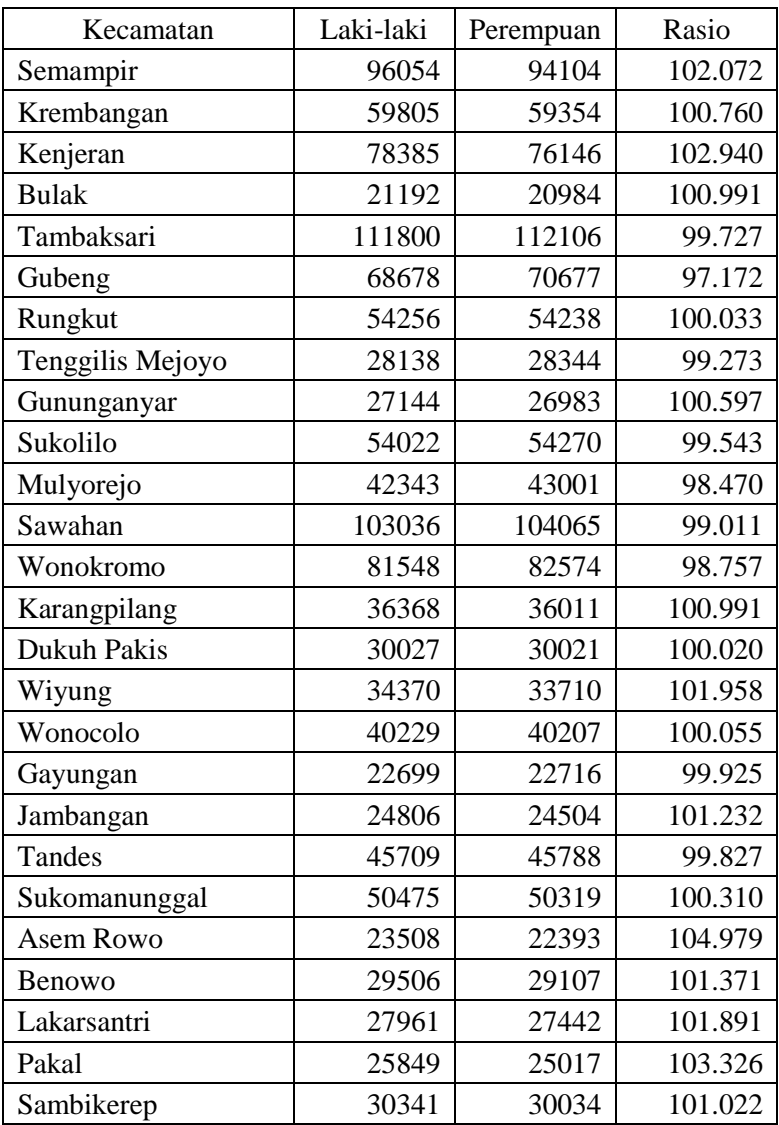
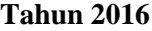

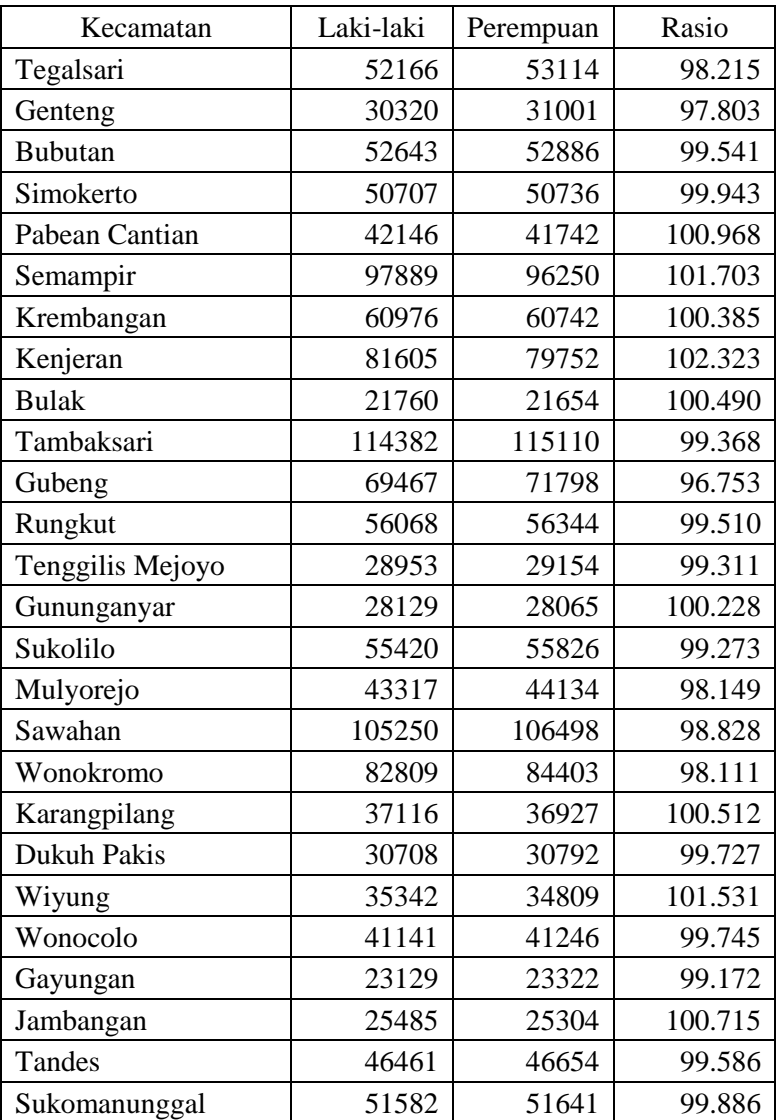

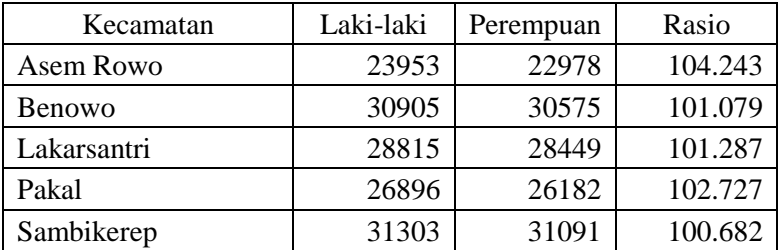

## **Tahun 2017**

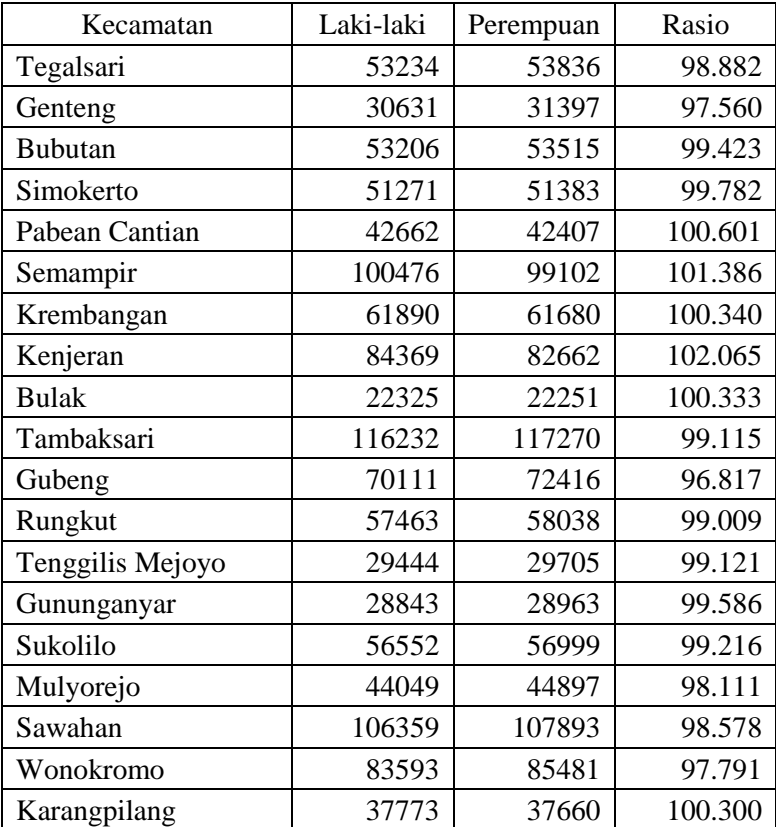

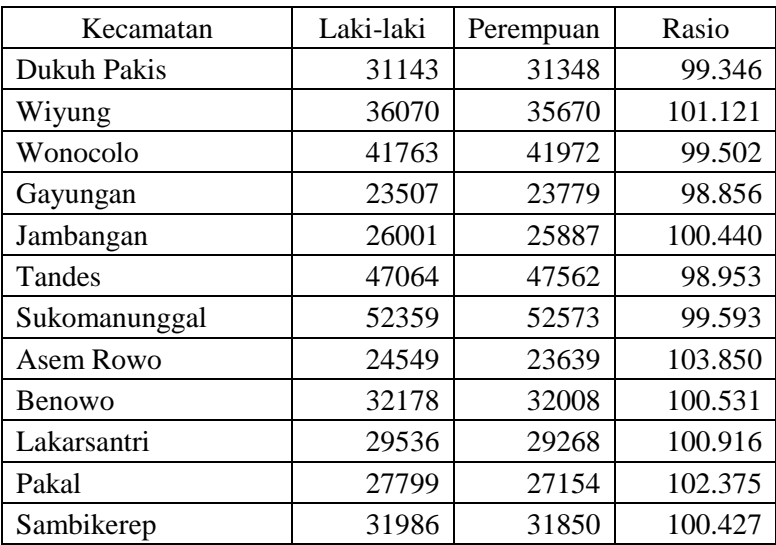

**Lampiran 2.** *Script* Halaman Utama Atlas elektronik Kota Surabaya.

```
<!DOCTYPE html>
<html lang="en">
```
<head>

```
 <meta charset="utf-8">
 <meta name="viewport" content="width=device-width, initial-
scale=1, shrink-to-fit=no">
  <meta name="description" content="">
  <meta name="author" content="">
```
<title>Atlas Statistik Kota Surabaya</title>

```
 <!-- Bootstrap core CSS -->
 <link href="vendor/bootstrap/css/bootstrap.min.css"
```

```
rel="stylesheet">
```

```
 <!-- Custom fonts for this template -->
  <link href="vendor/fontawesome-free/css/all.min.css" 
rel="stylesheet">
 \langlelink
href="https://fonts.googleapis.com/css?family=Varela+Round" 
rel="stylesheet">
 <linkhref="https://fonts.googleapis.com/css?family=Nunito:200,200i,3
00,300i,400,400i,600,600i,700,700i,800,800i,900,900i" 
rel="stylesheet">
```
 <!-- Custom styles for this template --> <link href="css/grayscale.min.css" rel="stylesheet">

</head>

```
<body id="page-top">
  <!-- Navigation -->
  <nav class="navbar navbar-expand-lg navbar-light fixed-top" 
id="mainNav">
   <div class="container">
    <a class="navbar-brand js-scroll-trigger" href="#page-
top''>>\langle a\rangle <button class="navbar-toggler navbar-toggler-right" 
type="button" data-toggle="collapse" data-
target="#navbarResponsive" aria-controls="navbarResponsive" 
aria-expanded="false" aria-label="Toggle navigation">
      Menu
     \langlei class="fas fa-bars"\langlei>
    </button>
    <div class="collapse navbar-collapse" 
id="navbarResponsive">
      <ul class="navbar-nav ml-auto">
       <li class="nav-item">
        <a class="nav-link js-scroll-trigger" href="#Tentang 
WebGIS">Tentang WebGIS</a>
      \angle/li\sim <li class="nav-item">
        <a class="nav-link js-scroll-trigger" href="#Petunjuk 
Penggunaan">Petunjuk Penggunaan</a>
      \langleli\rangle\langle \rangle\langlediv>\langlediv>\langlenav> <!-- Header -->
  <header class="masthead">
   <div class="container d-flex h-100 align-items-center">
```
88

```
 <div class="mx-auto text-center">
```
 <h1 class="mx-auto my-0 text-uppercase">Atlas Statistik Kota Surabaya</h1>

```
\langleh2 class="text-white-50 mx-auto mt-2 mb-5"\langleh2\rangle
```

```
<a href="kependudukan/kependudukan.html" 
class="btn btn-primary target="_blank">Atlas Statistik
```

```
Kependudukan</a></li>
```

```
\alpha href="pendidikan/pendidikan.html" class="btn btn-
primary target="_blank">Atlas Statistik Sarana 
Pendidikan</a></li>
```
 $\langle$ div $\rangle$ 

 $\langle$ div $\rangle$ 

</header>

```
 <!-- Tentang WebGIS -->
```

```
 <section id="Tentang WebGIS" class="about-section text-
center">
```
<div class="container">

```
 <div class="row">
```

```
 <div class="col-lg-8 mx-auto">
```

```
 <h2 class="text-white mb-4">Tentang WebGIS</h2>
```
 <p class="text-white-50">Pada WebGIS ini anda dapat mengakses Atlas Statistik Kota Surabaya yang terdiri atas petapeta tematik mengenai

 $\langle a$ href="kependudukan/kependudukan.html">kependudukan</a> dan

<a href="pendidikan/pendidikan.html">sarana pendidikan</a> di Kota Surabaya dari tahun 2009 hingga tahun 2017. Anda juga dapat mengetahui bagaimana dinamika kependudukan serta perkembangan sarana pendidikan di Kota Surabaya dalam kurun waktu 9 tahun dengan melihat animasi berbasis waktu yang telah tersedia.</p>

 $\langle$ div $\rangle$  $\langle$ div $\rangle$ 

```
 </div>
  </section>
  <!-- Petunjuk Penggunaan -->
  <section id="Petunjuk Penggunaan" class="projects-section bg-
light">
   <div class="container">
    <!-- Featured Project Row -->
    <div class="row align-items-center no-gutters mb-4 mb-lg-
5" <div class="col-xl-8 col-lg-7">
      \langleimg class="img-fluid mb-3 mb-lg-0" src="img/1.jpg"
alt="">
     \angle/div\sim\langlediv class="col-xl-4 col-lg-5">
       <div class="featured-text text-center text-lg-left">
        <h4>Peta Statistik</h4>
        <p class="text-black-50 mb-0">Gambar di samping 
merupakan tampilan peta statistik secara keseluruhan. Terdapat 
beberapa elemen peta seperti tombol zoom, muka peta, legenda, 
serta informasi mengenai data statistik pada setiap 
kecamatan.</p>
       </div>
      </div>
   \langlediv\rangle <!-- Project One Row -->
    <div class="row justify-content-center no-gutters mb-5 mb-
lg-0"\langlediv class="col-lg-6">
       <img class="img-fluid" src="img/zoom.jpg" alt="">
      </div>
```

```
\langlediv class="col-lg-6">
```
90

```
 <div class="bg-black text-center h-100 project">
```

```
\langlediv class="d-flex h-100">
          <div class="project-text w-100 my-auto text-center text-
lg-left">
```

```
 <h4 class="text-white">Tombol Zoom</h4>
```
 <p class="mb-0 text-white-50">Tombol zoom digunakan untuk merubah ukuran muka peta. Untuk memperbesar ukuran muka peta, klik tanda + atau lakukan scroll up pada mouse. Sedangkan untuk memperkecil ukuran muka peta, klik tanda - atau lakukan scroll down pada mouse.</p>

```
 <hr class="d-none d-lg-block mb-0 ml-0">
\langlediv\rangle
```
 $\langle$ div $\rangle$  $\langle$ div $\rangle$  </div>  $\angle$ /div $\sim$ 

```
 <!-- Project Two Row -->
```

```
 <div class="row justify-content-center no-gutters">
```
 $\langle$ div class="col-lg-6">

 <img class="img-fluid" src="img/legenda.jpg" alt="">  $\langle$ div $\rangle$ 

```
 <div class="col-lg-6 order-lg-first">
```

```
 <div class="bg-black text-center h-100 project">
```

```
\langlediv class="d-flex h-100">
```
 <div class="project-text w-100 my-auto text-center textlg-right">

```
 <h4 class="text-white">Legenda</h4>
```
 <p class="mb-0 text-white-50">Pada atlas statistik ini, peta-peta statistik disajikan dalam bentuk peta choropleth. Setiap warna pada peta akan mewakili rentang nilai tertentu. Rentang nilai tersebut dapat diketahui dengan melihat legenda.</p>

<hr class="d-none d-lg-block mb-0 mr-

```
0"
```
 $\langle$ div $\rangle$ </div>

```
 </div>
      </div>
    </div>
    <!-- Project Three Row -->
    <div class="row justify-content-center no-gutters mb-5 mb-
lg-0">
     \langlediv class="col-lg-6">
       <img class="img-fluid" src="img/layer.jpg" alt="">
     \langlediv\rangle\langlediv class="col-lg-6">
       <div class="bg-black text-center h-100 project">
        <div class="d-flex h-100">
          <div class="project-text w-100 my-auto text-center text-
lg-left">
```

```
 <h4 class="text-white">Layer</h4>
```
 <p class="mb-0 text-white-50">Layer merupakan semua komponen yang terdapat pada legenda. Simbol kotak dalam lingkaran merah merupakan indikator aktif atau tidaknya sebuah layer. Apabila terdapat centang pada kotak tersebut maka layer sedang aktif dan akan terlihat pada muka peta.</p>

```
 <hr class="d-none d-lg-block mb-0 ml-0">
      </div>
     </div>
   </div>
 \langlediv>\langlediv\rangle <!-- Project Four Row -->
 <div class="row justify-content-center no-gutters">
```

```
\langlediv class="col-lg-6">
```

```
 <img class="img-fluid" src="img/informasi.jpg" alt="">
 </div>
```

```
 <div class="col-lg-6 order-lg-first">
```

```
 <div class="bg-black text-center h-100 project">
```

```
\langlediv class="d-flex h-100">
          <div class="project-text w-100 my-auto text-center text-
lg-right">
           <h4 class="text-white">Informasi Data Statistik</h4>
```
 <p class="mb-0 text-white-50">Apabila pengguna melakukan klik pada setiap kecamatan, maka akan muncul sebuah kotak informasi yang berisi nama kecamatan serta angka statistik vang lebih rinci $\langle p \rangle$ 

<hr class="d-none d-lg-block mb-0 mr-

 $0"$ 

```
\langlediv\rangle\langlediv\rangle\langlediv\rangle </div>
 </div>
```

```
\langlediv\rangle </section>
```

```
 <!-- Footer -->
```

```
 <footer class="bg-black small text-center text-white-50">
  <div class="container">
```

```
Copyright & copy; Departemen Teknik Geomatika ITS
Surabaya 2019
```

```
 </div>
 </footer>
```

```
 <!-- Bootstrap core JavaScript -->
  <script src="vendor/jquery/jquery.min.js"></script>
  <script 
src="vendor/bootstrap/js/bootstrap.bundle.min.js"></script>
```

```
 <!-- Plugin JavaScript -->
  <script src="vendor/jquery-
easing/jquery.easing.min.js"></script>
```
 <!-- Custom scripts for this template --> <script src="js/grayscale.min.js"></script>

</body>

</html>

**Lampiran 3.** *Script* Halaman Utama Atlas elektronik Kependudukan Kota Surabaya.

```
<!DOCTYPE html>
<html lang="en">
```
<head>

```
 <meta charset="utf-8">
 <meta name="viewport" content="width=device-width, initial-
scale=1, shrink-to-fit=no">
  <meta name="description" content="">
  <meta name="author" content="">
```
<title>Atlas Statistik Kota Surabaya</title>

```
 <!-- Bootstrap core CSS -->
  <link href="vendor/bootstrap/css/bootstrap.min.css" 
rel="stylesheet">
```

```
 <!-- Custom fonts for this template -->
  <link href="vendor/fontawesome-free/css/all.min.css" 
rel="stylesheet">
 <linkhref="https://fonts.googleapis.com/css?family=Varela+Round" 
rel="stylesheet">
 <linkhref="https://fonts.googleapis.com/css?family=Nunito:200,200i,3
00,300i,400,400i,600,600i,700,700i,800,800i,900,900i" 
rel="stylesheet">
```
 <!-- Custom styles for this template --> <link href="css/grayscale.min.css" rel="stylesheet">

</head>

```
<body id="page-top">
  <!-- Navigation -->
  <nav class="navbar navbar-expand-lg navbar-light fixed-top" 
id="mainNav">
   <div class="container">
     <a class="navbar-brand js-scroll-trigger" href="#page-
top''>>\langle a\rangle <button class="navbar-toggler navbar-toggler-right" 
type="button" data-toggle="collapse" data-
target="#navbarResponsive" aria-controls="navbarResponsive" 
aria-expanded="false" aria-label="Toggle navigation">
      Menu
     \langlei class="fas fa-bars">\langlei>
     </button>
     <div class="collapse navbar-collapse" 
id="navbarResponsive">
      <ul class="navbar-nav ml-auto">
              <li class="nav-item">
        <a class="nav-link js-scroll-trigger" href="#Daftar Sub-
Tema">Daftar Sub-Tema</a>
      \angle/li\angle <li class="nav-item">
        \alpha class="nav-link js-scroll-trigger" href="#Tentang Atlas
Statistik">Tentang Atlas Statistik</a>
      \langle/li\rangle <li class="nav-item">
         <a class="nav-link js-scroll-trigger" href="#Petunjuk 
Penggunaan">Petunjuk Penggunaan</a>
      \langleli\rangle\langle 111 \rangle </div>
  \langlediv\rangle\langle/nav>
```
 <!-- Header --> <header class="masthead"> <div class="container d-flex h-100 align-items-center"> <div class="mx-auto text-center"> <h1 class="mx-auto my-0 text-uppercase">Atlas Statistik Kependudukan Kota Surabaya</h1> <h2 class="text-white-50 mx-auto mt-2 mb-5"></h2> </div> </div> </header> <!-- Daftar Sub-Tema --> <section id="Daftar Sub-Tema" class="about-section textcenter"> <div class="container"> <div class="row">  $\langle$ div class="col-lg-8 mx-auto"> <h2 class="text-white mb-4">JUMLAH PENDUDUK</h2>  $<$ p class="text-white-50">  $\alpha$  href="JPT/JPT.html" target=" blank">Jumlah Penduduk Total</a> (klik <a href="JPT/JPTgif.gif" target="\_blank">disini</a> untuk melihat animasinya)</a><br>  $\langle$ a href $\equiv$ "JPL/JPL.html" target=" blank">Jumlah Penduduk Laki-laki</a> (klik <a href="JPL/JPLgif.gif" target="\_blank">disini</a> untuk melihat animasinya)</a><br> <a href="JPP/JPP.html" target="\_blank">Jumlah Penduduk Perempuan</a> (klik <a href="JPP/JPPgif.gif" target="\_blank">disini</a> untuk melihat animasinya $\langle$ a $\rangle$  <h2 class="text-white mb-4">JUMLAH KELAHIRAN PENDUDUK $<$ h $2$ > <p class="text-white-50">

target="\_blank">Jumlah Kelahiran Penduduk Total</a> (klik <a href="JKLT/JKLTgif.gif" target="\_blank">disini</a> untuk melihat animasinya)</a><br>

<a href="JKLL/JKLL.html"

target="\_blank">Jumlah Kelahiran Penduduk Laki-laki</a> (klik <a href="JKLL/JKLLgif.gif" target="\_blank">disini</a> untuk melihat animasinya)</a><br>

 $\langle a \text{ href}$ ="IKLP/IKLP  $\text{htr}$ "

target=" blank">Jumlah Kelahiran Penduduk Perempuan</a>  $(klik href="KKLP/JKLPgif.gif" target="blank" > disini 2$ untuk melihat animasinya $\langle x \rangle \langle y \rangle$ 

 <h2 class="text-white mb-4">JUMLAH KEMATIAN PENDUDUK</h2>

<p class="text-white-50">

<a href="JKMT/JKMT.html"

target="\_blank">Jumlah Kematian Penduduk Total</a> (klik <a href="JKMT/JKMTgif.gif" target="\_blank">disini</a> untuk melihat animasinya)</a><br>

<a href="JKML/JKML.html"

target="\_blank">Jumlah Kematian Penduduk Laki-laki</a> (klik <a href="JKML/JKMLgif.gif" target="\_blank">disini</a> untuk melihat animasinya)</a><br>

<a href="JKMP/JKMP.html"

target=" blank">Jumlah Kematian Penduduk Perempuan</a>  $(klik href="KMP/JKMPgif.gif" target="blank">\ndi sini$ untuk melihat animasinya $\langle x \rangle \langle y \rangle$ 

 </div>  $\langle$ div $>$  $\langle$ div $>$ </section>

<!-- Tentang Atlas Statistik -->

 <section id="Tentang Atlas Statistik" class="about-section textcenter">

```
 <div class="container">
```
<div class="row">

<div class="col-lg-8 mx-auto">

 <h2 class="text-white mb-4">Tentang Atlas Statistik</h2> <p class="text-white-50">Pada Atlas Statistik ini anda dapat mengakses berbagai peta tematik mengenai kependudukan di Kota Surabaya dari tahun 2009 hingga tahun 2017. Anda juga dapat mengetahui bagaimana dinamika kependudukan di Kota Surabaya dalam kurun waktu 9 tahun dengan melihat animasi berbasis waktu yang telah tersedia.</p>

 $\langle$ div $\rangle$ 

 $\langle$ div $\rangle$ 

 $\langle$ div $\rangle$ 

</section>

```
 <!-- Petunjuk Penggunaan -->
```
 <section id="Petunjuk Penggunaan" class="projects-section bglight">

<div class="container">

<!-- Featured Project Row -->

 <div class="row align-items-center no-gutters mb-4 mb-lg- $5"$ 

 $\langle$ div class="col-xl-8 col-lg-7">

 $\langle$ img class="img-fluid mb-3 mb-lg-0" src="img/1.jpg"  $alt=""$ 

 $\langle$ div $\rangle$ 

 $\langle$ div class="col-xl-4 col-lg-5">

<div class="featured-text text-center text-lg-left">

<h4>Peta Statistik</h4>

 <p class="text-black-50 mb-0">Gambar di samping merupakan tampilan peta statistik secara keseluruhan. Terdapat beberapa elemen peta seperti tombol zoom, muka peta, legenda, serta informasi mengenai data statistik pada setiap kecamatan.</p>

```
 </div>
     \langlediv\rangle </div>
    <!-- Project One Row -->
     <div class="row justify-content-center no-gutters mb-5 mb-
lg-0">
     \langlediv class="col-lg-6">
       <img class="img-fluid" src="img/zoom.jpg" alt="">
     \langlediv\rangle\langlediv class="col-lg-6">
       <div class="bg-black text-center h-100 project">
        <div class="d-flex h-100">
          <div class="project-text w-100 my-auto text-center text-
lg-left">
           <h4 class="text-white">Tombol Zoom</h4>
           <p class="mb-0 text-white-50">Tombol zoom
```
digunakan untuk merubah ukuran muka peta. Untuk memperbesar ukuran muka peta, klik tanda + atau lakukan scroll up pada mouse. Sedangkan untuk memperkecil ukuran muka peta, klik tanda - atau lakukan scroll down pada mouse.</p>

```
 <hr class="d-none d-lg-block mb-0 ml-0">
      \langlediv\rangle </div>
    </div>
 \langlediv>\langlediv\rangle
```

```
 <!-- Project Two Row -->
 <div class="row justify-content-center no-gutters">
 \langlediv class="col-lg-6">
   <img class="img-fluid" src="img/legenda.jpg" alt="">
  </div>
  <div class="col-lg-6 order-lg-first">
   <div class="bg-black text-center h-100 project">
```

```
\langlediv class="d-flex h-100">
          <div class="project-text w-100 my-auto text-center text-
lg-right">
```
<h4 class="text-white">Legenda</h4>

 <p class="mb-0 text-white-50">Pada atlas statistik ini, peta-peta statistik disajikan dalam bentuk peta choropleth. Setiap warna pada peta akan mewakili rentang nilai tertentu. Rentang nilai tersebut dapat diketahui dengan melihat pada legenda.</p> <hr class="d-none d-lg-block mb-0 mr-

 $0"$ 

 $\langle$ div $\rangle$  $\langle$ div $>$  </div> </div>  $\angle$ /div $\sim$ 

<!-- Project Three Row -->

 <div class="row justify-content-center no-gutters mb-5 mb $lg-0"$ 

 $\langle$ div class="col-lg-6">

```
 <img class="img-fluid" src="img/layer.jpg" alt="">
 </div>
```
 $\langle$ div class="col-lg-6">

```
 <div class="bg-black text-center h-100 project">
```

```
\langlediv class="d-flex h-100">
```
 <div class="project-text w-100 my-auto text-center textlg-left">

<h4 class="text-white">Layer</h4>

 <p class="mb-0 text-white-50">Layer merupakan semua komponen yang terdapat pada legenda. Simbol kotak dalam lingkaran merah merupakan indikator aktif atau tidaknya sebuah layer. Apabila terdapat centang pada kotak tersebut maka layer sedang aktif dan akan terlihat pada layar.</p>

```
 <hr class="d-none d-lg-block mb-0 ml-0">
 </div>
```

```
\langlediv\rangle\langlediv\rangle </div>
     </div>
     <!-- Project Four Row -->
     <div class="row justify-content-center no-gutters">
     \langlediv class="col-lg-6">
        <img class="img-fluid" src="img/informasi.jpg" alt="">
     \langlediv> <div class="col-lg-6 order-lg-first">
        <div class="bg-black text-center h-100 project">
         <div class="d-flex h-100">
          <div class="project-text w-100 my-auto text-center text-
lg-right">
```
<h4 class="text-white">Informasi Data Statistik</h4>

 <p class="mb-0 text-white-50">Apabila pengguna melakukan klik pada setiap kecamatan, maka akan muncul sebuah kotak informasi yang berisi nama kecamatan serta angka statistik yang lebih rinci.</p>

<hr class="d-none d-lg-block mb-0 mr-

 $0"$ 

 $\langle$ div $\rangle$  </div> </div>  $\langle$ div $>$  $\langle$ div $\rangle$ 

 $\langle$ div $>$ </section>

<!-- Footer -->

 <footer class="bg-black small text-center text-white-50"> <div class="container">

```
Copyright & copy; Departemen Teknik Geomatika ITS
Surabaya 2019
```

```
\langlediv> </footer>
```

```
 <!-- Bootstrap core JavaScript -->
  <script src="vendor/jquery/jquery.min.js"></script>
  <script 
src="vendor/bootstrap/js/bootstrap.bundle.min.js"></script>
```

```
 <!-- Plugin JavaScript -->
  <script src="vendor/jquery-
easing/jquery.easing.min.js"></script>
```

```
 <!-- Custom scripts for this template -->
\langle \text{script} \rangle
```

```
</body>
```
</html>

**Lampiran 4.** *Script* Halaman Utama Atlas elektronik Sarana Pendidikan Kota Surabaya.

```
<!DOCTYPE html>
<html lang="en">
<head>
  <meta charset="utf-8">
  <meta name="viewport" content="width=device-width, initial-
scale=1, shrink-to-fit=no">
  <meta name="description" content="">
  <meta name="author" content="">
  <title>Atlas Statistik Kota Surabaya</title>
  <!-- Bootstrap core CSS -->
  <link href="vendor/bootstrap/css/bootstrap.min.css" 
rel="stylesheet">
  <!-- Custom fonts for this template -->
  <link href="vendor/fontawesome-free/css/all.min.css" 
rel="stylesheet">
 <linkhref="https://fonts.googleapis.com/css?family=Varela+Round" 
rel="stylesheet">
 <linkhref="https://fonts.googleapis.com/css?family=Nunito:200,200i,3
00,300i,400,400i,600,600i,700,700i,800,800i,900,900i" 
rel="stylesheet">
```
 <!-- Custom styles for this template --> <link href="css/grayscale.min.css" rel="stylesheet">

</head>

104

```
<body id="page-top">
```

```
 <!-- Navigation -->
  <nav class="navbar navbar-expand-lg navbar-light fixed-top" 
id="mainNav">
   <div class="container">
     <a class="navbar-brand js-scroll-trigger" href="#page-
top''>>\langle a\rangle <button class="navbar-toggler navbar-toggler-right" 
type="button" data-toggle="collapse" data-
target="#navbarResponsive" aria-controls="navbarResponsive" 
aria-expanded="false" aria-label="Toggle navigation">
      Menu
     \langlei class="fas fa-bars"\langlei>
     </button>
     <div class="collapse navbar-collapse" 
id="navbarResponsive">
      <ul class="navbar-nav ml-auto">
               <li class="nav-item">
        <a class="nav-link js-scroll-trigger" href="#Daftar Sub-
Tema">Daftar Sub-Tema</a>
      \angle/li\angle <li class="nav-item">
        \alpha class="nav-link js-scroll-trigger" href="#Tentang Atlas
Statistik">Tentang Atlas Statistik</a>
      \langle/li\rangle <li class="nav-item">
         <a class="nav-link js-scroll-trigger" href="#Petunjuk 
Penggunaan">Petunjuk Penggunaan</a>
      \langleli\rangle\langle \text{m} \rangle </div>
  \langlediv\rangle\langlenav>
```

```
 <!-- Header -->
  <header class="masthead">
   <div class="container d-flex h-100 align-items-center">
    <div class="mx-auto text-center">
     <h1 class="mx-auto my-0 text-uppercase">Atlas Statistik 
Pendidikan Kota Surabaya</h1>
     <h2 class="text-white-50 mx-auto mt-2 mb-5"></h2>
    </div>
  \langlediv\rangle </header>
  <!-- Daftar Sub-Tema -->
  <section id="Daftar Sub-Tema" class="about-section text-
center">
   <div class="container">
    <div class="row">
     <div class="col-lg-8 mx-auto">
             <h2 class="text-white mb-4">SEKOLAH DASAR 
(SD)\lt/h2 <p class="text-white-50">
        <a href="PSDS/PSDS.html" target="_blank">Jumlah 
SD</a> (klik <a href="PSDS/PSDSgif.gif" 
target="_blank">disini</a> untuk melihat animasinya)</a><br>
                 \langlea href\equiv"PSDG/PSDG html"
target="_blank">Jumlah Guru SD</a> (klik <a 
href="PSDG/PSDGgif.gif" target="_blank">disini</a> untuk 
melihat animasinya)</a><br>
                 \langle a \rangle href="PSDM/PSDM.html"
target=" blank">Jumlah Murid SD</a> (klik <a
href="PSDM/PSDMgif.gif" target="_blank">disini</a> untuk 
melihat animasinya\langlea\rangle <h2 class="text-white mb-4">MADRASAH 
IBTIDAIYAH (MI)</h2>
             <p class="text-white-50">
```
 $\langle$ a href="PMIS/PMIS html" target="\_blank">Jumlah MI</a> (klik <a href="PMIS/PMISgif.gif" target="\_blank">disini</a> untuk melihat animasinya)</a><br> <a href="PMIG/PMIG.html" target=" blank">Jumlah Guru MI</a> (klik <a href="PMIG/PMIGgif.gif" target="\_blank">disini</a> untuk melihat animasinya)</a><br> <a href="PMIM/PMIM.html" target=" blank">Jumlah Murid MI</a> (klik <a href="PMIM/PMIMgif.gif" target="\_blank">disini</a> untuk melihat animasinya $\langle a \rangle \langle a \rangle \langle p \rangle$  <h2 class="text-white mb-4">SEKOLAH MENENGAH PERTAMA (SMP)</h2> <p class="text-white-50"> <a href="PSMPS/PSMPS.html" target="\_blank">Jumlah SMP</a> (klik <a href="PSMPS/PSMPSgif.gif" target="\_blank">disini</a> untuk melihat animasinya)</a><br> <a href="PSMPG/PSMPG.html" target=" blank">Jumlah Guru SMP</a> (klik <a href="PSMPG/PSMPGgif.gif" target="\_blank">disini</a> untuk melihat animasinya)</a><br> <a href="PSMPM/PSMPM.html" target="\_blank">Jumlah Murid SMP</a> (klik <a href="PSMPM/PSMPMgif.gif" target="\_blank">disini</a> untuk melihat animasinya $\langle\langle a \rangle \langle p \rangle$  <h2 class="text-white mb-4">MADRASAH TSANAWIYAH (MTs)</h2> <p class="text-white-50"> <a href="PMTSS/PMTSS.html" target=" blank">Jumlah MTs</a> (klik <a href="PMTSS/PMTSSgif.gif" target="\_blank">disini</a> untuk melihat animasinya)</a><br>

```
<a href="PMTSG/PMTSG html"
target="_blank">Jumlah Guru MTs</a> (klik <a 
href="PMTSG/PMTSGgif.gif" target="_blank">disini</a> untuk 
melihat animasinya)</a><br>
```
<a href="PMTSM/PMTSM.html"

```
target=" blank">Jumlah Murid MTs</a> (klik <a
href="PMTSM/PMTSMgif.gif" target="_blank">disini</a> untuk 
melihat animasinya\langle a \rangle \langle a \rangle \langle b \rangle
```
 </div> </div>

 $cldiv$ 

</section>

<!-- Tentang Atlas Statistik -->

 <section id="Tentang Atlas Statistik" class="about-section textcenter">

<div class="container">

<div class="row">

<div class="col-lg-8 mx-auto">

<h2 class="text-white mb-4">Tentang Atlas Statistik</h2>

 <p class="text-white-50">Pada Atlas Statistik ini anda dapat mengakses berbagai peta tematik mengenai sarana pendidikan di Kota Surabaya dari tahun 2009 hingga tahun 2017. Anda juga dapat mengetahui bagaimana perkembangan sarana pendidikan di Kota Surabaya dalam kurun waktu 9 tahun dengan melihat animasi berbasis waktu yang telah tersedia. $\langle p \rangle$ 

 $\langle$ div $>$  </div>  $\langle$ div $>$ 

</section>

<!-- Petunjuk Penggunaan -->

 <section id="Petunjuk Penggunaan" class="projects-section bglight">

<div class="container">

```
 <!-- Featured Project Row -->
    <div class="row align-items-center no-gutters mb-4 mb-lg-
5"\langlediv class="col-xl-8 col-lg-7">
      \langleimg class="img-fluid mb-3 mb-lg-0" src="img/1.jpg"
alt=""\langlediv\rangle\langlediv class="col-xl-4 col-lg-5">
       <div class="featured-text text-center text-lg-left">
        <h4>Peta Statistik</h4>
        <p class="text-black-50 mb-0">Gambar di samping 
merupakan tampilan peta statistik secara keseluruhan. Terdapat 
beberapa elemen peta seperti tombol zoom, muka peta, legenda, 
serta informasi mengenai data statistik pada setiap
```
kecamatan.</p>

 </div>  $\langle$ div $>$  $\langle$ div $\rangle$ 

<!-- Project One Row -->

 <div class="row justify-content-center no-gutters mb-5 mb $lg-0"$ 

 $\langle$ div class="col-lg-6"> <img class="img-fluid" src="img/zoom.jpg" alt=""> </div>

 $\langle$ div class="col-lg-6">

<div class="bg-black text-center h-100 project">

<div class="d-flex h-100">

 <div class="project-text w-100 my-auto text-center textlg-left">

<h4 class="text-white">Tombol Zoom</h4>

 $\langle$ n class="mb-0 text-white-50">Tombol zoom

digunakan untuk merubah ukuran muka peta. Untuk memperbesar ukuran muka peta, klik tanda + atau lakukan scroll up pada

```
 <hr class="d-none d-lg-block mb-0 ml-0">
          </div>
        \langlediv>\langlediv>\langlediv\rangle </div>
     <!-- Project Two Row -->
     <div class="row justify-content-center no-gutters">
     \langlediv class="col-lg-6">
       <img class="img-fluid" src="img/legenda.jpg" alt="">
     \langlediv> <div class="col-lg-6 order-lg-first">
       <div class="bg-black text-center h-100 project">
         <div class="d-flex h-100">
          <div class="project-text w-100 my-auto text-center text-
lg-right">
```

```
 <h4 class="text-white">Legenda</h4>
```
 <p class="mb-0 text-white-50">Pada atlas statistik ini, peta-peta statistik disajikan dalam bentuk peta choropleth. Setiap warna pada peta akan mewakili rentang nilai tertentu. Rentang nilai tersebut dapat diketahui dengan melihat pada legenda.</p> <hr class="d-none d-lg-block mb-0 mr-

 $0"$ 

```
\langlediv\rangle\langlediv\rangle\langlediv>\langlediv> </div>
```

```
 <!-- Project Three Row -->
```
 <div class="row justify-content-center no-gutters mb-5 mb $lg-0"$ 

```
\langlediv class="col-lg-6">
       <img class="img-fluid" src="img/layer.jpg" alt="">
      </div>
     \langlediv class="col-lg-6">
       <div class="bg-black text-center h-100 project">
        <div class="d-flex h-100">
         <div class="project-text w-100 my-auto text-center text-
\text{lg-left}"> <h4 class="text-white">Layer</h4>
           <p class="mb-0 text-white-50">Layer merupakan 
semua komponen yang terdapat pada legenda. Simbol kotak 
dalam lingkaran merah merupakan indikator aktif atau tidaknya
```
sebuah layer. Apabila terdapat centang pada kotak tersebut maka layer sedang aktif dan akan terlihat pada layar.</p>

```
 <hr class="d-none d-lg-block mb-0 ml-0">
         \langlediv\rangle\langlediv\rangle\langlediv\rangle </div>
    \langlediv\rangle <!-- Project Four Row -->
     <div class="row justify-content-center no-gutters">
     \langlediv class="col-lg-6">
       <img class="img-fluid" src="img/informasi.jpg" alt="">
     \langlediv\rangle <div class="col-lg-6 order-lg-first">
       <div class="bg-black text-center h-100 project">
        \langlediv class="d-flex h-100">
          <div class="project-text w-100 my-auto text-center text-
lg-right">
           <h4 class="text-white">Informasi Data Statistik</h4>
           <p class="mb-0 text-white-50">Apabila pengguna 
melakukan klik pada setiap kecamatan, maka akan muncul sebuah
```
kotak informasi yang berisi nama kecamatan serta angka statistik yang lebih rinci. $<$ /p>

<hr class="d-none d-lg-block mb-0 mr-

```
0"\langlediv>\langlediv> </div>
     \langlediv> </div>
  \langlediv\rangle </section>
  <!-- Footer -->
  <footer class="bg-black small text-center text-white-50">
   <div class="container">
   Copyright & copy; Departemen Teknik Geomatika ITS
Surabaya 2019
  \langlediv\rangle </footer>
  <!-- Bootstrap core JavaScript -->
  <script src="vendor/jquery/jquery.min.js"></script>
  <script 
src="vendor/bootstrap/js/bootstrap.bundle.min.js"></script>
  <!-- Plugin JavaScript -->
  <script src="vendor/jquery-
easing/jquery.easing.min.js"></script>
  <!-- Custom scripts for this template -->
  <script src="js/grayscale.min.js"></script>
</body>
```
</html>

## **BIODATA PENULIS**

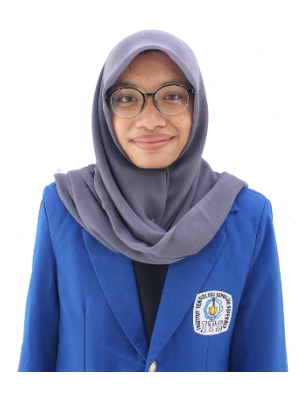

Penulis dilahirkan di Bondowoso, 11 Juni 1997, merupakan anak pertama dari 2 bersaudara dan putri dari Bapak Ahmad Arifin serta Ibu Dwi Sjafarijah Fadjriani. Penulis telah menempuh pendidikan formal di TK Mutiara, SDN Geluran III, SMPN I Taman Sidoarjo, dan SMAN I Taman Sidoarjo. Setelah lulus pada tahun 2015, penulis melanjutkan pendidikan di Departemen

Teknik Geomatika ITS Surabaya melalui jalur SBMPTN. Pada masa perkuliahan, penulis diamanahi menjadi Sekretaris Paduan Suara Mahasiswa ITS Surabaya, Sekretaris Departemen Media dan Informasi HIMAGE-ITS Surabaya, serta aktif sebagai anggota pada kedua organisasi tersebut. Selain itu penulis juga aktif mengikuti berbagai pelatihan seperti LKMM Pra-TD, LKMW TD, serta Latihan Alam PSMITS. Dalam penyelesaian syarat Tugas Akhir, penulis memilih bidang keahlian Kartografi dan Sistem Informasi Geografis, dengan Judul Tugas Akhir "Pembuatan Atlas Elektronik Sebagai Visualisasi Pola Data Statistik Secara Spasial dan Temporal (Studi Kasus: Kota Surabaya)". Jika ingin menghubungi penulis dapat mengirim email pada nisrinaulfah71@gmail.com.

*"Halaman ini sengaja dikosongkan"*